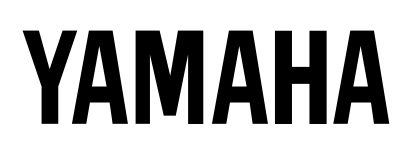

# **MULTITRACK MD RECORDER**

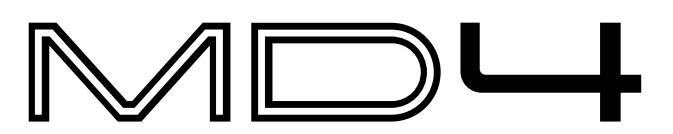

# **Mode d'emploi**

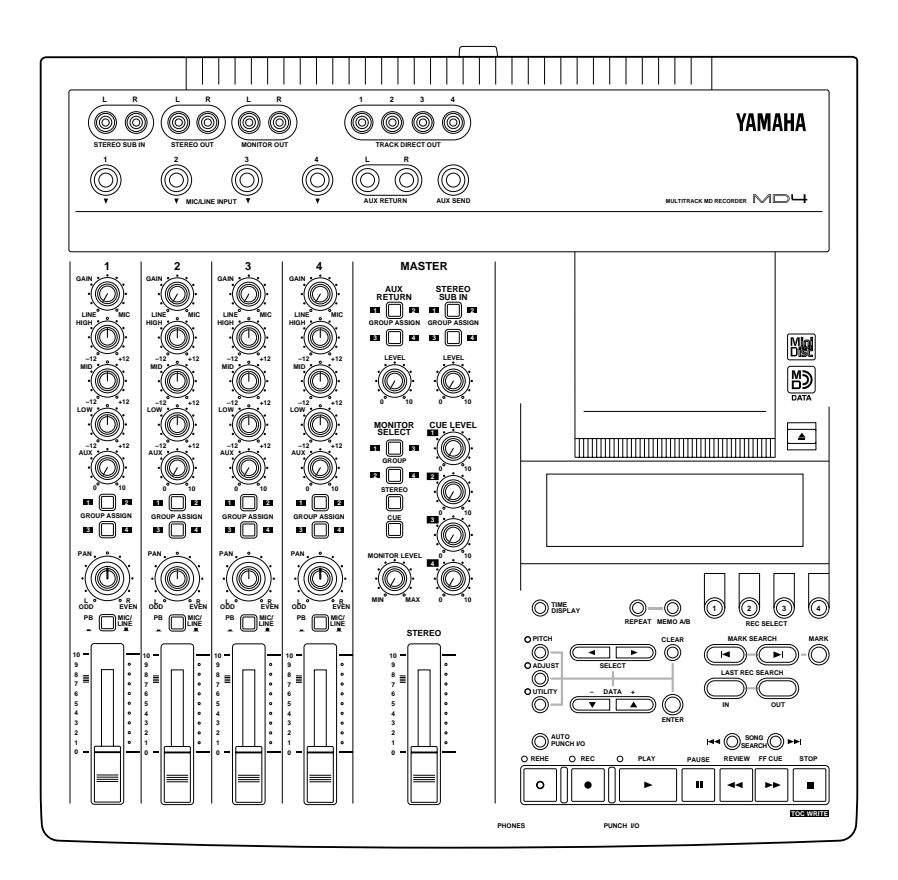

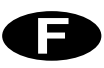

#### **FCC INFORMATION (U.S.A.)**

- 1. IMPORTANT NOTICE: DO NOT MODIFY THIS UNIT! This product, when installed as indicated in the instructions contained in this manual, meets FCC requirements. Modifications not expressly approved by Yamaha may void your authority, granted by the FCC, to use the product.
- 2. IMPORTANT: When connecting this product to accessories and/or another product use only high quality shielded cables. Cable/s supplied with this product MUST be used. Follow all installation instructions. Failure to follow instructions could void your FCC authorization to use this product in the USA.
- 3. NOTE: This product has been tested and found to comply with the requirements listed in FCC Regulations, Part 15 for Class "B" digital devices. Compliance with these requirements provides a reasonable level of assurance that your use of this product in a residential environment will not result in harmful interference with other electronic devices. This equipment generates/uses radio frequencies and, if not installed and used according to the instructions found in the users manual, may cause interference harmful to the operation of other electronic devices. Compliance with FCC regulations does not guarantee that interference will not occur in all installations. If this product is found to be the source of interference, which can be determined by turning the unit "OFF" and "ON", please try to eliminate the problem by using one of the following measures:

Relocate either this product or the device that is being affected by the interference.

Utilize power outlets that are on different branch (circuit breaker or fuse) circuits or install AC line filter/s.

In the case of radio or TV interference, relocate/reorient the antenna. If the antenna lead-in is 300 ohm ribbon lead, change the lead-in to coaxial type cable. If these corrective measures do not produce satisfactory results, please contact the local retailer authorized to distribute this type of product. If you can not locate the appropriate retailer, please contact Yamaha Corporation of America, Electronic Service Division, 6600 Orangethorpe Ave, Buena Park, CA 90620

#### **IMPORTANT**

Please record the serial number of this unit in the space below.

Serial No.:

The serial number is located on the bottom of the unit. Retain this Owner's Manual in a safe place for future reference.

#### **IMPORTANT NOTICE FOR THE UNITED KINGDOM**

#### **Connecting the Plug and Cord**

IMPORTANT: The wires in this mains lead are coloured in accordance with the following code:

BLUE : NEUTRAL

BROWN : LIVE

As the colours of the wires in the mains lead of this apparatus may not correspond with the coloured markings identifying the terminals in your plug proceed as follows:

The wire which is coloured BLUE must be connected to the terminal which is marked with the letter N or coloured BLACK.

The wire which is coloured BROWN must be connected to the terminal which is marked with the letter L or coloured RED.

Making sure that neither core is connected to the earth terminal of the three pin plug.

#### Laser Diode Properties

- \* Material : GaAlAs
- \* Wavelength : 780–790 nm
- \* Emission Duration : Continuous
- \* Laser Output Power : Less than 44.6 µW (Note) Laser output is measured at a distance of 20cm from the object
	- lens on the optical pick-up head.

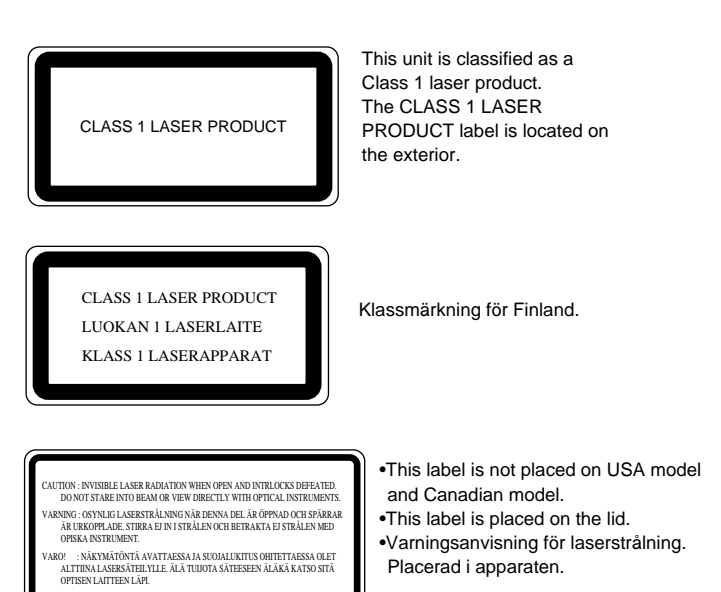

#### **CAUTION**

USE OF CONTROLS OR ADJUSTMENTS OR PERFORMANCE OF PROCEDURES OTHER THAN THOSE SPECIFIED HEREIN MAY RESULT IN HAZARDOUS RADIATION EXPOSURE.

#### **ADVARSEL**

Usynlig laserstråling ved åbning. Undgå udsaettelse for stråling.

#### **VAROITUS**

Laitteen käyttäminen muulla kuin tässä käyttöohjeesa mainitulla tavalla saattaa altistaa käyttäjän turvallisuusluokan 1 ylittävälle näkymättömälle lasersäteilylle.

#### **VARNING**

Om apparaten används på annat sätt än i denna bruksanvisning specificerats, kan användaren utsättas för osynlig laserstrålning, som överskrider gränsen för laserklass 1.

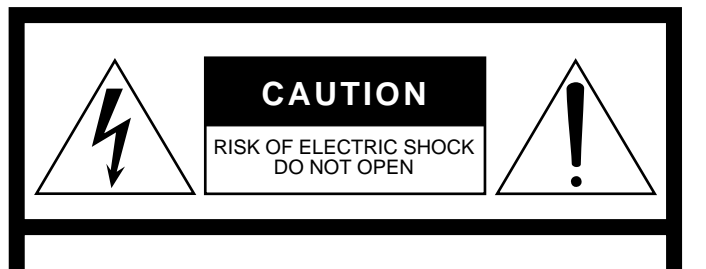

**CAUTION: TO REDUCE THE RISK OF ELECTRIC SHOCK, DO NOT REMOVE COVER (OR BACK). NO USER-SERVICEABLE PARTS INSIDE. REFER SERVICING TO QUALIFIED SERVICE PERSONNEL. SEE BOTTOM OF ENCLOSURE FOR GRAPHIC SYMBOLS MARKING.**

#### **• Explanation of Graphical Symbols**

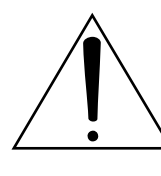

The exclamation point within an equilateral triangle is intended to alert the user to the presence of important operating and maintenance (servicing) instructions in the literature accompanying the product.

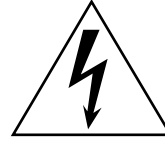

The lightning flash with arrowhead symbol within an equilateral triangle is intended to alert the user to the presence of uninsulated "dangerous voltage" within the product's enclosure that may be of sufficient magnitude to constitute a risk of electric shock to persons.

# **SAFETY INSTRUCTIONS**

- 1. Read Instructions All the safety and operating instructions should be read before the appliance is operated.
- 2. Retain Instructions The safety and operating instructions should be retained for future reference.
- 3. Heed Warnings All warnings on the appliance and in the operating instructions should be adhered to.
- 4. Follow Instructions All operating and use instructions should be followed.
- 5. Water and Moisture The appliance should not be used near water – for example, near a bathtub, washbowl, kitchen sink, laundry tub, in a wet basement, or near a swimming pool, and the like.
- 6. Carts and Stands The appliance should be used only with a cart or stand that is recommended by the manufacturer.

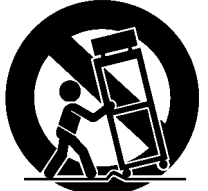

6A An appliance and cart combination should be moved with care. Quick stops, excessive force, and uneven

surfaces may cause the appliance and cart combination to overturn.

- 7. Wall or Ceiling Mounting The appliance should be mounted to a wall or ceiling only as recommended by the manufacturer.
- 8. Ventilation The appliance should be situated so that its location or position does not interfere with its proper ventilation. For example, the appliance should not be situated on a bed, sofa, rug, or similar surface that may block the ventilation openings; or, placed in a built-in installation, such as a bookcase or cabinet that may impede the flow of air through the ventilation openings.
- 9. Heat The appliance should be situated away from heat sources such as radiators, heat registers, stoves, or other appliances (including amplifiers) that produce heat.
- 10. Power Sources The appliance should be connected to a power supply only of the type described in the operating instructions or as marked on the appliance.
- 11. Grounding or Polarization The precautions that should be taken so that the grounding or polarization means of an appliance is not defeated.
- 12. Power-Cord Protection Power-supply cords should be routed so that they are not likely to be walked on or pinched by items placed upon or against them, paying particular attention to cords at plugs, convenience receptacles, and the point where they exit from the appliance.
- 13. Cleaning The appliance should be cleaned only as recommended by the manufacturer.
- 14. Nonuse Periods The power cord of the appliance should be unplugged from the outlet when left unused for a long period of time.
- 15. Object and Liquid Entry Care should be taken so that objects do not fall and liquids are not spilled into the enclosure through openings.
- 16. Damage Requiring Service The appliance should be serviced by qualified service personnel when:
	- A. The power-supply cord or the plug has been damaged; or
	- B. Objects have fallen, or liquid has been spilled into the appliance; or
	- C. The appliance has been exposed to rain; or
	- D. The appliance does not appear to operate normally or exhibits a marked change in performance; or
	- E. The appliance has been dropped, or the enclosure damaged.
- 17. Servicing The user should not attempt service the appliance beyond that described in the operating instructions.

# **Important**

# **Veuillez lire les avertissements et précautions repris ci-dessous avant d'utiliser le MD4**

### **Avertissements**

- Ne placez pas le MD4 à un endroit soumis à des températures excessives (froides ou chaudes) ou en plein soleil. Cela pourrait déclencher un incendie.
- Ne placez pas le MD4 à un endroit fort humide ou poussiéreux. Cela pourrait causer une électrocution voire un incendie.
- Branchez le câble d'alimentation du MD4 à une prise CA adéquate (voyez le manuel de l'utilisateur ou l'appareil lui-même) faute de quoi cela pourrait causer une électrocution voire un incendie. Cela risque également d'affecter la performance de certains appareils.
- Ne placez pas d'objets lourds sur le câble d'alimentation. Un câble d'alimentation endommagé peut causer une électrocution voire un incendie.
- Si le câble d'alimentation est endommagé (cisaillé ou à nu), demandez un nouveau câble à votre revendeur. L'utilisation du MD4 avec un câble en mauvais état pourrait causer une électrocution voire un incendie.
- Tirez sur la fiche lorsque vous débranchez le câble d'alimentation de la prise secteur. Ne tirez jamais sur le câble. Vous endommageriez le cordon et risqueriez de causer une électrocution voire un incendie.
- Ne placez pas de petits objets métalliques sur le MD4. Cela pourrait causer une électrocution voire un incendie.
- Ne bloquez pas les orifices d'aération du MD4. Ceux-ci se trouvent en-dessous pour éviter que la température interne ne s'élève trop. Si vous bouchez les orifices, vous risqueriez de causer un incendie.
- N'essayez pas de modifier le MD4. Cela pourrait causer une électrocution voire un incendie.
- La température de fonctionnement du MD4 est comprise entre  $5^{\circ}$ C et  $35^{\circ}$ C (41 $^{\circ}$ F et  $95^{\circ}$ F).

### **Précautions**

- Coupez tous les appareils audio et les haut-parleurs lorsque vous les branchez au MD4. Consultez le manuel de chaque appareil. Servez-vous des câbles adéquats et branchez-les convenablement.
- Le MD4 est un appareil de précision. Maniez-le avec soin.
- Maniez les disques MD DATA avec soin.
- Si vous remarquez la moindre anomalie, telle que de la fumée, une odeur ou un bruit bizarre, mettez immédiatement le MD4 hors tension. Débranchez le cordon d'alimentation et assurez-vous que le phénomène anormal a cessé. Consultez votre revendeur pour faire réparer l'instrument. L'usage du MD4 dans ces conditions pourrait causer une électrocution voire un incendie.
- Si un corps étranger ou de l'eau s'introduit dans le MD4, coupez immédiatement l'alimentation du MD4. Débranchez le cordon d'alimentation. Consultez votre revendeur pour faire réparer l'instrument. L'usage du MD4 dans ces conditions pourrait causer une électrocution voire un incendie.
- Si vous pensez ne pas utiliser le MD4 pendant un certain temps (lorsque vous êtes en vacances, par exemple), débranchez le cordon d'alimentation de la prise secteur. Vous éviterez un risque d'incendie.
- N'utilisez pas de benzène, de diluant, de détergent ou de tissu imprégné de produit chimique pour nettoyer le MD4.
- Servez-vous uniquement d'un chiffon sec et doux pour nettoyer le MD4.

### **Interférence**

Le MD4 se sert de circuits numériques à hautes fréquences qui risquent d'interférer avec des radios ou télévisions placées trop près de lui. Eloignez les appareils s'il y a des interférences.

### **Copyright**

© 1996 Yamaha Corporation. Tous droits réservés.

Il est interdit de reproduire ou de distribuer sous quelque forme que ce soit, en tout ou en partie, le logiciel ou le *Manuel de l'utilisateur* sans l'autorisation écrite préalable de Yamaha Corporation.

### **Marques déposées**

MD DATA et MiniDisc sont des marques déposées de Sony Corporation.

Dolby Laboratories Licensing Corporation autorise une license d'exploitation de ses brevets d'invention américains et étrangers.

Toutes les marques commerciales sont la propriété de leur détenteurs respectifs.

### **Contenu de l'emballage**

L'emballage du MD4 doit contenir les objets suivants. Assurez-vous qu'il n'en manque aucun.

- MD4 Multitrack Recorder
- Cordon d'alimentation
- Disque MD DATA
- Ce Mode d'emploi

Veuillez contacter votre revendeur Yamaha s'il vous manque un élément.

# **Veuillez conserver ce manuel pour toute référence ultérieure**

# **Sommaire**

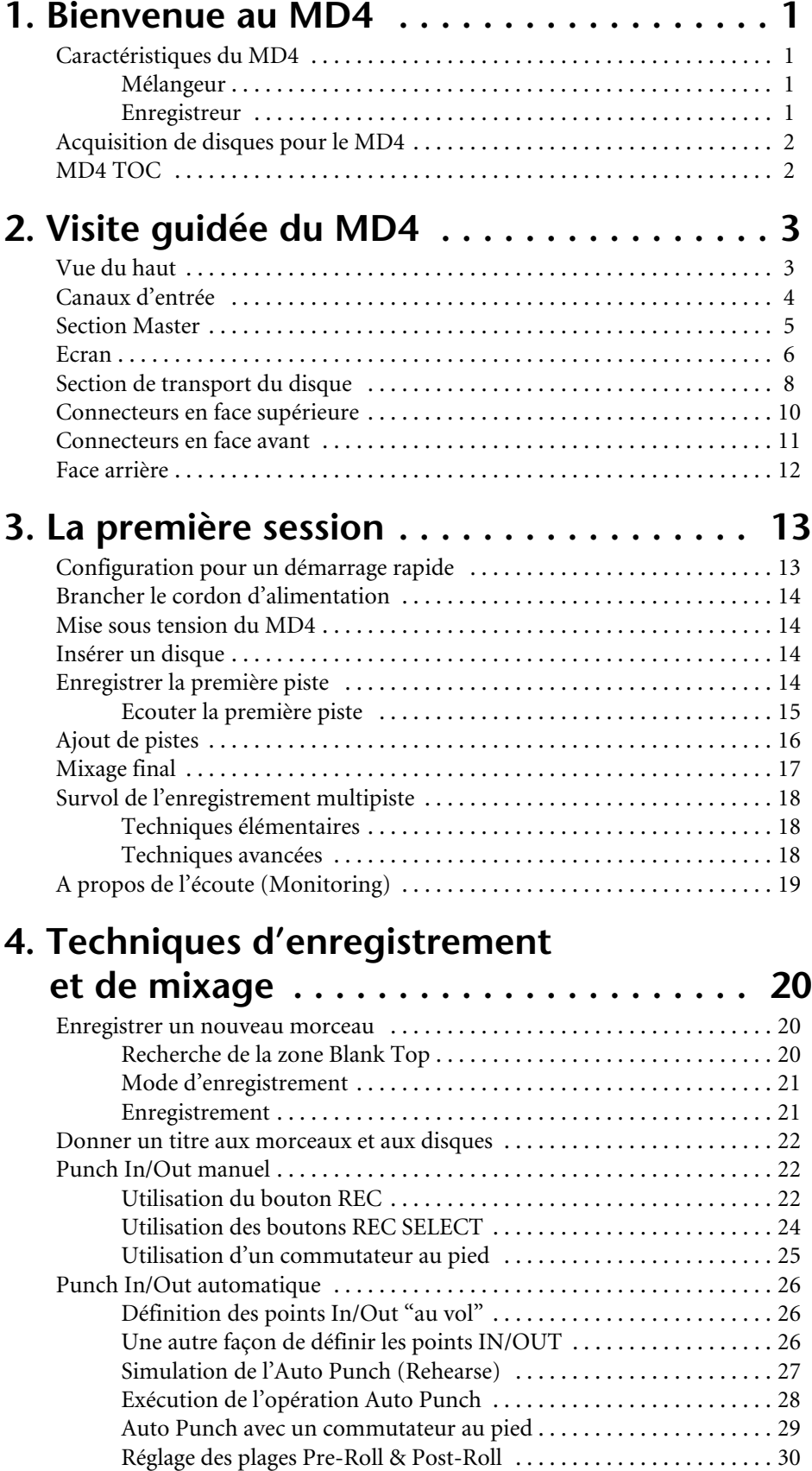

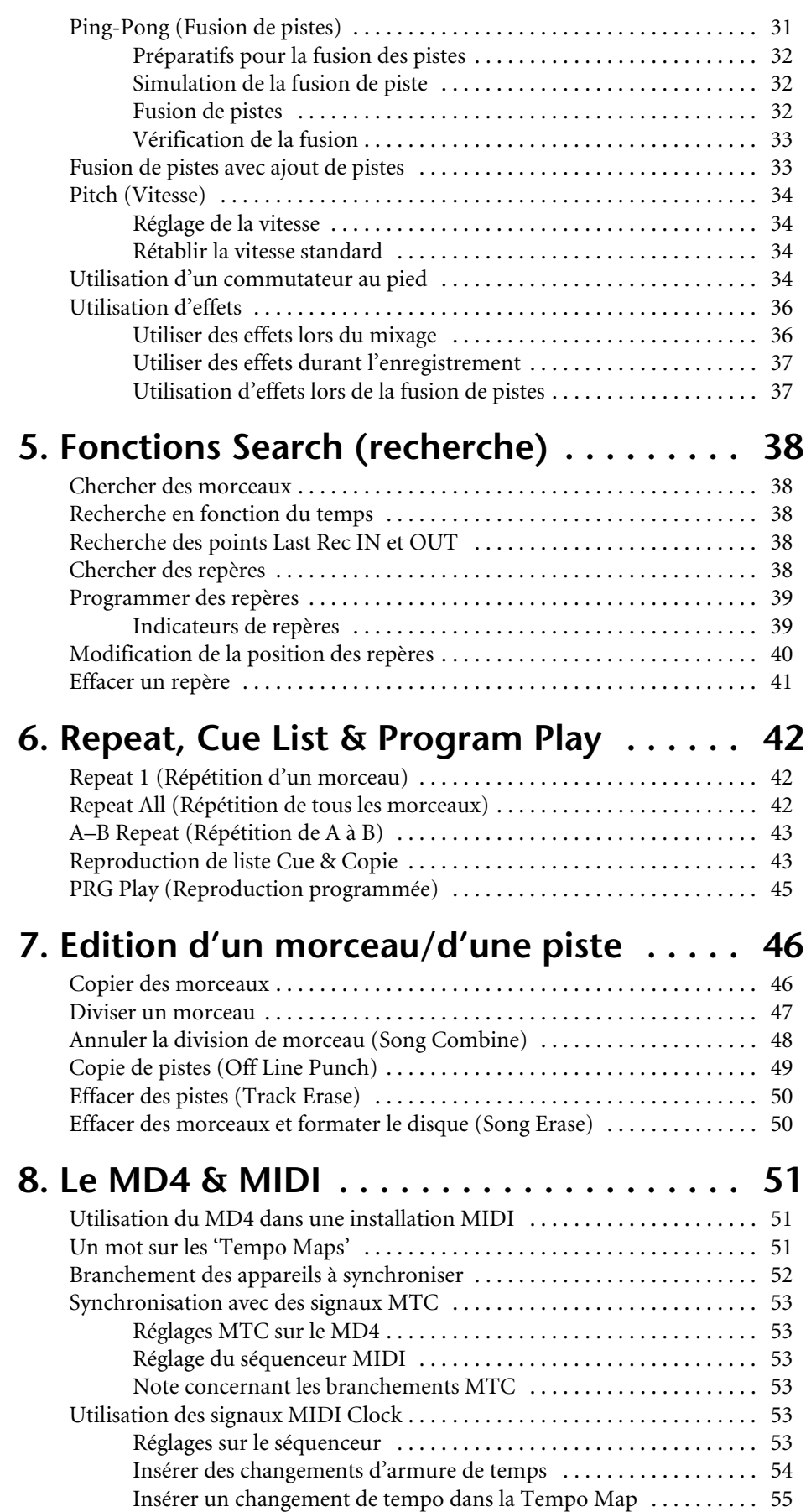

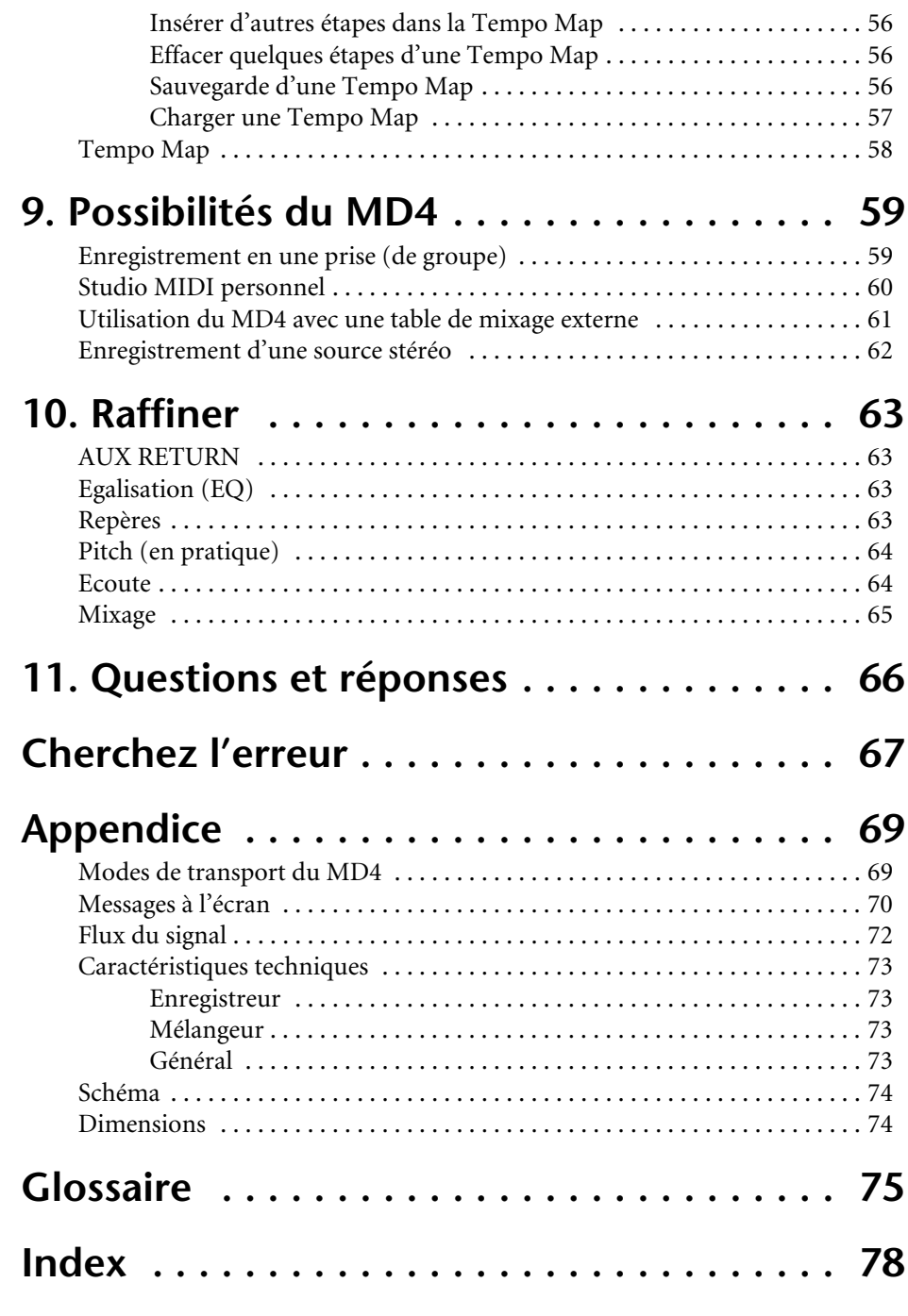

**MIDI Implementation Chart . . . . . . . .Fin du manuel**

# <span id="page-8-0"></span>**1 Bienvenue au MD4**

Nous vous remercions d'avoir opté pour l'enregistreur MD multipiste MD4 de Yamaha. Le MD4 est le premier enregistreur multipiste à faire usage du format MiniDisc et à exploiter sa qualité sonore extraordinaire ainsi que ses possibilités de recherche rapide. Afin de tirer plein parti des avantages offerts par votre MD4, veuillez lire attentivement ce *Mode d'emploi*.

# **Caractéristiques du MD4**

### **Mélangeur**

La section de mixage comprend un mélangeur analogique à quatre canaux d'entrée et quatre groupes.

- Les canaux d'entrée sont dotés de commandes de GAIN variables qui peuvent gérer facilement des signaux de microphones et des signaux de niveau ligne.
- L'égalisation musicale à trois bandes (aiguës, moyennes, basses) sur chaque canal d'entrée permet de modifier les sonorités avec beaucoup de souplesse.
- Allers auxiliaires avec retour stéréo pour un processeur d'effet externe.
- Contrôle flexible des bus Group, CUE (écoute) et stéréo.
- Sorties directes permettant une connexion sans intermédiaire à un autre mélangeur.
- Entrées stéréo secondaires pour une configuration en cascade.

### **Enregistreur**

La section d'enregistrement comprend un enregistreur quatre pistes exploitant le format audio MD DATA qui offre plusieurs avantages par comparaison avec les multipistes à bandes. Ainsi, avec un enregistreur à bande, vous devez au moins garder une piste libre pour pouvoir y enregistrer des données nouvelles tout en écoutant ce qui a déjà été enregistré. Le MD4, par contre, vous permet d'enregistrer sur les quatre pistes et puis d'enregistrer des nouvelles données tout en écoutant un enregistrement sur quatre pistes. C'est dû au fait que le MD4 peut simultanément reproduire et enregistrer sur la même piste. Cette caractéristique offre beaucoup plus de latitude lorsque vous programmez vos pistes.

- Qualité sonore exceptionnelle non diminuée par des opérations répétées d'ajout et de fusion de pistes.
- Ni fluctuation de hauteur ni pleurage et papillotement.
- Temps d'enregistrement: 37 minutes sur quatre pistes, 74 minutes en stéréo et 148 minutes en mono.
- Reproduction sur quatre pistes avec enregistrement supplémentaire possible.
- Recherche rapide du début et de la fin du morceau, points IN/OUT du dernier enregistrement, Localisation temporelle directe et jusqu'à huit repères par morceau.
- Insertion (Punch in/out) d'une précision de 11 millisecondes.
- Edition comprenant e.a. les fonctions Song Combine, Song Divide et reproduction de liste CUE.
- Attribution d'un titre aux morceaux et aux disques pour faciliter leur identification.
- Les modes de répétition: un morceau, tous les morceaux, section A-B et Auto Punch Rehearse.
- Avance et recul rapides à 2X et 4X la vitesse de reproduction.
- Hauteur variable d'environ ±6.5%.
- <span id="page-9-0"></span>• Un écran fluorescent clair affiche les niveaux des signaux, le mode, le statut et le temps total, restant et écoulé.
- MTC (MIDI Timecode) ou MIDI Clock (avec Tempo Map) permettent une synchronisation avec un système MIDI.

Si vous désirez en savoir plus rapidement sur le MD4, voyez la *[Questions et réponses](#page-73-0)* à la page 66.

# **Acquisition de disques pour le MD4**

Il est important d'acheter le bon type de disque pour votre MD4. Le MD4 se sert de disques MD DATA pour l'enregistrement et la reproduction sur 4 pistes. Les MiniDiscs normaux ne peuvent être utilisés que pour l'enregistrement et la reproduction sur 2 pistes.

Les disques MD DATA servent de support pour le stockage des données d'ordinateur. Le MD4 fait appel au format audio MD DATA. Les MiniDiscs sont également appelés disques MD bien qu'ils ne servent que pour la musique.

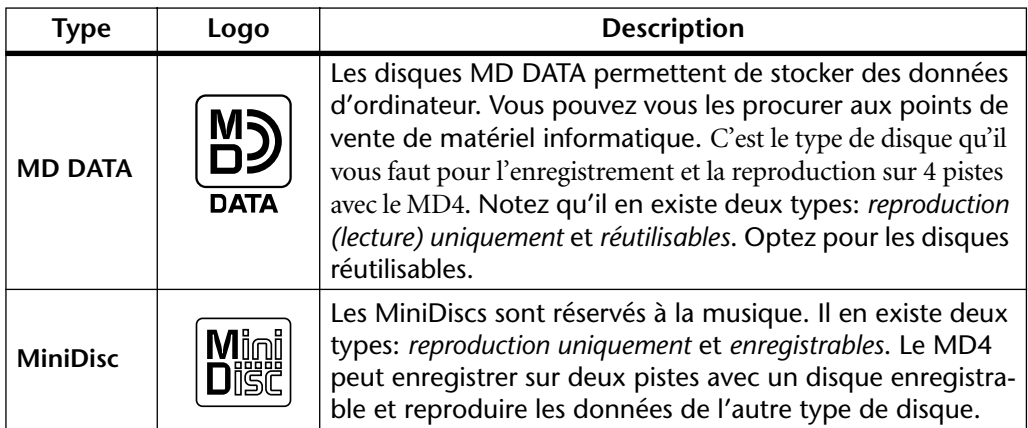

Les disques MD DATA qui ont servi à stocker des données d'ordinateur doivent d'abord être formatés avant de pouvoir être utilisés avec le MD4. Voyez *[Effacer des morceaux et formater le](#page-57-0)  [disque \(Song Erase\)](#page-57-0)* à la page 50.

Les lecteurs de MiniDisc ne peuvent pas lire des disques MD DATA.

Les MiniDiscs enregistrés sur le MD4 peuvent être reproduits sur un lecteur MiniDisc normal. Les enregistrements effectués sur un enregistreur MiniDisc normal peuvent être édités sur le MD4. Les MiniDiscs qui contiennent des morceaux copiés numériquement à partir d'un CD disponible dans le commerce ne peuvent cependant pas être édités à cause du système de protection SCMS.

# **MD4 TOC**

TOC fait référence à la zone Table Of Contents (sommaire) sur un disque. Le TOC contient les informations concernant ce qui est enregistré sur le disque, le titre du disque, les titres des morceaux, etc. Le témoin TOC EDIT s'allume lorsque le sommaire doit être remis à jour, en général après une édition ou un enregistrement. Effectuez une mise à jour avant d'éjecter un disque ou de mettre le MD4 hors tension. En général, il vaut mieux mettre à jour régulièrement pour se prémunir contre une panne d'électricité. Si vous ne remettez pas le sommaire à jour, vous risquez de perdre des données. Même si vous aviez correctement enregistré des données, il suffit d'oublier de remettre le sommaire à jour avant que le MD4 ne soit mis hors tension (voire que le cordon d'alimentation soit accidentellement débranché ou qu'une panne de courant se produise) pour que ce dernier enregistrement soit perdu.

*Remarque:* Si vous appuyez sur le bouton EJECT alors que TOC EDIT est affiché, le disque ne sera pas éjecté. Appuyez sur [TOC WRITE] pour remettre le sommaire à jour avant d'éjecter le disque.

# <span id="page-10-0"></span>**2 Visite guidée du MD4**

Ce chapitre vous emmène pour une visite guidée du MD4 afin de vous familiariser avec votre nouvel enregistreur.

# **Vue du haut**

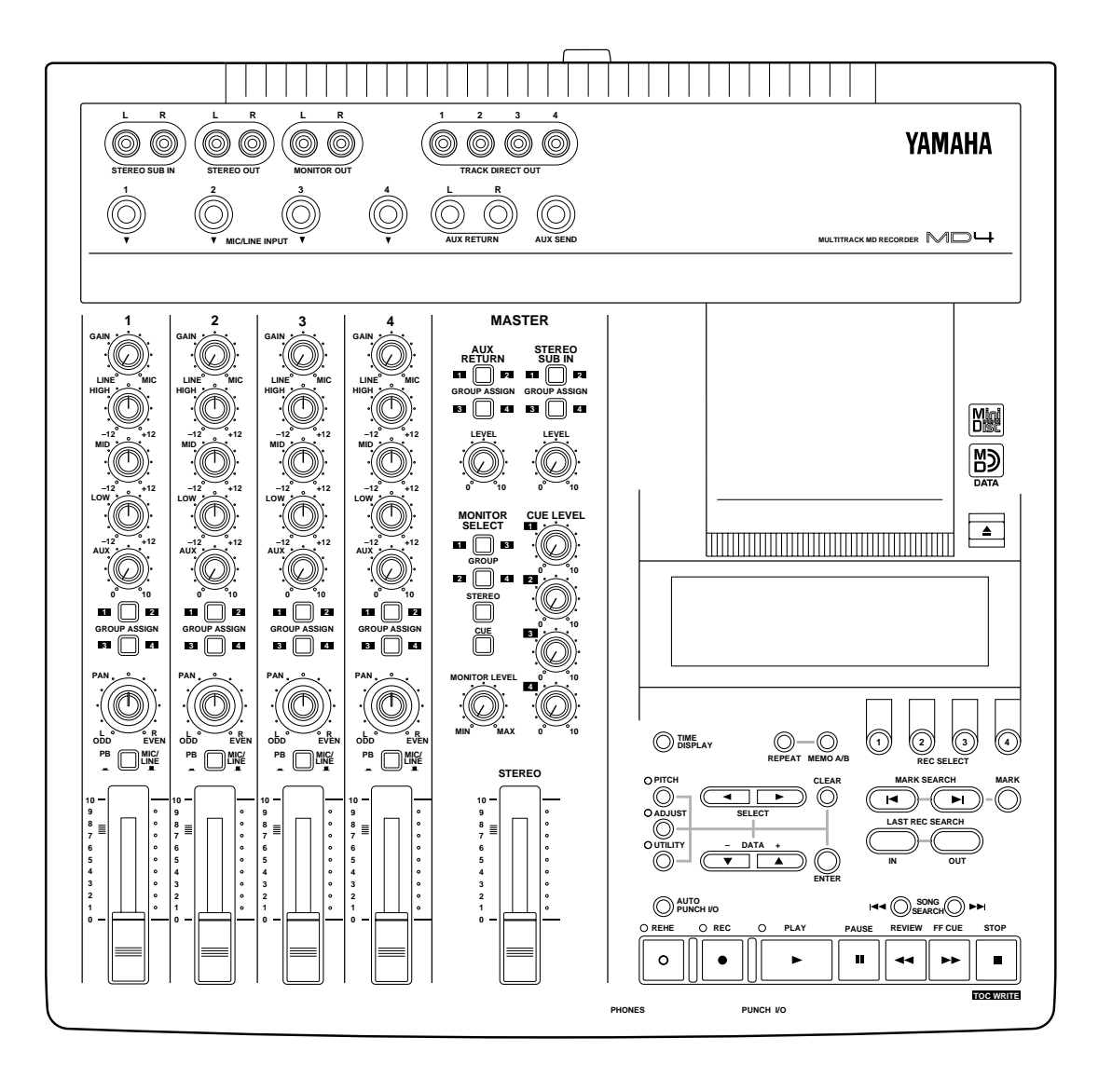

Les sections individuelles du MD4 sont expliquées au cours des pages suivantes.

# <span id="page-11-0"></span>**Canaux d'entrée**

#### 1 **Commande GAIN**

Cette commande permet de régler la sensibilité de l'entrée MIC/LINE de sorte que des signaux venant d'un microphone et des signaux ligne puissent être gérés facilement.

### 2 **Commandes d'égalisation (EQ)**

Ces commandes permettent d'accentuer et de couper indépendamment les bandes de hautes, basses et moyennes fréquences. Un réglage neutre (ni accentuation ni coupure) s'obtient très vite grâce au cran d'arrêt central de la commande.

HAUTES ±12 dB at 12 kHz—plateau MOYENNES ±12 dB at 1 kHz—crête BASSES ±12 dB at 80 Hz—plateau

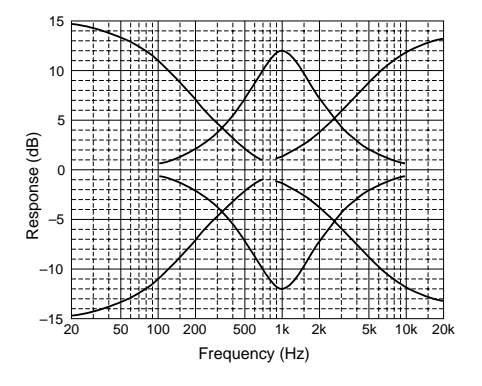

### 3 **Commande AUX**

Cette commande permet d'envoyer le signal du canal d'entrée à la sortie AUX SEND (aller auxiliaire) pour être traité par un processeur d'effet externe.

### 4 **Boutons GROUP ASSIGN**

Ces boutons permettent d'assigner (donc d'envoyer) le signal des canaux d'entrée aux pistes de l'enregistreur. Ils fonctionnent en conjonction avec la commande PAN. Ainsi, avec le bouton GROUP ASSIGN [1–2] sur ON et la commande PAN réglée à mi-chemin, le signal est envoyé de manière égale aux pistes 1 et 2. Lorsque la commande PAN est tournée à bout de course vers la gauche (L/ODD), cependant, le signal n'est envoyé qu'à la piste 1. De même, si la commande est tournée à bout de course vers la droite, le signal n'est envoyé qu'à la piste 2. Le même principe s'applique au bouton GROUP ASSIGN [3–4].

### 5 **Commande PAN**

Cette commande a deux fonctions: lors de l'enregistrement, elle est utilisée en conjonction avec les boutons GROUP ASSIGN pour assigner le signal d'entrée aux pistes paires et impaires. Lors du mixage, elle sert à placer le signal dans l'image (panorama) stéréo.

#### 6 **Sélecteur de source d'entrée**

Ce sélecteur permet de sélectionner le signal source pour le canal d'entrée: entrée MIC/LINE ou PB (signal PlayBack – reproduction de disque)

### 7 **Curseur**

Ce curseur a deux fonctions: Pour l'enregistrement, il permet de régler le niveau du canal d'entrée qui est enregistré sur piste. Lors du mixage, il permet d'équilibrer le signal du canal d'entrée par rapport aux autres signaux de canaux d'entrée. Pour un résultat optimum, les curseurs doivent se trouver sur la position 7–8.

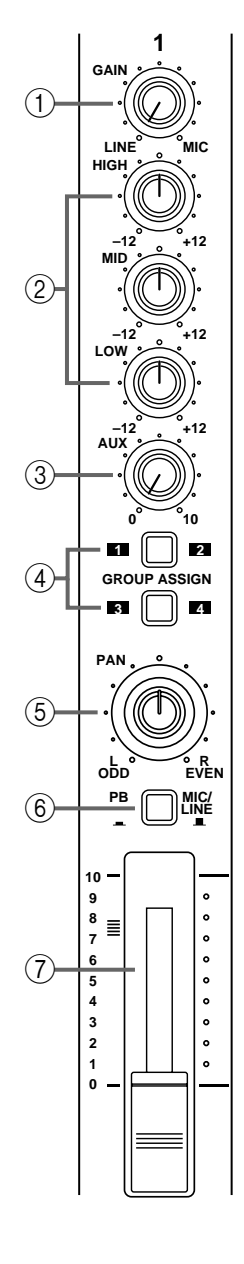

# **Section Master**

<span id="page-12-0"></span>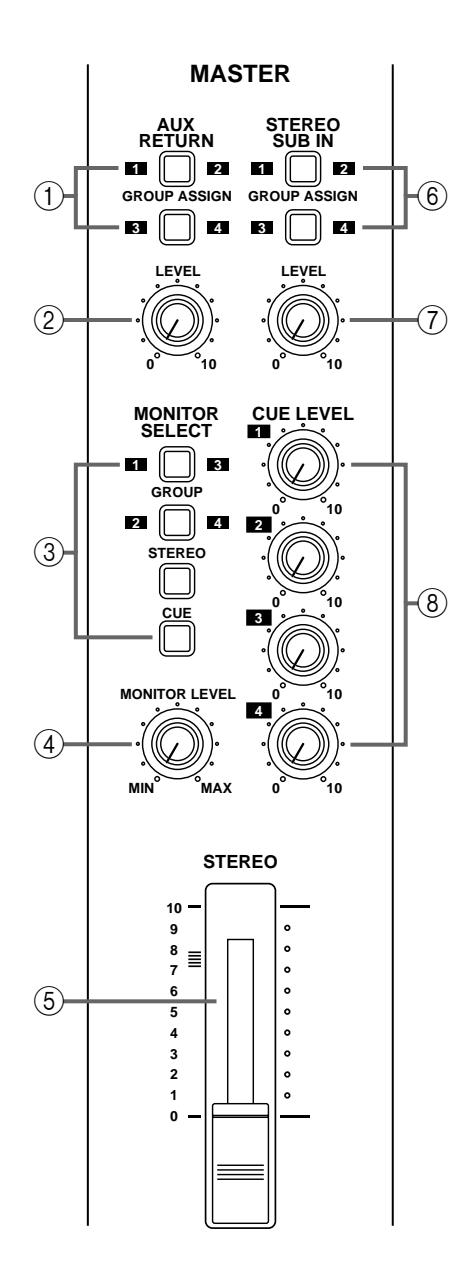

#### 1 **Boutons AUX RETURN GROUP ASSIGN**

Ces boutons permettent d'assigner (envoyer) les signaux Aux Return (retour auxiliaire) aux pistes de l'enregistreur. Le signal du canal gauche est envoyé aux bus impairs 1 et 3 tandis que le signal du canal droit est envoyé aux bus pairs 2 et 4. Les signaux de retour auxiliaire sont des signaux traités par un processeur d'effet externe. Notez que les signaux de retour auxiliaire sont toujours envoyés au bus stéréo pour le mixage quel que soit le réglage de ces boutons.

#### 2 **Commande AUX RETURN LEVEL**

Cette commande permet de régler le niveau des signaux de retour auxiliaire qui sont envoyé au bus Stéréo pour le mixage. Elle peut également servir en conjonction avec les boutons AUX RETURN GROUP ASSIGN pour régler le niveau des signaux de retour auxiliaires assignés aux pistes de l'enregistreur.

#### 3 **Boutons MONITOR SELECT**

Ces boutons servent à sélectionner la source de signal pour la sortie MONITOR OUT et le casque.

**GROUP**—Ces boutons sélectionnent les bus Group comme source d'écoute. Cela vous permet de contrôler les signaux assignés aux pistes. Lorsque vous n'appuyez que sur le bouton [1–3] ou [2–4], le signal d'écoute est mono. Appuyez sur les deux boutons pour obtenir un signal d'écoute stéréo.

**STEREO**—Ce bouton sélectionne le bus Stéréo comme source d'écoute. Cela vous permet de contrôler le signal STEREO OUT et sert généralement durant le mixage.

**CUE**—Ce bouton sélectionne le bus CUE comme source d'écoute. Cela vous permet d'écouter les signaux des pistes ce qui est pratique lorsque vous effectuez des corrections (punch in/out) dans l'enregistrement.

#### 4 **Commande MONITOR LEVEL**

Cette commande ajuste le niveau du signal d'écoute qui est envoyé à la sortie MONITOR OUT et au casque.

#### 5 **Curseur STEREO**

Ce curseur permet de régler le niveau du signal stéréo envoyé à STE-REO OUT. Pour obtenir un résultat optimum, ce curseur devrait se trouver sur la position 7–8 environ.

#### 6 **Boutons STEREO SUB IN GROUP ASSIGN**

Ces boutons permettent d'assigner (donc d'envoyer) le signal Stéréo Sub In aux pistes de l'enregistreur. Le signal du canal gauche est envoyé aux bus impairs 1 et 3 tandis que le signal du canal droit est envoyé aux bus pairs 2 et 4. Les signaux Stereo Sub In sont généralement des signaux stéréo venant d'un autre mélangeur. Notez que les signaux Stéréo Sub In sont toujours envoyés au bus Stéréo pour le mixage, indépendamment du réglage de ces boutons.

#### <span id="page-13-0"></span>7 **Commande STEREO SUB IN LEVEL**

Cette commande détermine le niveau des signaux Stéréo Sub In envoyés au bus Stéréo pour le mixage. Elle peut être utilisée conjointement avec les boutons STEREO SUB IN GROUP ASSIGN pour régler le niveau des signaux Stereo Sub In envoyés aux pistes de l'enregistreur.

#### 8 **Commandes CUE LEVEL**

Ces commandes permettent de régler le niveau du signal CUE (d'écoute) pour chaque piste. Pendant l'enregistrement, ou lorsqu'aucun disque n'est inséré, la source CUE est le signal assigné à une piste. Pendant la reproduction, la source CUE est le signal de reproduction du disque.

## **Ecran**

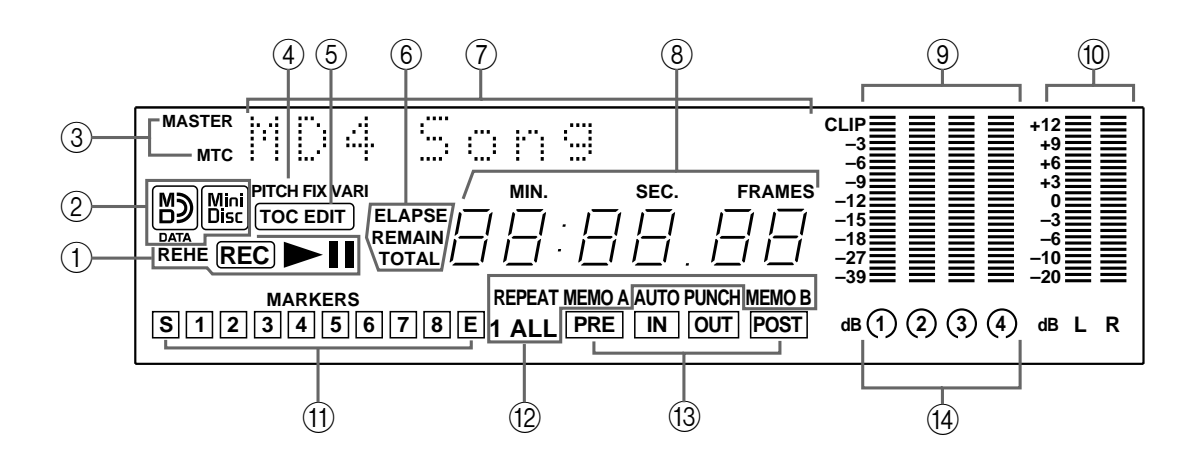

*Remarque:* Pour cette description, l'illustration montre la plupart des indicateurs disponibles. Cependant, en mode de fonctionnement normal, ces indicateurs ne sont pas affichés en si grand nombre simultanément.

#### 1 **Indicateurs de statut**

Ces indicateurs affichent le mode de fonctionnement choisi.

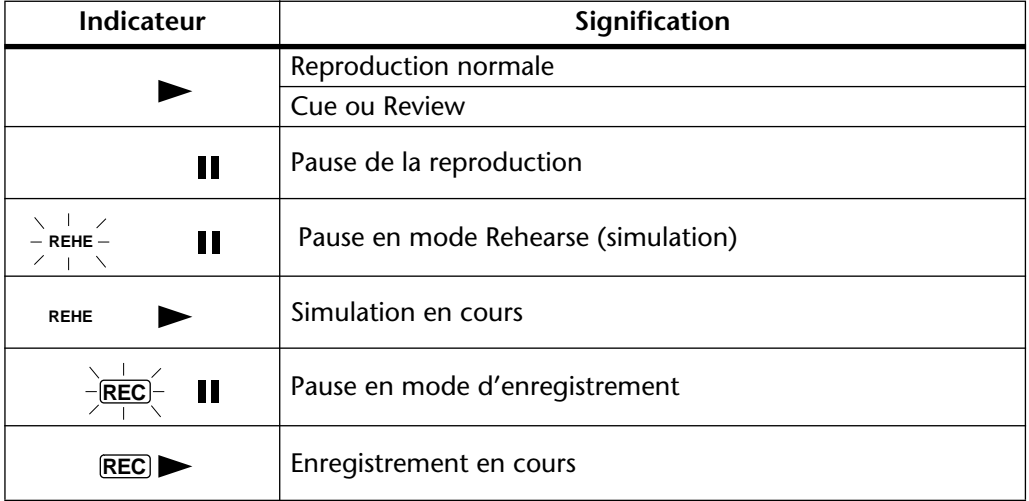

#### 2 **Indicateur de type de disque**

Ces indicateurs donnent le type de disque chargé: MD DATA ou MiniDisc.

#### 3 **Indicateurs MASTER et MTC**

Ces indicateurs s'allument lorsque la synchronisation MIDI est utilisée. MASTER apparaît lorsque le MD4 génère des signaux MIDI Clock et MTC apparaît lorsqu'il génère des signaux MIDI Timecode.

#### 4 **Indicateurs Pitch**

Ces indicateurs donnent le mode Pitch (vitesse) actuel: FIX (fixe) ou VARI (variable).

#### 5 **Indicateur TOC EDIT**

L'indicateur TOC EDIT s'allume lorsque le sommaire doit être remis à jour, après un enregistrement ou un changement.

#### 6 **Modes du compteur**

Ces indicateurs affichent le mode de compteur choisi.

**ELAPSE**—Ce mode affiche la position dans un morceau (le temps écoulé).

**REMAIN**—Ce mode affiche le temps résiduel d'un morceau ou l'espace encore disponible sur le disque pour le morceau que vous êtes sur le point ou en train d'enregistrer.

**TOTAL**—Ce mode donne la position (en temps) par rapport au disque entier.

#### 7 **Affichage de titres et de fonctions**

Les titres des disques, des morceaux, les fonctions, les messages et d'autres informations apparaissent ici.

#### 8 **Compteur**

Ce compteur affiche les données de temps en minutes, secondes et frames (images).

#### 9 **VU-mètres des pistes**

Ces VU-mètres indiquent les niveaux des signaux des pistes selon une échelle de 9 niveaux allant de –39 dB à –3 dB. Le témoin CLIP avertit qu'il y a risque de distorsion suite à une saturation du signal. Lorsqu'aucun disque n'est inséré, les VU-mètres affichent les niveaux des signaux de groupes.

#### 0 **VU-mètres stéréo**

Ces VU-mètres indiquent le niveau des signaux STEREO OUT selon une échelle de 9 niveaux allant de –20 dB à +12 dB.

#### A **Repères**

Ces indicateurs affichent le statut du début (S), de la fin (E) et de 8 repères intermédiaires. Lorsqu'un morceau est enregistré, les repères début et fin sont enregistrés automatiquement. Vous pouvez également ajouter jusqu'à huit repères par morceau durant l'enregistrement ou après, durant la reproduction. Lorsqu'un repère a été atteint ou dépassé (que le morceau soit arrêté, reproduit, interrompu (pause) ou en cours d'enregistrement), ce repère clignote. Lorsque le début d'un morceau est localisé, le repère S clignote. Lorsque la fin est localisée, le repère E clignote.

#### B **Indicateurs de mode de répétition**

Ces indicateurs affichent le mode de répétition (Repeat) choisi.

**REPEAT 1**—Le morceau choisi est répété sans arrêt (répétition d'un morceau).

**REPEAT ALL**—Tous les morceaux sont répétés sans arrêt (répétition de tous les morceaux)

**REPEAT MEMO A–MEMO B**—La reproduction est répétée sans arrêt entre les points A et B (répétition A–B).

**REPEAT Auto Punch I/O**—Le mode de correction Auto Punch In/Out est répété.

#### <span id="page-15-0"></span>C **Indicateurs AUTO PUNCH, PRE, IN, OUT & POST**

L'indicateur AUTO PUNCH indique que la fonction AUTO PUNCH In/Out est activée. Les indicateurs IN et OUT s'allument lorsque les points LAST REC IN et OUT ont été définis. Lorsqu'un morceau a atteint ou dépassé le point PRE, IN, OUT ou POST, l'indicateur correspondant clignote.

**PRE**—Cet indicateur clignote lorsque le morceau atteint le point Pre-Roll.

**IN**—Cet indicateur s'allume lorsque le point LAST REC IN a été défini et il s'éteint lorsqu'un morceau a atteint ou dépassé le point IN spécifié.

**OUT**—Cet indicateur s'allume lorsque le point LAST REC OUT a été défini et il s'éteint lorsqu'un morceau a atteint ou dépassé le point OUT spécifié.

**POST**—Cet indicateur clignote lorsque le morceau atteint le point Post-Roll.

#### D **Indicateurs d'enregistrement de piste**

Ces indicateurs montrent les pistes sélectionnées pour l'enregistrement.

## **Section de transport du disque**

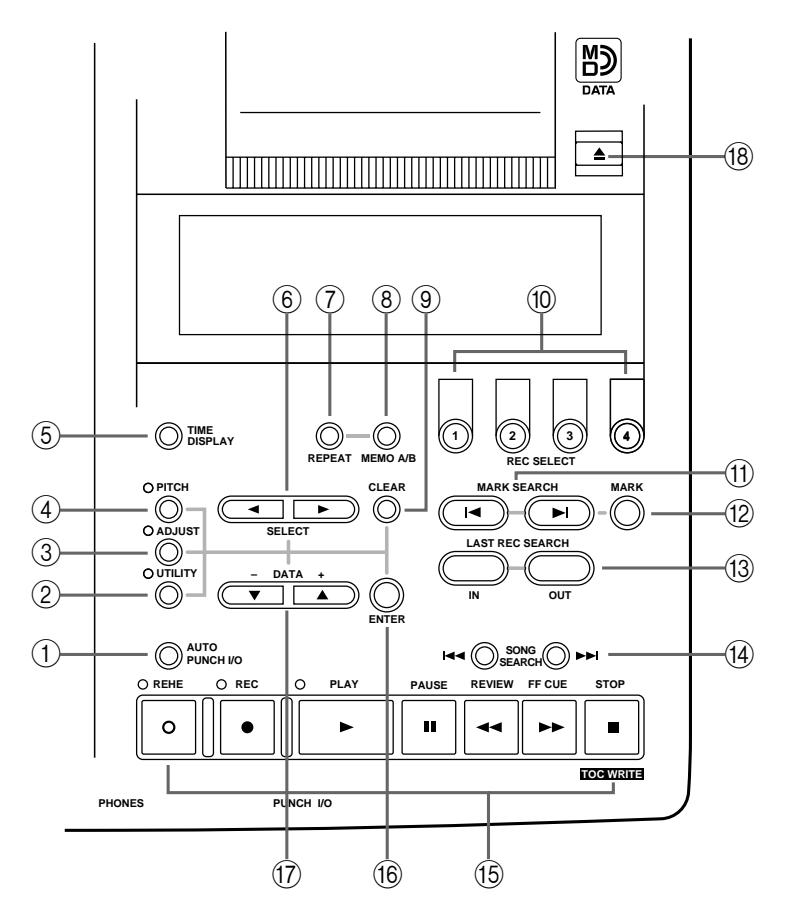

#### 1 **Bouton AUTO PUNCH I/O**

Ce bouton sert à activer la fonction Auto Punch In/Out.

#### 2 **Bouton UTILITY**

Ce bouton donne accès aux fonction suivantes: Rec Mode, Text, PrePost Roll, OffLinePunch, Track Erase, Song Erase, Song Copy, Song Divide, Song Combine, Cue List, PRG Play et MIDI Sync.

#### 3 **Bouton ADJUST**

Ce bouton sert à définir la position des marqueurs et des points LAST REC IN et OUT.

4 **Bouton PITCH**

Ce bouton sert à régler le mode Pitch: FIX (fixe) ou VARI (variable).

#### 5 **Bouton TIME DISPLAY**

Ce bouton sert à sélectionner l'affichage du compteur de temps: ELAPSE (écoulé), REMAIN (restant) ou TOTAL.

#### 6 **Boutons SELECT**

Ces boutons servent à effectuer des sélections à l'écran.

#### 7 **Bouton REPEAT**

Ce bouton sert à sélectionner un mode de répétition: un morceau, tous les morceaux, A–B et répétition Auto Punch. Il peut aussi servir à annuler le mode de répétition A–B.

#### 8 **Boutons MEMO A/B**

Ces boutons servent à entrer les points A et B points pour la répétition A–B.

#### 9 **Bouton CLEAR**

Ce bouton sert à annuler les fonctions et à effacer les caractères indésirables dans les titres de disque et de morceau.

#### 0 **Boutons REC SELECT**

Ces boutons servent à sélectionner des pistes pour l'enregistrement.

#### **(1) Boutons MARK SEARCH**

Ces boutons servent à localiser des repères de morceau.

#### B **Bouton MARK**

Ce bouton sert à entrer des repères durant l'enregistrement ou la reproduction.

#### **(13) Boutons LAST REC SEARCH IN/OUT**

Ces boutons servent à localiser les points LAST REC IN et OUT.

#### **(14) Boutons SONG SEARCH**

Ces boutons servent à chercher des morceaux.

#### E **Boutons de transport du disque**

**REHE**—Ce bouton sert à activer le mode de simulation (Rehearse). Le témoin REHE clignote en mode Rehearse Pause et reste allumé lorsque le mode de simulation est en cours.

**REC**—Ce bouton sert à activer le mode d'enregistrement (Record). Le témoin REC clignote en mode Record Pause et reste allumé durant l'enregistrement.

**PLAY**—Ce bouton sert à lancer la reproduction normale, la simulation et l'enregistrement. Il peut également servir à annuler le mode de simulation et l'enregistrement. Dans ce cas, la reproduction normale continue à partir de l'endroit où le bouton [PLAY] a été enfoncé. Le témoin PLAY s'allume durant la reproduction et clignote en mode Pause.

**PAUSE**—Ce bouton sert à faire une pause dans l'enregistrement, la reproduction ou la simulation.

**REVIEW**—Ce bouton sert à rebobiner le morceau (en fait, à reculer dans le morceau à vitesse plus rapide que la vitesse de reproduction normale). Une pression recule dans le morceau à 2 fois la vitesse normale tandis qu'une deuxième pression le fait repasser à une vitesse 4 fois supérieure. La vitesse de rebobinage est affichée à l'écran: REV X2 ou REV X4. Vous pouvez alterner entre les deux vitesses de rebobinage en appuyant sur le bouton [REVIEW]. Le rebobinage peut s'effectuer à partir du mode stop, pause ou reproduction.

<span id="page-17-0"></span>**FF CUE**—Ce bouton sert avancer rapidement dans le morceau (en fait, à passer le morceau à vitesse plus rapide que la vitesse de reproduction normale). Une pression fait défiler le morceau à 2 fois la vitesse normale tandis qu'une deuxième pression le fait défiler à une vitesse 4 fois supérieure. La vitesse de défilement est affichée à l'écran: FF X2 ou FF X4. Vous pouvez alterner entre les deux vitesses de défilement en appuyant sur le bouton [FF CUE]. Le défilement peut s'effectuer à partir du mode stop, pause ou reproduction

Lorsque vous faites usage de la fonction Review ou FF CUE, il peut arriver que le compteur de temps s'arrête. Ce n'est pas une erreur.

**STOP/TOC WRITE**—Ce bouton sert à arrêter la reproduction, le rebobinage, le défilement, la simulation et l'enregistrement. Il sert également à enregistrer les données TOC sur disque lorsque le MD4 est arrêté.

#### **(16) Bouton ENTER**

Ce bouton sert à définir des fonction.

 $(1)$  **DATA**  $-/-$  buttons

Ces boutons servent à déterminer des paramètres.

#### **(8) Bouton EJECT**

Ce bouton sert à éjecter le disque.

*Remarque:* Si vous appuyez sur le bouton EJECT alors que TOC EDIT est affiché à l'écran, le disque ne sera pas éjecté. Appuyez sur [TOC WRITE] pour remettre le sommaire à jour et éjecter le disque.

## **Connecteurs en face supérieure**

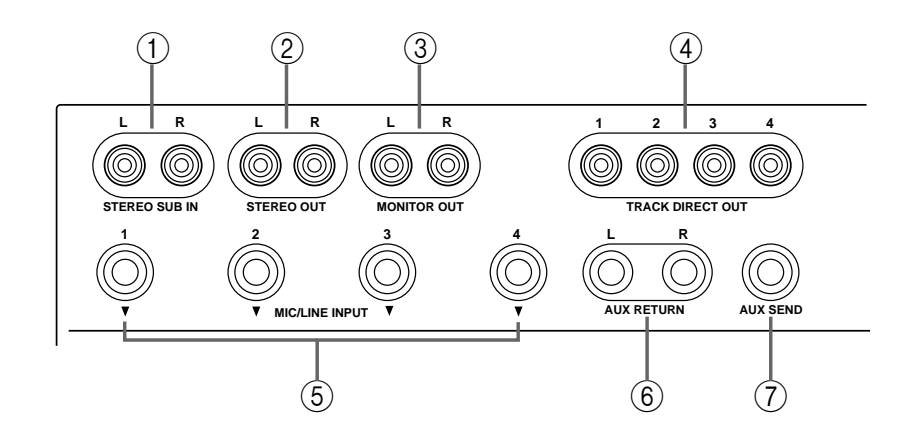

#### 1 **STEREO SUB IN**

Ces prises RCA permettent de brancher un autre mélangeur au MD4 afin d'augmenter le nombre de canaux d'entrée disponibles. Les signaux de sortie stéréo de l'autre mélangeur peuvent alors être mixés avec le mélange stéréo du MD4 ou enregistrés sur les pistes du MD4. Branchez ces prises aux sorties stéréo de l'autre mélangeur.

#### 2 **STEREO OUT**

Ces prises RCA permettent de brancher un enregistreur stéréo maître afin d'enregistrer le mélange final. L'enregistreur maître peut être un DAT, un enregistreur à MiniDisc ou une platine à cassette. Reliez ces prises aux entrées stéréo de l'enregistreur maître.

#### <span id="page-18-0"></span>3 **MONITOR OUT**

Ces prises RCA permettent d'envoyer les signaux d'écoute à un amplificateur stéréo et à des haut-parleurs. Vous pouvez utiliser un amplificateur réservé à cet usage ou votre système hi-fi. Branchez ces prises aux entrées stéréo de l'amplificateur. Le signal MONITOR OUT est identique à celui du casque.

#### 4 **TRACK DIRECT OUTs**

Ces prises RCA servent à envoyer les signaux de reproduction du disque à un autre mélangeur. C'est pratique lorsque vous utilisez le MD4 avec un mélangeur plus grand. Branchez ces prises RCA aux entrées lignes de l'autre mélangeur. Lorsqu'aucun disque n'est inséré, les sorties DIRECT OUT transmettent les signaux de groupe.

#### 5 **MIC/LINE INPUTs**

Ces jacks 1/4 permettent de brancher des micro, des instruments de musique électronique et d'autres sources sonores de niveau ligne au MD4.

#### 6 **AUX RETURN**

Ces jacks 1/4 ramènent les signaux stéréo traités par un processeur d'effet externe. Les signaux traités peuvent être mixés avec le mélange stéréo du MD4 ou enregistrés sur les pistes du MD4. Branchez ces prises aux sorties stéréo du processeur d'effets.

#### 7 **AUX SEND**

Ce jack 1/4 envoie le signal d'aller auxiliaire à un processeur d'effets externe. Branchez cette prise à l'entrée du processeur d'effets externe.

## **Connecteurs en face avant**

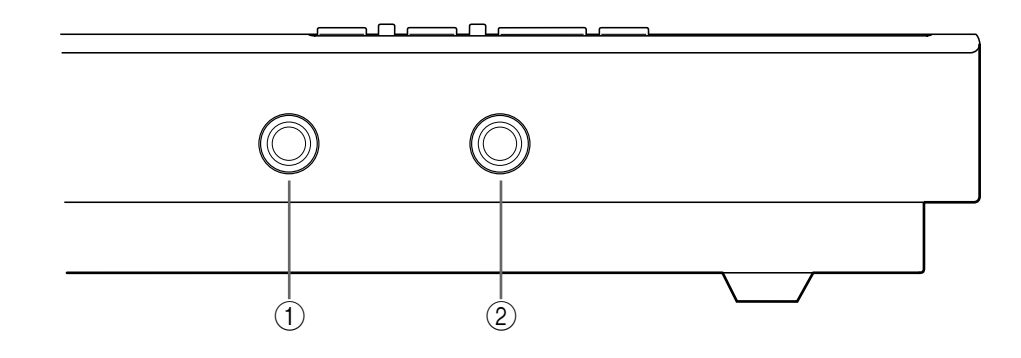

#### 1 **PHONES**

Vous pouvez brancher un casque ici. Le signal du casque est le même que le signal MONITOR OUT.

#### 2 **PUNCH I/O**

Il est possible de brancher un commutateur au pied, tel que le FC5 de Yamaha, pour piloter les fonctions de reproduction, simulation, enregistrement ou punch in/out.

# <span id="page-19-0"></span>**Face arrière**

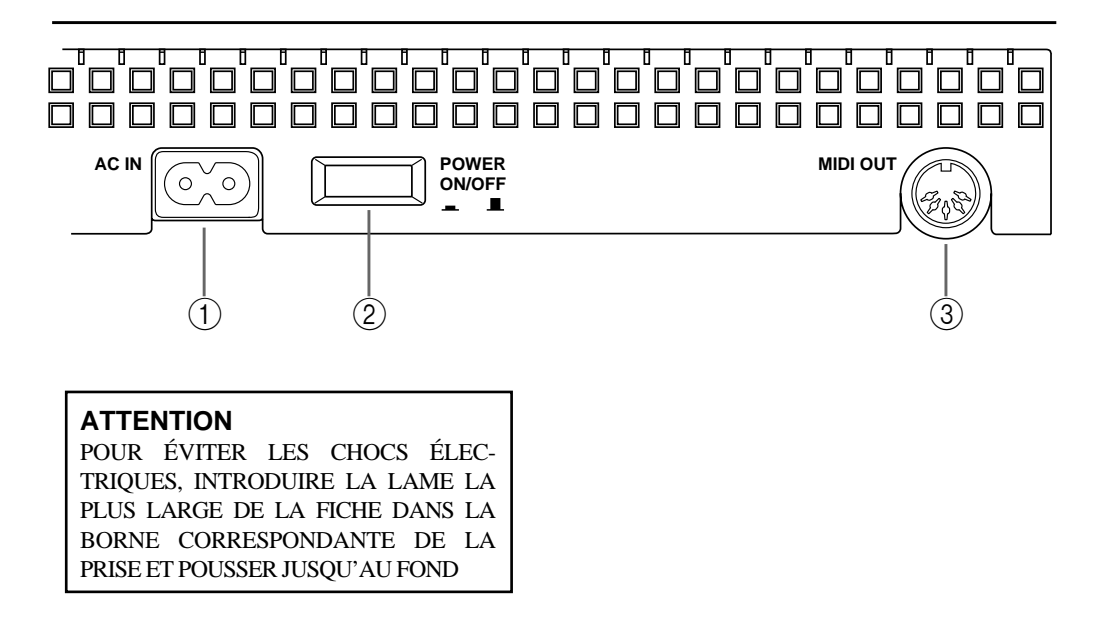

1 **AC IN**

Branchez le cordon d'alimentation fourni ici.

#### 2 **Interrupteur POWER ON/OFF**

Cet interrupteur met le MD4 sous et hors tension.

#### 3 **MIDI OUT**

Ce connecteur sert à envoyer des signaux MTC (MIDI Timecode) ou MIDI Clock à un séquenceur MIDI pour le synchroniser. Branchez-le à la borne MTC ou MIDI IN de votre séquenceur MIDI.

# <span id="page-20-0"></span>**3 La première session**

Ce chapitre vous explique comment enregistrer et mixer votre première session sur MD4. Si c'est la première fois que vous travaillez avec un enregistreur multipiste, nous vous conseillons de commencer par ce chapitre et de suivre attentivement les procédures expliquées. Une fois ce chapitre terminé, les chapitres suivants vous donneront une description des fonctions plus complexes du MD4 qui requièrent une bonne connaissance de base du MD4 et des techniques d'enregistrement multipiste.

# **Configuration pour un démarrage rapide**

L'illustration suivante vous montre l'équipement de base nécessaire pour effectuer un enregistrement avec le MD4.

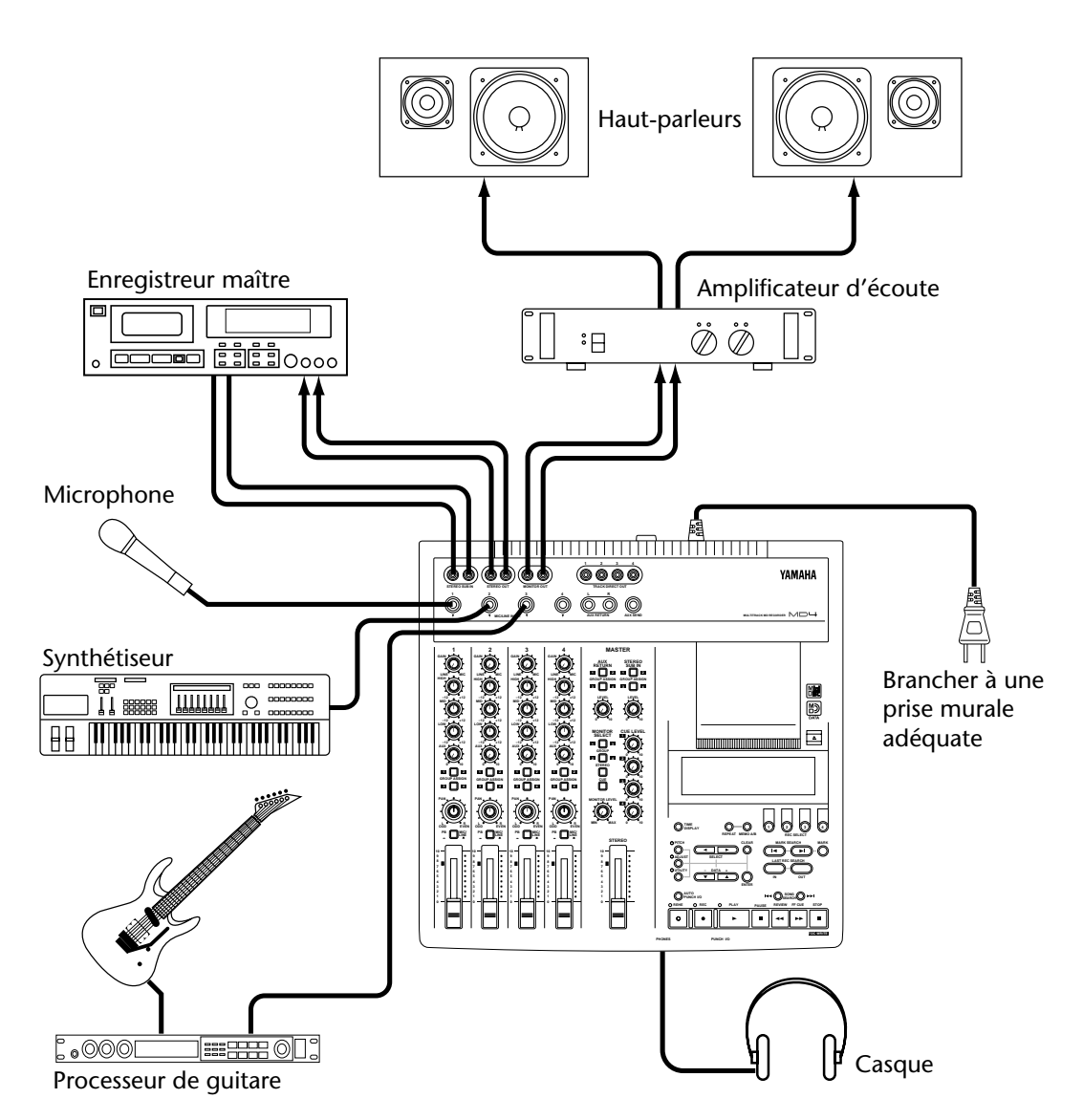

Le microphone, le synthétiseur et la guitare sont des exemples de sources sonores qui peuvent être branchées au MD4. Pour l'écoute, vous pouvez vous servir d'un casque ou d'un amplificateur et de haut-parleurs de contrôle (voire de votre chaîne hi-fi). L'enregistreur maître est nécessaire pour enregistrer le mixage final.

# <span id="page-21-0"></span>**Brancher le cordon d'alimentation**

- **1. Branchez le cordon d'alimentation fourni à la prise AC IN en face arrière du MD4.**
- **2. Branchez l'autre extrémité du cordon d'alimentation à une prise secteur.**

# **Mise sous tension du MD4**

**1. Appuyez sur le bouton POWER en face arrière du MD4. L'écran s'allume.**

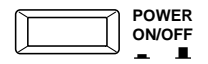

Pour mettre le MD4 hors tension, appuyez une fois de plus sur le bouton POWER.

# **Insérer un disque**

- **1. Appuyez sur le bouton EJECT pour ouvrir le compartiment du disque.**
- **2. Insérez le disque dans le compartiment en pointant sa flèche vers l'avant.** Le disque doit glisser facilement dans le compartiment et se mettre en place avec un clic. Si ce n'est pas le cas, vérifiez que vous avez bien inséré le disque dans le bon sens (flèche vers l'avant).
- **3. Refermez le compartiment du disque.**

Lorsqu'un disque est inséré, le MD4 lit le sommaire (TOC) pour voir le contenu du disque. S'il s'agit d'un nouveau disque, le message  $\boxdot$  ank  $\boxdot$   $\leq$  apparaît. Si le disque contient déjà des morceaux, le titre du disque est affiché pendant quelques secondes puis le nombre total de morceaux apparaît. Par exemple, Total 004

# **Enregistrer la première piste**

- **1. Branchez une source sonore à MIC/LINE INPUT 1.**
- **2. Si vous branchez une source de niveau ligne, réglez la commande GAIN sur LINE (à bout de course vers la gauche). Si vous branchez un microphone, réglez la commande GAIN au milieu. Le réglage de GAIN sera affiné plus tard au cours de cette procédure.**
- **3. Réglez le sélecteur d'entrée du canal d'entrée 1 sur MIC/LINE.**
- **4. Appuyez sur le bouton GROUP ASSIGN [1–2] du canal d'entrée 1.** Vous assignez ainsi le signal du canal 1 aux pistes1 et 2.

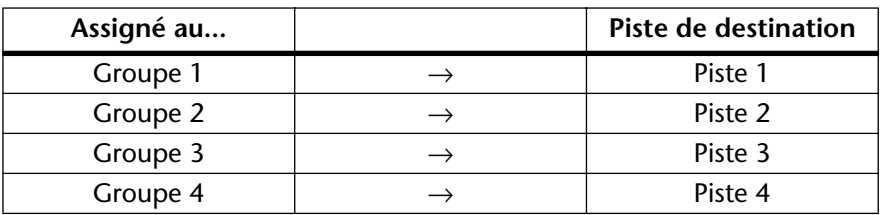

Le tableau suivant illustre la relation entre groupes et pistes.

**5. Tournez la commande PAN sur L/ODD.**

Cela n'envoie le signal qu'à la piste 1.

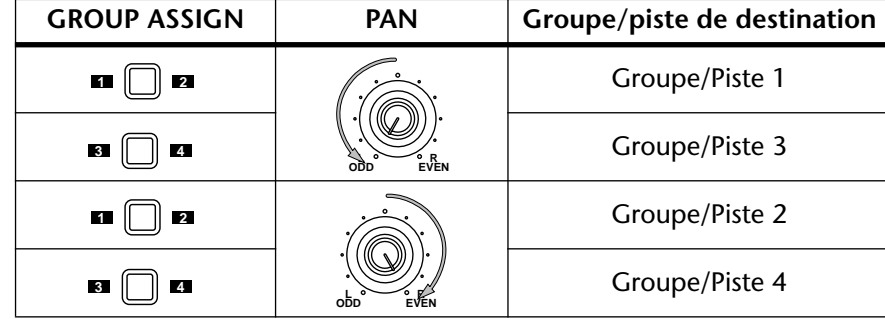

<span id="page-22-0"></span>Le tableau suivant illustre la relation entre la commande PAN et les groupes/pistes.

#### **6. Appuyez sur le bouton MONITOR SELECT [1–3].** Vous choisissez ainsi la piste 1 comme source d'écoute.

**7. Réglez la commande MONITOR LEVEL en position centrale.**

#### **8. Faites monter le curseur du canal 1 jusqu'à la marque 7–8.**

Vous devriez maintenant être capable d'entendre la source sonore. Si vous n'entendez rien, revérifiez les étapes précédentes.

### **9. Appuyez sur le bouton REC SELECT [1].**

Un cercle clignote autour de l'indicateur de piste 1.

#### **10. Appuyez sur le bouton [REC].**

L'indicateur REC clignote pour indiquer le mode Pause d'enregistrement. Le VU-mètre de la piste 1 montre le niveau du signal.

**11. Ajustez la commande GAIN du canal 1de sorte que les sons les plus forts atteignent la position –3 du VU-mètre. Si cette position est dépassée pour atteindre CLIP (saturation), diminuez un peu la commande GAIN.** Il est important que vous régliez cette commande correctement pour obtenir le meilleur son.

Un niveau trop bas ne permet pas d'exploiter les possibilités de votre MD4 tandis qu'un niveau trop élevé peut être source de distorsion.

*Astuce:* Si le niveau de la source sonore est très variable et rend tout réglage de la commande GAIN difficile, utilisez un compresseur externe pour ramener le signal à un niveau plus uniforme.

Le MD4 est prêt pour l'enregistrement. Il suffit maintenant d'appuyer sur le bouton [PLAY]. Assurez-vous donc que votre source est prête aussi. Si vous désirez annuler le mode Pause d'enregistrement, appuyez sur le bouton [STOP].

# **12. Appuyez sur le bouton [PLAY] pour lancer l'enregistrement.**

L'enregistrement démarre et le compteur affiche le temps d'enregistrement.

**13. Appuyez sur le bouton [STOP] pour arrêter l'enregistrement.** Vous venez d'enregistrer votre première piste.

### **Ecouter la première piste**

#### **1. Appuyez sur le bouton LAST REC SEARCH [IN].**

Cela vous ramène au point de départ de l'enregistrement. Pour le premier enregistrement, c'est toujours au point 00:00.00.

- <span id="page-23-0"></span>**2. Appuyez sur le bouton MONITOR SELECT [1–3].**
- **3. Appuyez sur le bouton MONITOR SELECT [CUE].**
- **4. Réglez CUE LEVEL 1 en position centrale.**
- **5. Appuyez sur le bouton [PLAY] pour lancer la reproduction.** Vous devriez entendre ce qui a été enregistré. Réglez CUE LEVEL 1 selon vos souhaits. Si vous n'entendez rien, voyez si vous avez bien respecté la procédure.

# **Ajout de pistes**

L'ajout de pistes est la technique qui consiste à enregistrer des pistes vides tout en écoutant ce qui a déjà été enregistré sur d'autres pistes. La procédure d'ajout peut être utilisée pour enregistrer des données sur les pistes 2, 3 et 4.

- **1. Réglez le curseur du canal d'entrée utilisé pour l'enregistrement ci-dessus sur zéro et réglez les boutons GROUP ASSIGN sur OFF.**
- **2. Appuyez sur le bouton [REC SELECT] de la piste enregistrée au préalable de sorte à ce qu'elle ne soit pas effacée par un nouvel enregistrement.** Le cercle clignotant autour de l'indicateur de la piste disparaît.
- **3. Appuyez sur le bouton LAST REC SEARCH [IN].** Cela vous ramène au point de départ de l'enregistrement.
- **4. Branchez une source sonore à l'entrée MIC/LINE INPUT 2, 3 ou 4.**
- **5. Si vous branchez une source de niveau ligne, réglez la commande GAIN sur LINE (à bout de course vers la gauche). Si vous branchez un microphone, réglez la commande GAIN au milieu. Le réglage de GAIN sera affiné plus tard au cours de cette procédure**
- **6. Appuyez sur le bouton [GROUP ASSIGN] du canal utilisé.** Sélectionnez le Groupe 2, 3 ou 4. Nous avons déjà enregistré sur la piste 1, nous ne pouvons donc plus utiliser le Groupe 1.
- **7. Utilisez la commande PAN pour assigner le signal à un groupe pair ou impair.**
- **8. Appuyez sur le bouton [GROUP] MONITOR SELECT pour le groupe utilisé.** Ainsi, votre source d'écoute sera la piste enregistrée.
- **9. Amenez le curseur du canal à la position 7–8.** Vous devriez entendre la source sonore.
- **10. Appuyez sur le bouton [REC SELECT] de la piste à enregistrer.** Un cercle clignote autour du numéro de la piste sélectionnée.
- **11. Appuyez sur le bouton [REC].**

L'indicateur REC clignote pour indiquer le mode Pause d'enregistrement. Le VU-mètre de la piste montre le niveau du signal.

*Remarque:* Vous pourriez d'abord appuyer sur le bouton [REHE] afin de vous exercer avant d'ajouter de nouvelles pistes à l'enregistrement.

**12. Ajustez la commande GAIN du canal 1de sorte que les sons les plus forts atteignent la position –3 du VU-mètre. Si cette position est dépassée pour**  **atteindre CLIP (saturation), baissez un peu la commande GAIN.**

<span id="page-24-0"></span>**13. Appuyez sur le bouton [PLAY] pour lancer l'enregistrement (ou la simulation).**

L'enregistrement (ou la simulation) démarre et le compteur affiche le temps.

- **14. Utilisez les commandes CUE LEVEL correspondant aux pistes enregistrées au préalable pour balancer les niveaux entre ce qui a déjà été enregistré et ce qui l'est.**
- **15. Appuyez sur le bouton [STOP] pour arrêter l'enregistrement (ou la simulation).**
- **16. Appuyez sur le bouton LAST REC SEARCH [IN].** Cela vous ramène au point de départ de l'enregistrement (ou de la simulation).
- **17. Appuyez sur le bouton [PLAY] pour reproduire ce qui vient d'être enregistré.** Si vous venez de faire une simulation (Rehearse), il n'y a encore rien à reproduire.
- **18. Utilisez les commandes de niveau CUE pour régler le niveau de chaque piste.** Répétez cette procédure jusqu'à ce que vous ayez enregistré toutes les pistes. Ensuite, vous pourrez procéder au mixage final.

## **Mixage final**

C'est, comme son nom l'indique, la dernière étape de l'enregistrement multipiste. Vous mixez les sons des quatre pistes en y ajoutant égalisation et effets afin de produire un mélange équilibré que vous enregistrerez alors sur un enregistreur maître (platine DAT, MiniDisc ou à cassette).

- **1. Assurez-vous que tous les boutons [GROUP ASSIGN] sont coupés, y compris les boutons MONITOR SELECT [GROUP].**
- **2. Réglez le sélecteur d'entrée de chaque canal d'entrée sur PB (reproduction).**
- **3. Réglez la commande PAN de chaque canal d'entrée en position centrale.**
- **4. Amenez le curseur de chaque canal d'entrée ainsi que le curseur STEREO sur la marque 7–8.**
- **5. Appuyez sur le bouton MONITOR SELECT [STEREO] et réglez la commande MONITOR LEVEL en position centrale.**
- **6. Utilisez les boutons Song Search pour localiser le début du morceau.** Si le point LAST REC IN (de départ du dernier enregistrement) est toujours 00:00, vous pouvez vous servir du bouton LAST REC SEARCH [IN]. Sinon, utilisez les boutons MARK SEARCH (recherche de repère).
- **7. Appuyez sur le bouton [PLAY] pour lancer la reproduction.** Vous devriez entendre la reproduction des quatre pistes. Si vous n'entendez rien, voyez si vous avez bien respecté la procédure.
- **8. Mixez et peaufinez le résultat comme suit: Balance des niveaux** —Utilisez les curseurs des canaux d'entrée pour balancer le niveau des quatre pistes.

**Panoramique**—Utilisez les commandes PAN pour placer le son entre le haut-parleur droit et gauche.

**Egalisation**—Utilisez l'égaliseur (EQ) trois bandes pour définir le son de chaque piste.

<span id="page-25-0"></span>**Effets**—Servez-vous des fonctions AUX SEND (aller auxiliaire) et AUX RETURN (retour auxiliaire) pour insérer un processeur d'effet externe. Voyez *Utilisation d'effets* [à la page 36 pour en](#page-43-0)  [savoir plus.](#page-43-0)

Voyez *Mixage* [à la page 65](#page-72-0) pour en savoir davantage sur les techniques de mixage.

**9. Enregistrez le mixage final sur votre enregistreur maître.** Et voilà! Vous venez de réaliser votre première session sur le MD4.

# **Survol de l'enregistrement multipiste**

Cette section décrit les principes fondamentaux de l'enregistrement multipiste.

### **Techniques élémentaires**

**Monitoring ou écoute** — Il s'agit de l'écoute d'un son en cours d'enregistrement ou de sons enregistrés durant l'enregistrement de nouveaux sons sur d'autres pistes. Voyez *[A propos de](#page-26-0)  l'écoute (Monitoring)* [à la page 19 pour en savoir plus.](#page-26-0)

**Enregistrer la première piste** — La première piste est généralement la piste de percussion car elle constitue une bonne référence de tempo et de commencement. Si votre morceaux commence avec plusieurs instruments dès la première mesure, cela vous aidera sans doute d'enregistrer un décompte sur une autre piste (que vous pourrez effacer ensuite). Voyez *[Enregistrer la](#page-21-0)  première piste* [à la page 14 pour en savoir plus.](#page-21-0)

**Ajout de pistes** — Il s'agit de l'enregistrement de nouveaux sons sur des pistes vides tout en écoutant ce qui a été enregistré au préalable. En général, les morceaux sont enregistrés piste par piste et cette technique est donc utilisée pour la plupart des enregistrements actuels. [Voyez](#page-23-0) *Ajout de pistes* [à la page 16 pour en savoir plus.](#page-23-0)

**Mixage final (mixdown)** — Ultime étape de l'enregistrement multipiste. C'est ici que vous mélangez tous les sons des quatre pistes en y ajoutant égalisation et effets afin de produire un mélange équilibré que vous enregistrerez alors sur un enregistreur maître (platine DAT, Mini-Disc ou à cassette). Voyez *Mixage final* [à la page 17 pour en savoir plus.](#page-24-0)

### **Techniques avancées**

**Enregistrement en une prise** — Cette technique enregistre toutes les pistes en une seule fois. C'est pratique pour les enregistrements "live" et l'enregistrement de groupes qui préfèrent jouer tous ensemble. Les techniques de Punch In/Out (correction) et de Ping-Pong (fusion de plusieurs pistes sur une seule) peuvent ensuite servir pour corriger et ajouter des sections. [Voyez](#page-66-0)  *[Enregistrement en une prise \(de groupe\)](#page-66-0)* à la page 59 pour en savoir plus.

**Punch In/Out**— Cette technique vous permet de réenregistrer des sections spécifiques d'une piste. Elle est souvent utilisée pour réenregistrer un solo de guitare moins bon que d'habitude ou un passage du chant qui laisse un peu à désirer. Vous pouvez d'abord vous entraîner à effectuer l'opération de Punch In/Out avant de passer à l'enregistrement même. Cette opération peut se faire manuellement ou automatiquement, ce qui est pratique lorsque vous jouez ou chantez: rien ne vous empêche ainsi de faire fonctionner le MD4. Voyez *[Punch In/Out manuel](#page-29-0)* à la page 22 [pour en savoir plus.](#page-29-0)

**Ping-Pong**—Cette technique vous permet de mixer et d'enregistrer le contenu de plusieurs pistes sur une autre. Elle libère des pistes pour des session d'enregistrement supplémentaires. Ainsi, vous pouvez enregistrer plus de quatre pistes sur un enregistreur dit "quatre pistes". Vous pouvez également combiner la technique ping-pong avec l'ajout de pistes. Ainsi, vous pourriez mixer et enregistrer les pistes 1 et 3 sur la piste 4 en même temps qu'un nouveau signal venant du canal d'entrée 3. Vous pouvez d'abord vous entraîner avant d'effectuer l'enregistrement Ping-pong sur disque. Voyez *Ping-Pong (Fusion de pistes)* [à la page 31 pour en savoir plus.](#page-38-0)

**Synchronisation**—Cette technique permet au MD4 et à un séquenceur MIDI de travailler conjointement: le MD4 enregistre des sons acoustiques tandis que le séquenceur MIDI enregistre les instruments MIDI. Voyez *Le MD4 & MIDI* [à la page 51 pour en savoir plus.](#page-58-0)

# <span id="page-26-0"></span>**A propos de l'écoute (Monitoring)**

Le MD4 propose un système d'écoute très souple, vous permettant d'écouter des signaux à divers endroits. Vous pouvez écouter les sons via un casque branché à la prise PHONES ou par un amplificateur et des enceintes d'écoute branché aux bornes MONITOR OUT. Les boutons MONITOR SELECT servent à sélectionner la source d'écoute tandis que la commande MONI-TOR LEVEL permet d'ajuster le niveau.

**GROUP**—Ces boutons sélectionnent les bus Group comme source d'écoute. Cela vous permet de contrôler les signaux provenant des canaux d'entrée, du retour auxiliaire (AUX RETURN) ou de l'entrée stéréo secondaire (STEREO SUB IN) assignés aux pistes pour l'enregistrement. Servez-vous donc de ces boutons pour écouter ce qui sera enregistré. Ainsi, si vous enregistrez les sons de trois canaux d'entrée sur une seule piste, vous devrez écouter le mélange des trois sons afin de bien balancer les niveaux. Servez-vous des boutons GROUP pour cela.

Si seul le bouton MONITOR SELECT GROUP [1–3] ou [2–4] est enfoncé, le signal d'écoute sera mono mais audible via les deux enceintes, la droite et la gauche. Si vous avez enfoncé les deux boutons MONITOR SELECT GROUP [1–3] et [2–4], cependant, le signal d'écoute sera stéréo. Vous pouvez ainsi écouter les signaux stéréo pour les groupes 1 et 2 ou 3 et 4.

**STEREO**—Ce bouton sélectionne le bus Stéréo comme source d'écoute. Cela vous permet de contrôler les signaux STEREO OUT, ce qui est indispensable durant le mixage final. Vous pouvez également écouter des signaux qui ne seront pas enregistrés par le MD4 tels que ceux d'un générateur de son MIDI piloté par un séquenceur MIDI tandis que d'autres sons sont enregistrés sur le MD4. Puis, pour le mixage final, les sons du générateur de son seront mixés avec les sons enregistrés sur le MD4 et enregistrés sur l'enregistreur maître stéréo.

**CUE**—Ce bouton sélectionne le bus CUE comme source d'écoute. Cela vous permet d'écouter les signaux des pistes. A la différence des autres sources d'écoute, la source CUE change lorsque le MD4 commence à enregistrer ou effectue une simulation (rehearsal). Ainsi, durant la reproduction normale, CUE vous permet d'écouter les sons enregistrés sur disque. Si rien n'a encore été enregistré, il est clair que vous n'entendrez rien. Cependant, une fois que l'enregistrement ou la simulation démarre, CUE vous permet d'écouter les sons assignés aux pistes pour l'enregistrement. L'utilité de cette fonction peut encore paraître obscure mais elle apparaîtra beaucoup plus clairement dans les sections sur l'enregistrement Punch In/Out et Ping-pong.

*Remarque:* Bien que vous puissiez écouter les sources GROUP, STEREO et CUE simultanément, c'est peut-être plus simple au début de ne sélectionner qu'une source à la fois.

# <span id="page-27-0"></span>**4 Techniques d'enregistrement et de mixage**

Ce chapitre décrit les techniques d'enregistrement et de mixage du MD4.

# **Enregistrer un nouveau morceau**

La fonction NEW REC permet d'enregistrer de nouveaux morceaux sur un disque. Les morceaux sont enregistrés les uns à la suite des autres, comme vous pouvez le voir ci-dessous. Lorsque le disque est vierge, une simple pression sur le bouton [REC] fait automatiquement appel à la fonction d'enregistrement de nouveaux morceaux. Pour un disque qui contient déjà quelques morceaux, vous devez d'abord localiser la zone Blank Top (encore vierge) du disque comme expliqué ci-dessous.

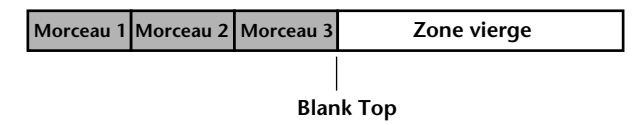

### **Recherche de la zone Blank Top**

"Blank Top" représente le début de la plus grande zone vierge sur le disque. Pour localiser la zone Blank Top, appuyez plusieurs fois sur le bouton  $[\blacktriangleright\blacktriangleright]$  jusqu'à ce que BLANK TOP soit affiché à l'écran. Une fois la zone localisée, le MD4 est prêt à enregistrer un nouveau morceau.

Comme rien n'est enregistré dans la zone BLANK TOP, vous ne pouvez utiliser les fonctions Play, Review et FF CUE. Appuyez sur le bouton [ $\blacktriangleleft$ ] SONG SEARCH si vous désirez revenir au morceau précédent.

Tant qu'il y a une zone vierge sur le disque, l'enregistrement au-delà de la fin d'un morceau est possible. Cela signifie que vous pouvez allonger des morceaux. Lorsque l'enregistrement se poursuit dans la zone vierge, NEW REC est affiché. Pour un enregistrement Punch In/Out, vous pouvez sélectionner le mode compteur REMAIN pour vérifier le temps d'enregistrement encore disponible. Lorsque vous activez la fonction de simulation (Rehearse), le MD4 s'arrête toujours à la fin d'un morceau.

Si vous effacez un morceau qui se trouve entre deux autres morceaux, le disque contiendra une nouvelle zone vierge. Lorsque vous cherchez la position Blank Top, le MD4 vous indique automatiquement le début de la plus grande zone vierge. C'est là qu'un nouveau morceau sera enregistré. Dans ce cas, le temps résiduel (REMAIN) est automatiquement affiché.

Si vous enregistrez sur un ancien morceau, le temps d'enregistrement total sera le même que celui de l'ancien morceau. Si le morceau suivant est effacé, le temps total pour le nouvel enregistrement équivaudra à la somme des deux morceaux (l'ancien et l'effacé). Ainsi, si le morceau 1 est de trois minutes et le morceau 2 de deux minutes, vous disposerez d'un temps d'enregistrement de 5 minutes si vous effacez le morceau 2 avant d'enregistrer sur le morceau 1.

### <span id="page-28-0"></span>**Mode d'enregistrement**

Le tableau suivant reprend les trois modes d'enregistrement du MD4. Les morceaux d'un même disque peuvent être enregistrés selon des modes différents mais vous ne pouvez plus changer le mode durant l'enregistrement. Ces modes vous permettent d'utiliser efficacement l'espace disponible sur le disque. La qualité audio est identique pour les trois modes.

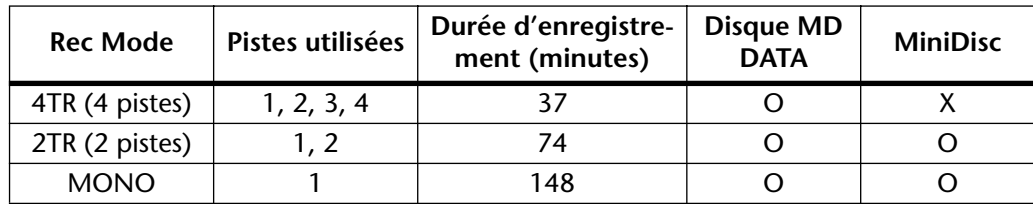

Les lecteurs de MiniDisc ne peuvent pas lire des disques MD DATA mais ils peuvent reproduire des MiniDiscs contenant des morceaux enregistrés en mode 2TR et MONO. Lorsqu'un Mini-Disc enregistrable est chargé dans le MD4, le mode d'enregistrement 2TR (2 pistes) est automatiquement sélectionné. Pour les enregistrements suivants sur disque MD DATA, n'oubliez pas de sélectionner le mode d'enregistrement 4TR (4 pistes). Le réglage du mode d'enregistrement n'est pas conservé à la mise hors tension et son réglage par défaut à la mise sous tension est 4TR.

- **1. Pour choisir le mode d'enregistrement, appuyez sur le bouton [UTILITY] et utilisez les boutons [**√**] et [**®**] SELECT pour sélectionner la fonction Rec Mode.**
- **2. Appuyez sur le bouton [ENTER].** L'écran affiche 4TR ZTR MONO
- **3. Utilisez les boutons [**√**] et [**®**] SELECT pour choisir un mode d'enregistrement.**

Lorsqu'un MiniDisc est inséré, seuls les modes 2TR et MONO peuvent être sélectionnés.

**4. Appuyez sur le bouton [UTILITY] pour quitter la fonction Rec Mode.**

### **Enregistrement**

**1. Appuyez sur le bouton [REC] pour passer en mode Pause d'enregistrement.** L'écran affiche le numéro du nouveau morceau et  $N$ EU $\parallel$ REC. C'est le mode Pause d'enregistrement.

Toutes les pistes qui peuvent être enregistrées avec le mode d'enregistrement choisi sont sélectionnées comme indiqué par le cercle clignotant autour de leurs indicateurs. Il est impossible d'annuler la sélection de toutes les pistes pour un nouvel enregistrement: une piste au moins restera toujours sélectionnée.

**2. Utilisez les boutons REC SELECT pour sélectionner les pistes pour l'enregistrement.**

Vérifiez le temps disponible pour l'enregistrement avec le mode compteur REMAIN. Appuyez sur le bouton [TIME DISPLAY] jusqu'à ce que REMAIN soit affiché.

**3. Appuyez sur le bouton [PLAY] pour lancer l'enregistrement.**

L'enregistrement démarre et le compteur se met en marche.

- **4. Lorsque vous avez fini, appuyez sur le bouton [STOP].** L'enregistrement s'arrête. Il s'arrête automatiquement lorsque tout l'espace disponible est utilisé.
- **5. Appuyez sur le bouton [TOC WRITE] pour remettre le sommaire à jour.** Le sommaire est remis à jour.

### <span id="page-29-0"></span>**Donner un titre aux morceaux et aux disques**

Lorsque vous chargez un disque porteur d'un titre dans le MD4, le titre est affiché durant quelques secondes. Lorsque vous choisissez un morceau avec un titre, le titre est affiché à côté du numéro du morceau. Les titres simplifient l'identification des disques et des morceaux.

- **1. Appuyez sur le bouton [UTILITY] et utilisez les boutons [**√**] et [**®**] SELECT pour sélectionner la fonction Text.**
- **2. Appuyez sur le bouton [ENTER].**
- **3. Utilisez les boutons [–] et [+] DATA pour sélectionner le titre d'un disque (DSC) ou d'un morceau.**
- **4. Appuyez sur le bouton [**®**] SELECT.**
- **5. Utilisez les boutons [–] et [+] DATA pour choisir les caractères et les boutons [**√**] et [**®**] SELECT pour placer le curseur dans le titre.** Les caractères suivants sont disponibles.

ABCDEFGHIJKLMNOPQRSTUVWXYZ abcdefghijklmnopqrstuvwxyz ()<>:;\*+-=/,. , "Ù%\$&!?# 0123456789

Les espaces sont disponibles entre les rangées de caractères.

Utilisez le bouton [CLEAR] pour effacer les caractères.

**6. Lorsque vous avez fini, appuyez sur le bouton [TOC WRITE] pour remettre le sommaire à jour.** 

# **Punch In/Out manuel**

La technique Punch in/out vous permet de réenregistrer une section de piste. Cela peut servir pour corriger des fautes ou enregistrer un nouveau passage dans une section silencieuse de la piste. Si vous faites fonctionner le MD4 tout en jouant voire chantant la partition à enregistrer, faites plutôt appel à la fonctionPunch In/Out automatique qui effectue cette opération sans votre intervention. Voyez *Punch In/Out automatique* [à la page 26 pour en savoir plus.](#page-33-0)

Il y trois façons d'effectuer un Punch In/Out manuel: 1) avec le bouton [REC], 2) avec les boutons individuels [REC SELECT], 3) avec un commutateur au pied disponible en option. La fonction Rehearsal (simulation) accepte les trois méthodes.

### **Utilisation du bouton REC**

- **1. Placez-vous à un endroit avant le point auquel vous désirez effectuer la correction.**
- **2. Appuyez sur le bouton [REC SELECT] de la piste concernée.** Un cercle clignote autour de l'indicateur de la piste sélectionnée.
- **3. Appuyez sur le bouton [PLAY] pour lancer la reproduction.** La reproduction commence et l'indicateur PLAY s'allume.

#### **4. Au point où vous désirez commencer la correction, appuyez sur le bouton [REC].**

L'enregistrement commence. Les indicateurs REC s'allument. Le cercle clignotant autour de l'indicateur de la piste reste allumé en permanence et l'indicateur LAST REC IN s'allume, indiquant que le point IN a été sauvegardé.

Si vous écoutez la piste via CUE, vous entendrez la reproduction des données déjà enregistrées jusqu'à ce que le bouton [REC] soit enfoncé. Après, vous entendrez les nouvelles données enregistrées.

Au lieu d'appuyer sur le bouton [REC], vous pourriez appuyer sur le bouton [REHE] pour passer en mode de simulation (Rehearse). Ce mode vous permet de faire un essai avant l'enregistrement proprement dit. En mode Rehearse, les indicateurs REHE s'allument au lieu des indicateurs REC.

#### **5. Au point où la correction se termine, appuyez sur le bouton [PLAY].**

L'enregistrement s'arrête. Les indicateurs REC s'éteignent. Le cercle clignote autour de l'indicateur de la piste et l'indicateur LAST REC OUT s'allume pour indiquer que le point OUT a été stocké.

La source CUE vous permet d'entendre la reproduction du son enregistré.

#### **6. Appuyez sur le bouton [STOP] pour arrêter la reproduction.**

L'illustration suivante vous montre comment l'opération Punch In/Out fonctionne avec le bouton [REC].

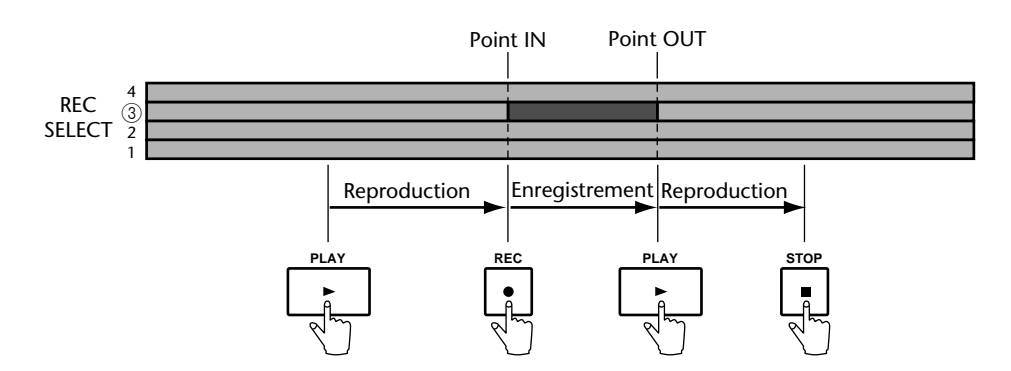

### **Utilisation des boutons REC SELECT**

- <span id="page-31-0"></span>**1. Placez-vous à un endroit avant le point auquel vous désirez effectuer la correction.**
- **2. Assurez-vous que tous les indicateurs sont éteints (qu'aucune piste n'est sélectionnée).**

#### **3. Appuyez sur le bouton [REC].**

Les indicateurs REC clignotent, indiquant le mode Pause d'enregistrement.

Au lieu d'appuyer sur le bouton [REC], vous pourriez appuyer sur le bouton [REHE] pour passer en mode de simulation (Rehearse). Ce mode vous permet de faire un essai avant l'enregistrement proprement dit. En mode Rehearse, les indicateurs REHE s'allument au lieu des indicateurs REC

#### **4. Appuyez sur le bouton [PLAY] pour lancer la reproduction.**

La reproduction commence et l'indicateur PLAY s'allume. Les indicateurs REC continuent à clignoter pour indiquer le mode d'attente Reproduction/Enregistrement.

**5. Au point où vous désirez commencer la correction, appuyez sur un bouton [REC SELECT].**

L'enregistrement commence. Les indicateurs REC s'allument. Le cercle clignotant autour de l'indicateur de la piste reste allumé en permanence et l'indicateur LAST REC IN s'allume, indiquant que le point IN a été sauvegardé.

Si vous écoutez la piste via CUE, vous entendrez la reproduction des données déjà enregistrées jusqu'à ce que le bouton [REC SELECT] soit enfoncé. Après, vous entendrez les nouvelles données enregistrées.

#### **6. Au point où la correction se termine, appuyez sur le bouton [PLAY].**

L'enregistrement s'arrête. Les indicateurs REC s'éteignent. Le cercle clignote autour de l'indicateur de la piste et l'indicateur LAST REC OUT s'allume pour indiquer que le point OUT a été stocké.

La source CUE vous permet d'entendre la reproduction du son enregistré.

Au lieu d'appuyer sur le bouton [PLAY], vous auriez pu appuyer sur le bouton [REC SELECT] pour terminer l'opération. Dans ce cas, le MD4 reste en mode d'attente Reproduction/Enregistrement pour que vous puissiez encore effectuer un Punch In/Out avec les boutons [REC SELECT].

#### **7. Appuyez sur le bouton [STOP] pour arrêter la reproduction.**

L'illustration suivante vous montre comment l'opération Punch In/Out fonctionne avec les boutons [REC SELECT].

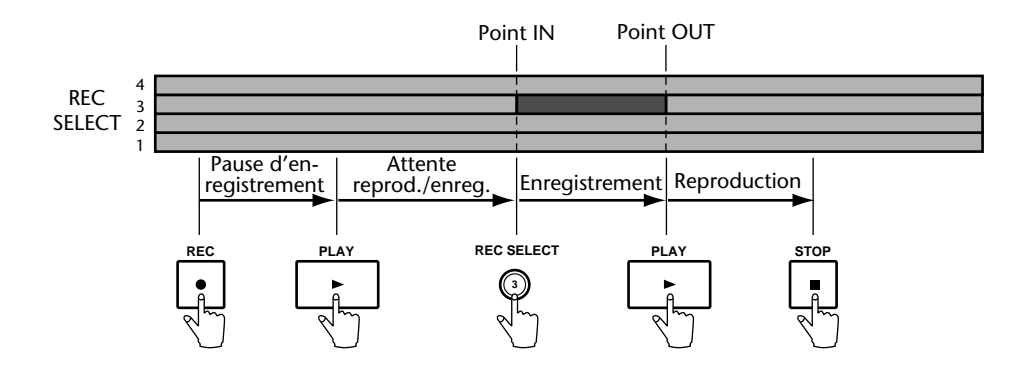

### **Utilisation d'un commutateur au pied**

- <span id="page-32-0"></span>**1. Branchez un commutateur au pied disponible en option à la borne PUNCH I/O.**
- **2. Placez-vous à un endroit avant le point auquel vous désirez effectuer la correction.**
- **3. Appuyez sur le bouton [REC SELECT] de la piste à enregistrer.** Un cercle clignote autour de l'indicateur de la piste sélectionnée.
- **4. Appuyez sur le bouton [REC].** Les indicateurs REC clignotent, indiquant le mode Pause d'enregistrement.
- **5. Appuyez sur le commutateur au pied pour lancer la reproduction.** La reproduction débute et les indicateurs PLAY s'allument. Les indicateurs REC continuent à clignoter.
- **6. Au point où vous désirez commencer la correction, appuyez une fois de plus sur le commutateur au pied.**

L'enregistrement commence. Les indicateurs REC s'allument. Le cercle clignotant autour de l'indicateur de la piste reste allumé en permanence et l'indicateur LAST REC IN s'allume, indiquant que le point IN a été sauvegardé.

Si vous écoutez la piste via CUE, vous entendrez la reproduction des données déjà enregistrées jusqu'à ce que le commutateur au pied soit enfoncé. Après, vous entendrez les nouvelles données enregistrées.

**7. Au point où la correction se termine, appuyez une fois de plus sur le commutateur au pied.**

L'enregistrement s'arrête. Les indicateurs REC s'éteignent. Le cercle clignote autour de l'indicateur de la piste et l'indicateur LAST REC OUT s'allume pour indiquer que le point OUT a été stocké.

La source CUE vous permet d'écouter la reproduction du son enregistré.

#### **8. Appuyez une fois de plus sur le commutateur au pied pour passer en mode Pause.**

#### **9. Appuyez sur le bouton [STOP] pour clôturer.**

L'illustration suivante vous montre comment l'opération Punch In/Out fonctionne avec un commutateur au pied.

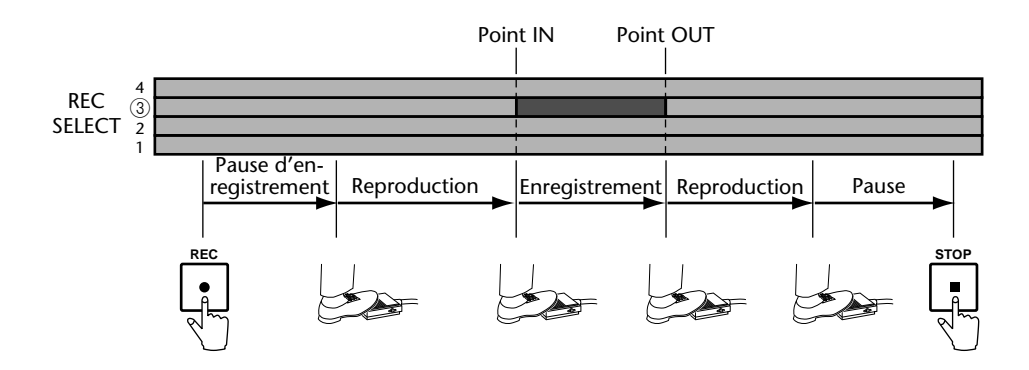

Vous pouvez également vous servir d'un commutateur au pied pour piloter d'autres fonctions du MD4. Voyez *[Utilisation d'un commutateur au pied](#page-41-0)* à la page 34 pour en savoir plus.

# <span id="page-33-0"></span>**Punch In/Out automatique**

La fonction Auto Punch In/Out automatise la procédure ce qui vous permet de vous concentrer sur votre jeu ou votre chant. Elle fait appel aux point LAST REC IN et OUT comme points de début et de fin de correction. Une fois ces points définis, vous pouvez vous entraîner plusieurs fois à effectuer des opérations de Punch In/Out avec précision.

### **Définition des points In/Out "au vol"**

- **1. Placez-vous à un endroit avant le point auquel vous désirez effectuer la correction.**
- **2. Appuyez sur le bouton [REC SELECT] de la piste à enregistrer.** Un cercle clignote autour de l'indicateur de la piste sélectionnée.
- **3. Appuyez sur le bouton [PLAY] pour lancer la reproduction.** La reproduction démarre et les indicateurs PLAY s'allument.
- **4. Au point voulu pour le repère IN, appuyez sur le bouton [REHE].** L'indicateur IN apparaît pour confirmer la sélection du point IN et les indicateurs REHE s'allument. La reproduction continue.
- **5. Au point voulu pour le repère OUT, appuyez sur le bouton [PLAY].** L'indicateur OUT apparaît pour confirmer la sélection du point OUT et les indicateurs REHE s'allument. La reproduction continue.
- **6. Appuyez sur le bouton [STOP] pour arrêter la reproduction.** L'illustration suivante montre comment les points IN et OUT sont définis.

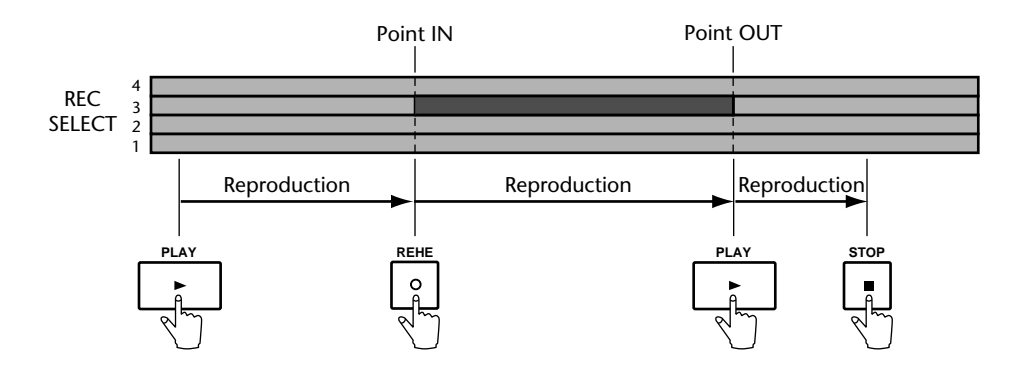

Les positions des points LAST REC IN et OUT peuvent également être définies manuellement avec la fonction Adjust. Voyez *[Modification de la position des repères](#page-47-0)* à la page 40 pour en savoir [plus.](#page-47-0)

### **Une autre façon de définir les points IN/OUT**

Les points IN et OUT peuvent également être définis lorsque le MD4 est arrêté ou en mode pause en maintenant le bouton LAST REC SEARCH [IN] puis LAST REC SEARCH [OUT] enfoncé, jusqu'à ce que  $\exists$ tored soit affiché. Normalement, durant la reproduction, le MD4 se place sur le point IN ou OUT lorsqu'un de ces boutons est enfoncé.

Ces procédures peuvent également servir à définir les points IN et OUT pour la fonction Off Line Punch. Voyez *Copie de pistes (Off Line Punch)* [à la page 49 pour en savoir plus.](#page-56-0)

### **Simulation de l'Auto Punch (Rehearse)**

<span id="page-34-0"></span>**1. Appuyez sur le bouton [REC SELECT] de la piste à enregistrer.** Un cercle clignote autour de l'indicateur de la piste sélectionnée.

#### **2. Appuyez sur le bouton [AUTO PUNCH I/O].**

Le point Pre-Roll est localisé automatiquement et l'indicateur PRE clignote. Les indicateurs REHE clignotent et l'écran affiche A. PNCH REHE. Les indicateurs AUTO PUNCH et POST apparaissent. Vous êtes en mode d'attente Auto Punch Rehearse (prêt à effectuer une simulation de Punch In/Out automatique).

Si vous écoutez la piste via CUE, vous entendrez le signal assigné à la piste en question.

Si vous désirez vous exercer plusieurs fois à effectuer l'opération Auto Punch In/Out, appuyez sur le bouton [REPEAT]. REPEAT est affiché à l'écran.

**3. Appuyez sur le bouton [PLAY] pour lancer la séquence Auto Punch In/Out.** La reproduction démarre et les indicateurs PLAY s'allument. Les indicateurs REHE continuent à clignoter, indiquant ainsi le mode d'attente Play Rehearse.

Au point IN spécifié, il y a punch in (en l'occurrence, une simulation). Les indicateurs REHE cessent de clignoter et restent allumés. L'indicateur IN disparaît.

Si vous écoutez la piste via CUE, vous entendrez la reproduction des sons existants jusqu'au point IN. Après, vous entendrez le son en cours d'enregistrement.

Au point OUT spécifié, il y a punch out (la simulation s'arrête). Les indicateurs REHE s'éteignent et l'indicateur OUT disparaît

La reproduction continue jusqu'au point Post-Roll. Ensuite, le point Pre-Roll est localisé automatiquement et le MD4 attend en mode d'attente pour la simulation de l'Auto Punch. Vous pouvez appuyer une fois de plus sur le bouton [PLAY] pour répéter la simulation ou passer à la section suivante pour voir comment effectuer réellement l'opération Auto Punch In/Out.

Si vous avez appuyé sur le bouton [REPEAT] à l'étape 2, le MD4 reprendra la simulation Auto Punch In/Out jusqu'à ce que vous appuyiez sur le bouton [STOP].

L'illustration suivante vous montre la procédure pour la simulation de l'opération Auto Punch.

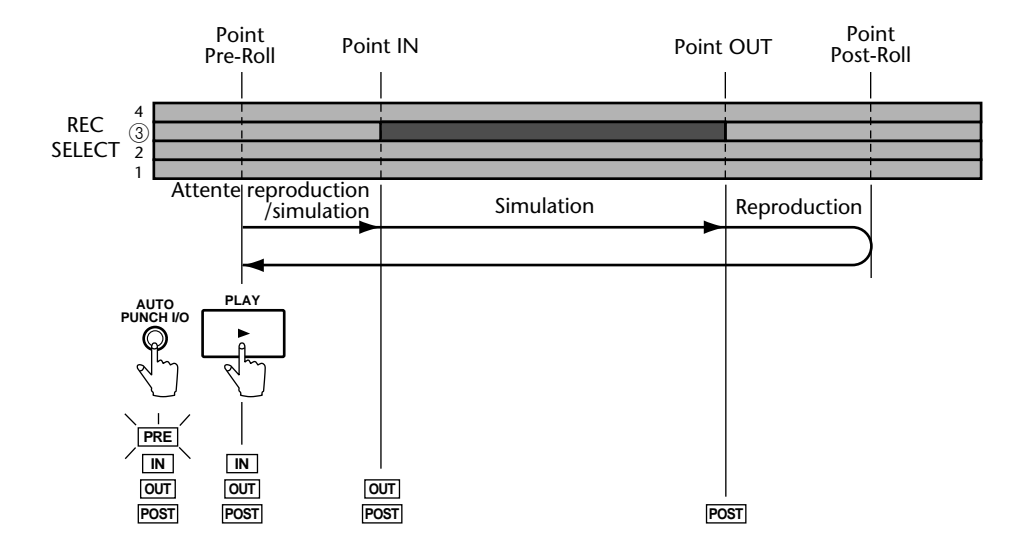

### **Exécution de l'opération Auto Punch**

<span id="page-35-0"></span>**1. Appuyez sur le bouton [REC SELECT] de la piste à enregistrer.** Un cercle clignote autour de l'indicateur de la piste sélectionnée.

#### **2. Appuyez sur le bouton [AUTO PUNCH I/O].**

Le point Pre-Roll est localisé automatiquement et l'indicateur PRE clignote. Les indicateurs REHE clignotent et l'écran affiche A. PNCH, REHE. Les indicateurs AUTO PUNCH et POST apparaissent. Vous êtes en mode Auto Punch Rehearse Standby (prêt à effectuer une simulation de Punch In/Out automatique).

#### **3. Appuyez sur le bouton [REC].**

Les indicateurs REC clignotent et l'écran affiche A. PNCH. Vous êtes en mode Auto Punch Record Standby (prêt à effectuer un enregistrement Punch In/Out automatique).

Si vous écoutez la piste via CUE, vous entendrez le signal assigné à la piste en question.

#### **4. Appuyez sur le bouton [PLAY] pour lancer la séquence Auto Punch In/Out.**

La reproduction démarre et les indicateurs PLAY s'allument. Les indicateurs REHE continuent à clignoter, indiquant ainsi le mode d'attente d'enregistrement Punch In/Out automatique.

Au point IN spécifié, il y a punch in (l'enregistrement démarre). Les indicateurs REC cessent de clignoter et restent allumés. L'indicateur IN disparaît.

Si vous écoutez la piste via CUE, vous entendrez la reproduction des sons existants jusqu'au point IN. Après, vous entendrez le son en cours d'enregistrement.

Au point OUT spécifié, il y a punch out (l'enregistrement s'arrête). Les indicateurs REC s'éteignent et l'indicateur OUT disparaît

La reproduction continue jusqu'au point Post-Roll. Ensuite, le point Pre-Roll est localisé automatiquement et le MD4 attend en mode d'attente de reproduction. Appuyez sur le bouton [PLAY] pour écouter le Punch In/Out

L'illustration suivante vous montre la procédure d'enregistrement Auto Punch.

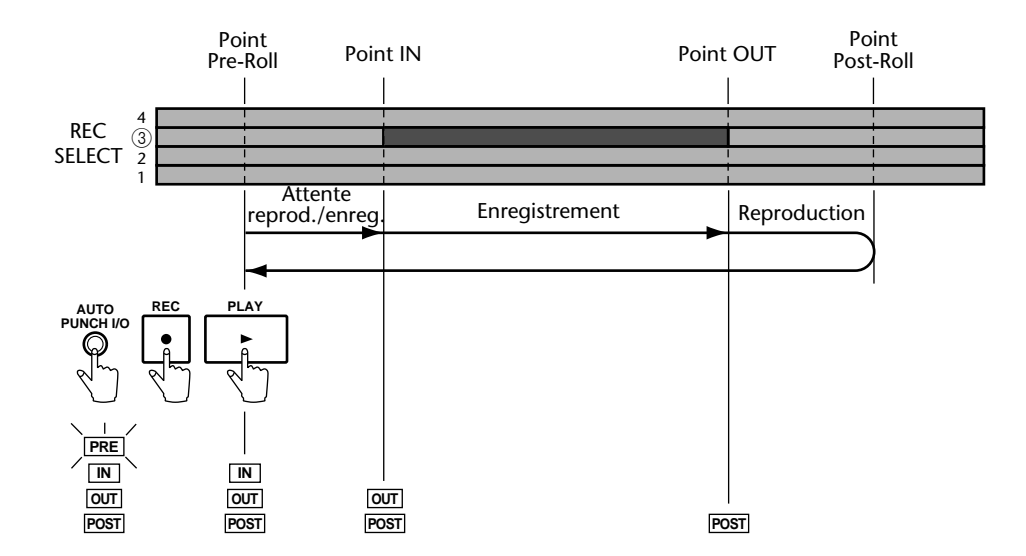
### **Auto Punch avec un commutateur au pied**

Vous pouvez utiliser un commutateur au pied pour lancer l'opération Auto Punch In/Out.

**1. Appuyez sur le bouton [REC SELECT] de la piste à enregistrer.** Un cercle clignote autour de l'indicateur de la piste sélectionnée.

### **2. Appuyez sur le bouton [AUTO PUNCH I/O].**

Le point Pre-Roll est localisé automatiquement et l'indicateur PRE clignote. Les indicateurs REHE clignotent et l'écran affiche A. PNCH REHE. Les indicateurs AUTO PUNCH et POST apparaissent. Vous êtes en mode Auto Punch Rehearse Standby (prêt à effectuer une simulation de Punch In/Out automatique).

### **3. Appuyez sur le bouton [REC].**

Les indicateurs REC clignotent et l'écran affiche  $A$ . PNCH., indiquant ainsi le mode d'attente d'enregistrement Punch In/Out automatique

**4. Appuyez sur le commutateur au pied pour lancer la séquence Auto Punch In/Out.**

La reproduction démarre et les indicateurs PLAY s'allument. Les indicateurs REC continuent à clignoter, indiquant ainsi le mode d'attente d'enregistrement Punch In/Out automatique

Au point IN spécifié, il y a punch in (l'enregistrement démarre). Les indicateurs REC cessent de clignoter et restent allumés. L'indicateur IN disparaît.

Si vous écoutez la piste via CUE, vous entendrez la reproduction des sons existants jusqu'au point IN. Après, vous entendrez le son en cours d'enregistrement.

Au point OUT spécifié, il y a punch out (l'enregistrement s'arrête). Les indicateurs REC s'éteignent et l'indicateur OUT disparaît.

La reproduction continue jusqu'au point Post-Roll. Ensuite, le point Pre-Roll est localisé automatiquement et le MD4 attend en mode d'attente de reproduction. Appuyez sur le bouton [PLAY] pour écouter le Punch In/Out

L'illustration suivante vous montre la procédure d'enregistrement Auto Punch avec un commutateur au pied.

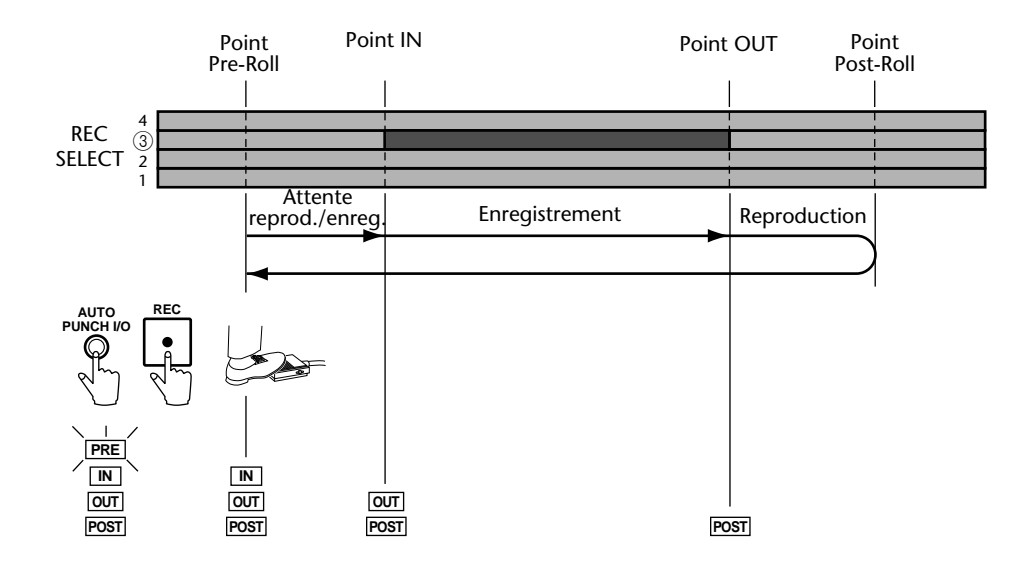

## **Réglage des plages Pre-Roll & Post-Roll**

Pre-Roll et Post-Roll sont utilisés avec la fonction Auto Punch In/Out. La plage Pre-Roll détermine la durée de la reproduction avant le point IN. La plage Post-Roll représente donc la durée de la reproduction après le point OUT (après l'arrêt de l'enregistrement). Les réglages usine sont de 5 secondes avant et après l'enregistrement. La fonction PrePost-Roll vous permet d'attribuer une durée différente à ces plages. Ces réglages ne sont pas conservés après la mise hors tension du MD4.

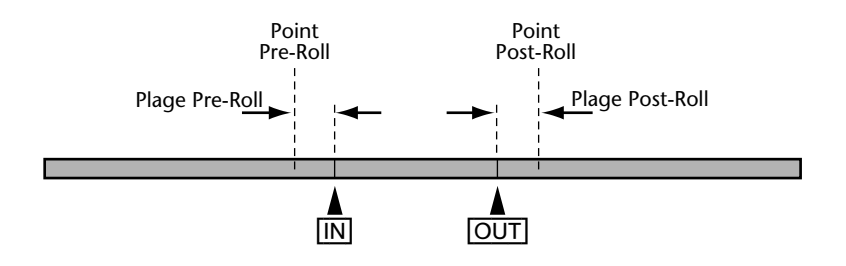

- **1. Appuyez sur le bouton [UTILITY] et servez-vous des boutons SELECT [**√**] et [**®**] pour sélectionner la fonction PrePost Roll.**
- **2. Appuyez sur le bouton [ENTER].** L'écran affiche Pre 5sec
- **3. Utilisez les boutons DATA [–] et [+] pour sélectionner une valeur Pre-Roll (0~9 secondes).**
- **4. Appuyez sur le bouton [ENTER].** L'écran affiche Post 5sec
- **5. Utilisez les boutons DATA [–] et [+] pour sélectionner une valeur Post-Roll (0~9 secondes).**
- **6. Appuyez sur le bouton [UTILITY] pour quitter ce mode.**

# **Ping-Pong (Fusion de pistes)**

Si vous fusionnez des pistes enregistrées en les copiant toutes sur une piste libre (Ping-pong), vous libérez des pistes pour de nouveaux enregistrements. Le groupe de pistes est donc copié sur une piste libre. Bien que le MD4 ne dispose "que" de quatre pistes, le procédé Ping-pong vous permet d'enregistrer sur bien plus que quatre pistes. N'oubliez cependant pas que les pistes qui ont été fusionnées ne peuvent plus être remixées individuellement par la suite: elles forment *une* nouvelle piste. Il est donc indispensable d'effectuer un bon mixage lors de la fusion en réalisant une bonne balance des niveaux et en utilisant de l'égalisation et des effets. L'illustration suivante vous montre le fonctionnement de la technique ping-pong.

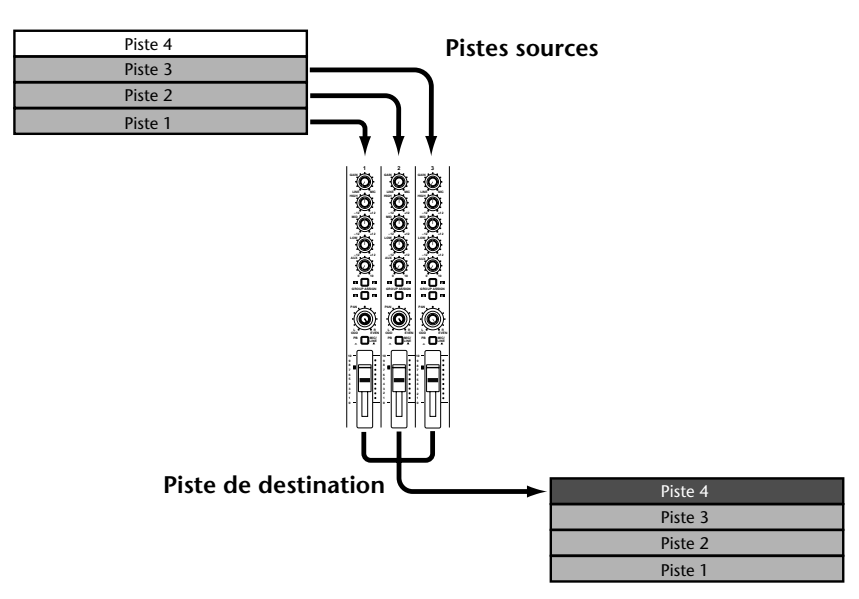

Ici l'avantage du MD4 par rapport aux enregistreurs à bande est évident: alors que les enregistreurs à bandes exigent au moins une piste libre pour fusionner les pistes, le MD4 vous permet de reproduire les quatre pistes et, simultanément, de fusionner les pistes voulues. C'est possible car le MD4 lit les données audio d'une piste un peu plus tôt qu'il ne les enregistre; vous pouvez donc exploiter ce décalage et utiliser une piste en cours de lecture pour y enregistrer la fusion. Après la fusion, cette piste contiendra donc les signaux combinés des quatre pistes au lieu du signal individuel qu'elle contenait avant et qui a été lu et fusionné juste avant l'enregistrement. Vous pouvez vous exercer à effectuer cette fusion. L'illustration suivante vous montre ce qui se passe lors de la fusion des quatre pistes.

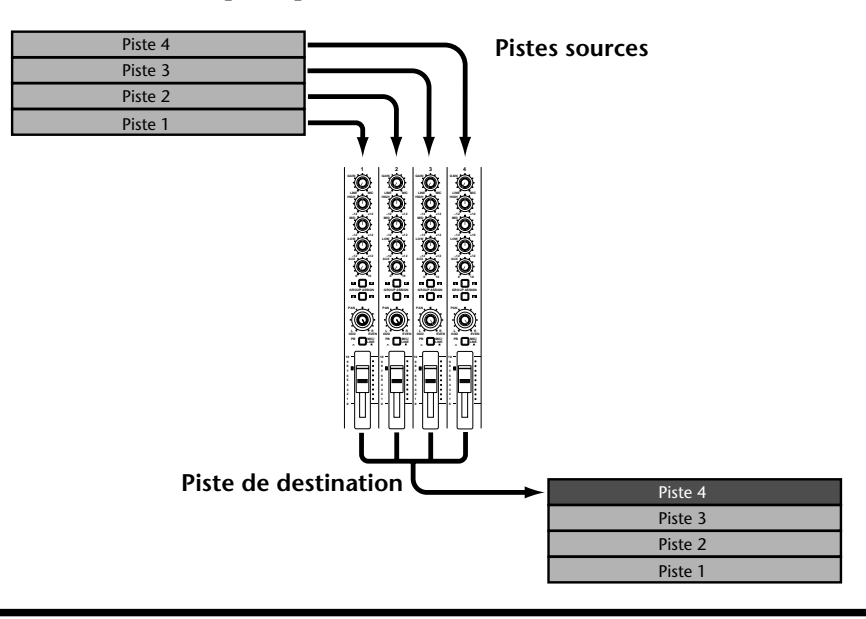

## **Préparatifs pour la fusion des pistes**

- <span id="page-39-0"></span>1. Appuyez sur le bouton [I<<] SONG SEARCH, pour revenir au début du mor**ceau.**
- **2. Réglez les sélecteurs d'entrées de canaux/pistes à fusionner sur PB.** Les signaux (des pistes choisies) enregistrés sur le disque constituent maintenant le signal source des canaux concernés.
- **3. Réglez les curseurs des canaux source sur 7–8.**
- **4. Utilisez les boutons ASSIGN et les commandes PAN des canaux à fusionner pour assigner les signaux voulus à la piste de destination.** Pour en savoir plus sur l'utilisation des boutons ASSIGN et des commandes PAN pour l'assignation canal/piste, voyez la section *[Enregistrer la première piste](#page-21-0)* à la page 14.
- **5. Appuyez sur le bouton [REC SELECT] de la piste de destination.** Le numéro de la piste en question est entouré d'un cercle clignotant.
- **6. Appuyez sur le bouton MONITOR SELECT [GROUP] de la piste de destination.**

Ainsi, vous entendrez le signal enregistré sur la piste de destination durant la fusion.

**7. Réglez la commande MONITOR LEVEL comme il vous convient.**

### **Simulation de la fusion de piste**

- **8. Appuyez sur le bouton [REHE].** Les indicateurs REHE clignotent.
- **9. Appuyez sur le bouton [PLAY] pour lancer la simulation.** La simulation commence et les indicateurs PLAY s'allument. Les indicateurs REHE restent allumés.

Normalement, vous devriez entendre toutes les pistes qui doivent être fusionnées.

**10. Effectuez une balance avec les curseurs des canaux et corrigez les signaux si nécessaire avec l'égaliseur.**

Pour écouter une piste individuelle, appuyez sur le bouton MONITOR SELECT [CUE] et servez- vous de la commande CUE du canal en question.

Répétez l'opération jusqu'à ce que vous vous sentiez prêt à effectuer la fusion.

## **Fusion de pistes**

- 11. Appuyez sur le bouton [I<<] SONG SEARCH pour revenir au début du mor**ceau.**
- **12. Appuyez sur le bouton [REC].** Les indicateurs REC clignotent.
- **13. Appuyez sur le bouton [PLAY] pour lancer l'enregistrement.** La fusion commence et les indicateurs PLAY s'allument. Les indicateurs REC ne clignotent plus mais restent allumés.
- **14. A la fin du morceau, appuyez sur le bouton [STOP] pour arrêter l'enregistrement.**

### **Vérification de la fusion**

- <span id="page-40-0"></span>15. Appuyez sur le bouton [**A** | SONG SEARCH pour revenir au début du mor**ceau.**
- **16. Appuyez une fois de plus sur le bouton MONITOR SELECT [GROUP] pour écouter le signal de la piste de fusion.**
- **17. Appuyez sur le bouton MONITOR SELECT CUE.**
- **18. Réglez la commande CUE LEVEL de la piste de destination en position centrale.**
- **19. Appuyez sur le bouton [PLAY] pour lancer la reproduction.** Normalement, vous devriez entendre la piste qui contient les signaux des pistes fusionnées.

# **Fusion de pistes avec ajout de pistes**

Rien ne vous empêche de combiner la fusion de pistes déjà enregistrées avec l'ajout de nouvelles pistes. Cela signifie uniquement que durant la fusion des pistes, vous enregistrez une nouvelle source simultanément. Dans l'exemple illustré ci-dessous, les pistes 1, 2 et 3 sont mixées et copiées sur la piste 4 pendant qu'une nouvelle source est ajoutée sur le canal 4.

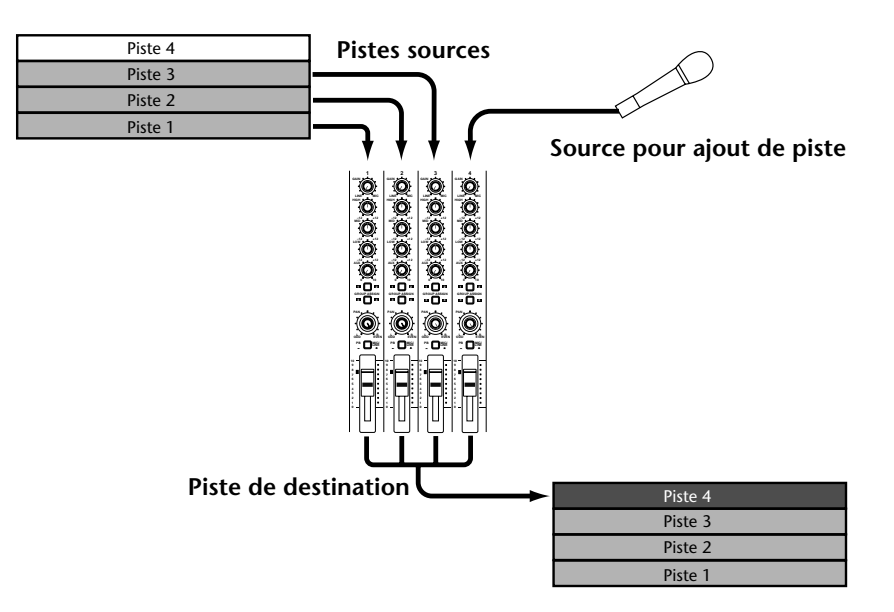

- **1. Reliez la source avec le canal d'entrée non utilisé (c.-à-d. un canal dont la piste ne doit pas être fusionnée avec les autres).**
- **2. Réglez la commande GAIN.**
- **3. Réglez le sélecteur d'entrée sur MIC/LINE.**
- **4. Réglez le curseur du canal sur 7–8.**
- **5. Utilisez les boutons ASSIGN et la commande PAN pour assigner le signal à la piste de destination.**
- **6. Vous trouverez la suite des opérations sous** *[Préparatifs pour la fusion des pistes](#page-39-0)*  **[à la page 32.](#page-39-0)**

Durant la simulation, veillez à effectuer une balance correcte des signaux existants avec ceux de la nouvelle source.

# **Pitch (Vitesse)**

La fonction Pitch vous permet d'augmenter ou de baisser momentanément la vitesse durant l'enregistrement ou la reproduction. La vitesse peut être modifiée de ±6%. En règle générale, il vaut mieux régler la fonction Pitch sur Fix pour conserver la vitesse standard.

Vous découvrirez d'autres possibilités de la fonction Pitch sous *[Pitch \(en pratique\)](#page-71-0)* à la page 64.

Lorsque la vitesse normale est active, l'écran affiche PITCH FIX. Si vous avez modifié la vitesse, il affiche PITCH VARI.

## **Réglage de la vitesse**

- **1. Appuyez sur le bouton [PITCH].** L'écran affiche  $Fix + 00.00\%$
- **2. Appuyez sur le bouton SELECT [**®**] pour sélectionner VARI.** L'écran affiche alors VARI.
- **3. Utilisez les boutons DATA [–] et [+] pour régler la vitesse.**

Pour revenir à la valeur normale (c.-à-d. 0.0%), appuyez sur le bouton [CLEAR].

**4. Lorsque vous avez terminé, appuyez sur le bouton [PITCH].**

La reproduction et l'enregistrement se font maintenant à la vitesse déterminée. La reproduction du signal en sera plus grave (plus lente) ou plus aiguë (plus rapide). Cela a l'avantage de pouvoir enregistrer des sources qui présentent des problèmes d'accord. N'oubliez cependant pas que, outre la hauteur, la vitesse est également modifiée ce qui peut obliger le chanteur et les musiciens à accélérer ou ralentir un peu le tempo.

*Astuce:* Lorsque vous avez enregistré la source problématique, n'oubliez surtout pas de rétablir la valeur standard (FIX). C'est particulièrement important lorsque vous voulez synchroniser le MD4 avec un séquenceur MIDI ou autre instrument.

## **Rétablir la vitesse standard**

- **1. Appuyez sur le bouton [PITCH].**
- **2. Appuyez sur le bouton SELECT [**√**] pour sélectionner FIX.** L'écran affiche de nouveau FIX.
- **3. Appuyez sur le bouton [PITCH].** La reproduction et l'enregistrement se font de nouveau à vitesse normale.

# **Utilisation d'un commutateur au pied**

Comme nous vous l'avons déjà dit, le MD4 propose plusieurs fonctions que vous pouvez piloter avec le pied. En règle générale, l'utilisation du commutateur au pied a le même effet qu'une pression sur la touche [PLAY]. Branchez le commutateur au pied à la borne PUNCH I/O en face avant du MD4.

Le commutateur au pied vous donne accès aux fonctions suivantes:

**Reproduction normale**: Pause de reproduction → Reproduction → Pause de reproduction  $\rightarrow$  Reproduction  $\rightarrow$ 

**Auto Punch In/Out**: Pause d'enregistrement → Attente d'enregistrement → Enregistrement  $\rightarrow$  Reproduction  $\rightarrow$  Pause de reproduction

**Nouvel enregistrement:** Pause de nouvel enregistrement → Nouvel enregistrement → Stop

Le tableau suivant vous donne toutes les fonctions pour commutateur au pied des divers modes du MD4. Vous y trouverez également le statut des indicateurs REHE, REC et PLAY.

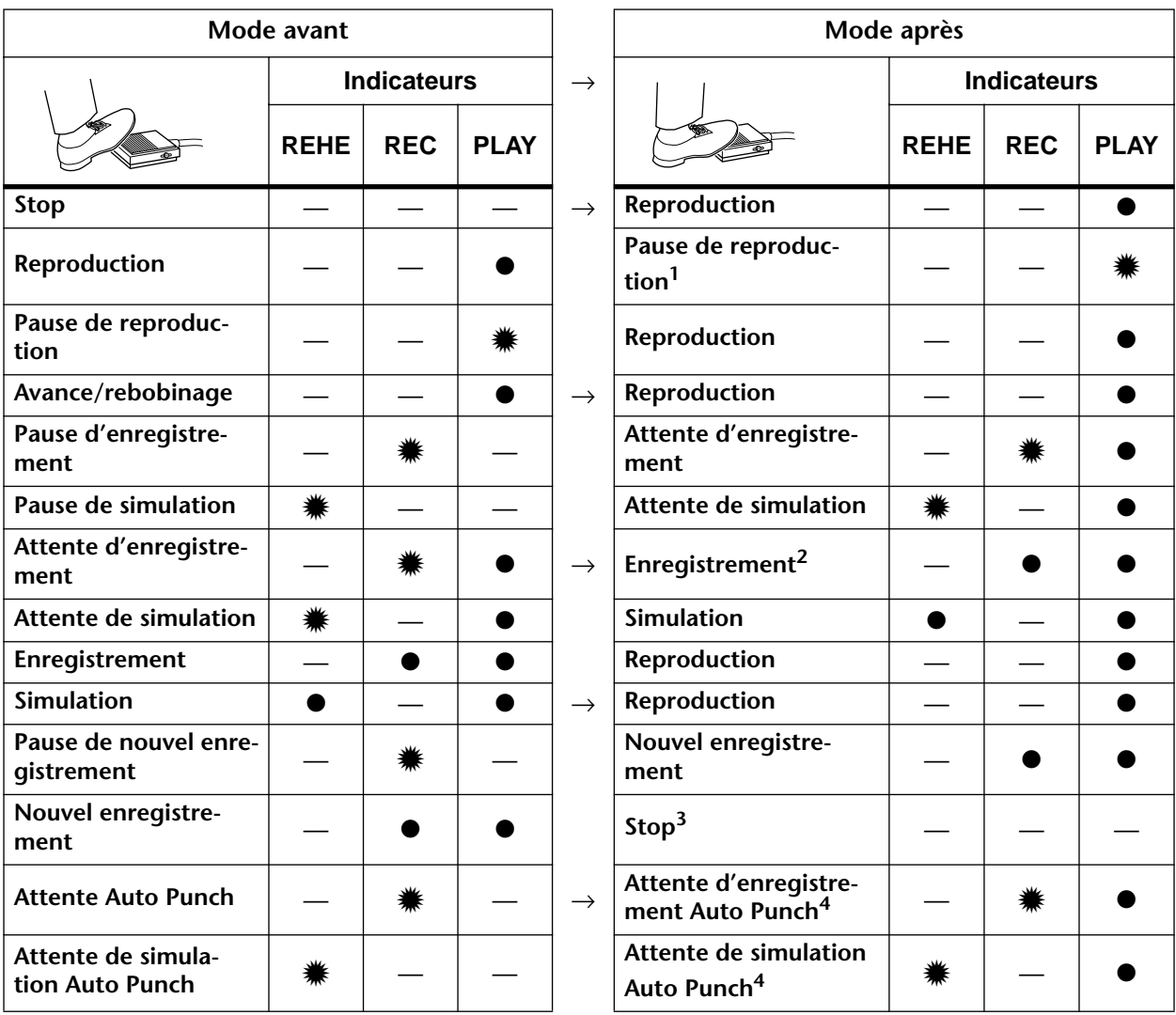

● Allumé  $*$  Clignotant

1. En appuyant sur [PAUSE].

2. Uniquement si un bouton [REC SELECT] est enfoncé.

3. En appuyant sur [STOP].

4. Après la reproduction de la plage Pre-Roll, l'opération Auto Punch commence.

Si vous vous servez d'un commutateur au pied FC5 de Yamaha, l'opération se fait lorsque vous enfoncez le bouton et non quand vous le relâchez. Cela peut varier selon les fabricants.

# <span id="page-43-0"></span>**Utilisation d'effets**

Les bornes AUX SEND et AUX RETURN vous permettent d'insérer un processeur d'effet dans la route des signaux du MD4. Cela vous permet de l'utiliser durant l'enregistrement, lors de la fusion de pistes [\(voyez page 33\)](#page-40-0) ainsi que pour le mixage final. Les effets utilisés sont souvent de la réverbération ou du Delay car il peuvent être appliqués à plusieurs signaux simultanément.

Les commandes AUX des différents canaux permettent de définir le volume des signaux qui sont envoyés au processeur externe d'effets. Le signal est envoyé via la borne AUX SEND au processeur d'effets externe où il est traité puis renvoyé via les bornes AUX RETURN au MD4. De cette façon, vous pouvez toujours régler la balance entre le signal original et le signal traité.

Le signal d'effet est toujours pris après les curseurs de canaux (post-fader). C'est pourquoi, vous devez non seulement régler le curseur AUX mais également le curseur canal de manière correcte. Cette prise après curseur a l'avantage que la proportion du signal d'effet n'est pas modifiée lorsque le niveau est changé au moyen d'un curseur canal.

- **1. Reliez la borne AUX SEND du MD4 avec l'entrée (mono) du processeur d'effets externe.**
- **2. Reliez les bornes AUX RETURN du MD4 aux sorties stéréo du processeur d'effets externe.**

Le signal de la borne AUX RETURN gauche est envoyé au canal gauche du bus stéréo ainsi qu'au groupe 1 et 3. Le signal de la borne AUX RETURN droite est envoyé au canal droit du bus stéréo ainsi qu'au groupe 2 et 4. Si, lors du mixage ou de l'enregistrement, vous voulez utiliser les deux canaux du processeur d'effet (pour avoir le signal stéréo), il faut absolument brancher les deux bornes AUX RETURN aux sorties du processeur.

L'illustration suivante vous montre comment brancher un processeur d'effets externe au MD4. Nous nous sommes concentrés exclusivement sur les effets.

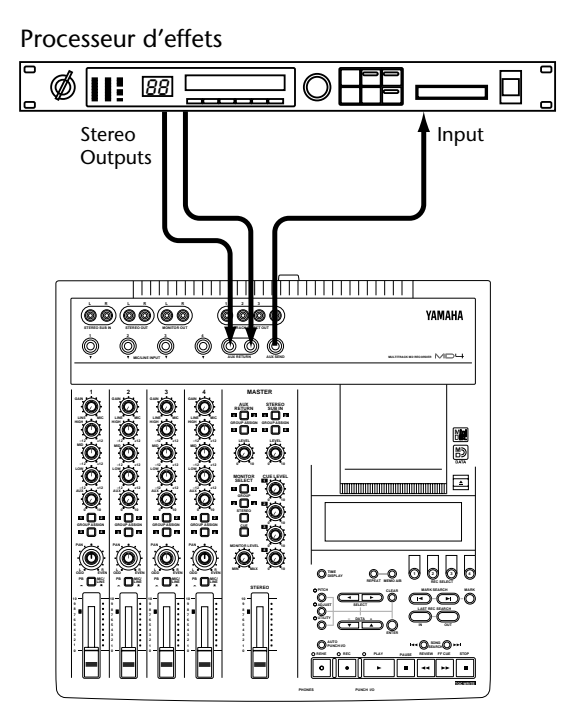

## **Utiliser des effets lors du mixage**

**1. Pour pouvoir envoyer le signal d'un canal au processeur d'effets externe, réglez son curseur sur 7–8 et ajustez la commande AUX.** Le signal du canal concerné est envoyé au processeur d'effet puis renvoyé au bus stéréo.

**2. Programmez ou sélectionnez l'effet voulu sur le processeur.**

### **3. Réglez la commande AUX RETURN LEVEL de sorte à entendre le signal d'effet.**

La commande AUX RETURN LEVEL permet d'effectuer une balance correcte entre le signal non traité et le signal émanant du processeur d'effet (le retour d'effet). La balance individuelle des canaux se fait, comme auparavant, avec les curseurs de canaux.

La commande AUX d'un autre canal permet de traiter également le signal avec l'effet choisi. Les commandes AUX vous permettent de déterminer le volume des signaux envoyés au processeur d'effet.

## **Utiliser des effets durant l'enregistrement**

- **1. [Pour pouvoir envoyer le signal d'un canal au processeur d'effets externe,](#page-43-0)  [réglez son curseur sur 7–8 et ajustez la commande AUX.](#page-43-0)** [Le signal du canal concerné est envoyé au processeur d'effet puis renvoyé au bus stéréo.](#page-43-0)
- **2. Les boutons GROUP ASSIGN vous permettent d'assigner le signal d'un canal d'entrée à une piste.**

Le canal 1 n'est donc pas nécessairement enregistré sur la piste 1.

- **3. Programmez ou sélectionnez l'effet voulu sur le processeur.**
- **4. Pour affecter le signal d'effet à une piste, appuyez sur le bouton AUX RETURN GROUP ASSIGN correspondant au bouton GROUP ASSIGN (voyez l'étape 2). Choisissez un niveau approprié avec la commande AUX RETURN LEVEL.**

La commande AUX RETURN LEVEL vous permet de régler la *balance* (c.-à-d. le rapport) entre le signal original et le signal d'effet. Si le niveau du signal d'entrée est trop faible ou trop élevé, corrigez-le avec le curseur de canal.

Lorsque vous êtes satisfait du rapport signal original/signal traité, vous pouvez lancer l'enregistrement.

## **Utilisation d'effets lors de la fusion de pistes**

- **1. [Pour pouvoir envoyer le signal d'un canal au processeur d'effets externe,](#page-43-0)  [réglez son curseur sur 7–8 et ajustez la commande AUX.](#page-43-0)** [Le signal du canal concerné est envoyé au processeur d'effet puis renvoyé au bus stéréo.](#page-43-0)
- **2. Les boutons GROUP ASSIGN vous permettent d'assigner le signal d'un canal d'entrée à une piste.**

Le signal d'entrée est envoyé à la piste sélectionnée.

- **3. Programmez ou sélectionnez l'effet voulu sur le processeur.**
- **4. Pour affecter le signal d'effet à une piste, appuyez sur le bouton AUX RETURN GROUP ASSIGN correspondant au bouton GROUP ASSIGN (voyez l'étape 2). Choisissez un niveau approprié avec la commande AUX RETURN LEVEL.**

La commande AUX RETURN LEVEL vous permet de régler la balance (c.-à-d. le rapport) entre le signal original et le signal d'effet. Si le niveau du signal d'entrée est trop faible ou trop élevé, corrigez-le avec le curseur de canal.

Lorsque la balance est correcte, vous pouvez vous lancer dans la fusion de pistes.

# <span id="page-45-0"></span>**5 Fonctions Search (recherche)**

Ce chapitre décrit les fonctions de recherche.

# **Chercher des morceaux**

Les boutons SONG SEARCH  $\left[\right] \leftarrow$ ] et  $\left[\right] \leftarrow$  peuvent servir à tout moment (sauf durant l'enregistrement) à rechercher un autre morceau. Appuyez sur le bouton SONG SEARCH [ $\blacktriangleright$ ] pour sauter au morceau précédent et sur SONG SEARCH [ $\blacktriangleleft$ ] pour passer au morceau suivant. Si vous appuyez sur [ $\blacktriangleleft$ ] SONG SEARCH au milieu d'un morceau, le MD4 revient au début du morceau.

Si vous appuyez sur un bouton SONG SEARCH pendant la reproduction, le MD4 passe au morceau demandé et le reproduit. Si vous activez les boutons SONG SEARCH en mode d'arrêt de reproduction, le morceau voulu sera appelé et le MD4 passe en mode Pause.

# **Recherche en fonction du temps**

Vous pouvez également changer de position au milieu d'un morceau ou du disque en entrant une valeur de temps (minutes et secondes). Si le compteur se trouve en mode ELAPSE ou REMAIN, vous pouvez changer de position au sein du morceau. En mode TOTAL, vous pouvez choisir une position dans tout le disque.

**1. En mode Pause ou Stop, appuyez simultanément sur les boutons DATA [–] et [+].**

Les chiffres du compteur clignotent.

- **2. Choisissez une valeur avec les boutons DATA [–] et [+].** Pour entrer la valeur 00:00, appuyez simultanément sur DATA [–] et [+].
- **3. Appuyez sur le bouton [PLAY].**

Le MD4 commence la reproduction à l'endroit demandé.

Si vous préférez qu'il se borne à trouver la position voulue et qu'il passe ensuite en mode Pause, appuyez alors sur la touche [ENTER] au lieu de la touche [PLAY].

# **Recherche des points Last Rec IN et OUT**

Lorsque vous enregistrez ou répétez, les points de début et de fin de l'enregistrement sont automatiquement stockés comme points LAST REC IN et OUT. Une fois les points IN et OUT déterminés, IN et OUT sont affichés à l'écran. Vous pouvez rechercher ces points avec les boutons LAST REC SEARCH [IN] et [OUT]. Cela vous permet de les vérifier et d'ajuster leur position par pas d'un frame (une image). Voyez *[Modification de la position des repères](#page-47-0)* à la page 40 pour [en savoir plus.](#page-47-0) Les points IN et OUT ne sont pas mémorisés une fois le disque éjecté ou le MD4 mis hors tension.

Les points LAST REC IN et OUT s'utilisent conjointement avec la fonction Auto Punch In/Out et Off Line Punch. Voyez *[Punch In/Out automatique](#page-33-0)* à la page 26 et *[Copie de pistes \(Off Line](#page-56-0)  Punch)* [à la page 49](#page-56-0).

# **Chercher des repères**

Les boutons  $[ \blacktriangleleft ]$  et  $[ \blacktriangleright ]$  MARK SEARCH vous permettent de rechercher des repères. Très logiquement, le bouton [ $\blacktriangleleft$ ] MARK SEARCH permet de trouver le repère précédent tandis que le bouton [ $\blacktriangleright$ ] MARK SEARCH recherche le repère suivant. Si vous n'avez programmé aucun repère, ces boutons peuvent vous servir à passer au début voire à la fin du morceau.

# **Programmer des repères**

Vous pouvez insérer jusqu'à 8 repères par morceau durant la reproduction ou l'enregistrement. Ces repères vous permettent de marquer les endroits importants du morceau auxquels vous voulez pouvoir accéder rapidement (voyez plus haut). Vous pouvez corriger la position d'un repère voire l'effacer s'il ne vous convient pas (sauf pour les repères de début et de fin de morceaux, insérés automatiquement lors de l'enregistrement).

Les repères peuvent aussi servir à réagencer des sections de morceau en fonction d'une liste CUE. Voyez *[Reproduction de liste Cue & Copie](#page-50-0)* à la page 43 pour en savoir plus.

**1. Pour programmer un repère, appuyez sur le bouton [MARK] durant l'enregistrement ou la reproduction.**

L'écran affiche brièvement le message MARK  $\times$ , tandis que la case du repère programmé clignote. Appuyez une fois de plus sur le bouton [MARKER] pour programmer d'autres positions.

**2. [Lorsque vous avez fini, appuyez sur le bouton \[TOC WRITE\] pour réactualiser](#page-48-0)  [le sommaire.](#page-48-0)**

Si vous insérez un nouveau repère entre deux repères existants, les repères qui le suivent auront un nouveau numéro. Voyez l'illustration.

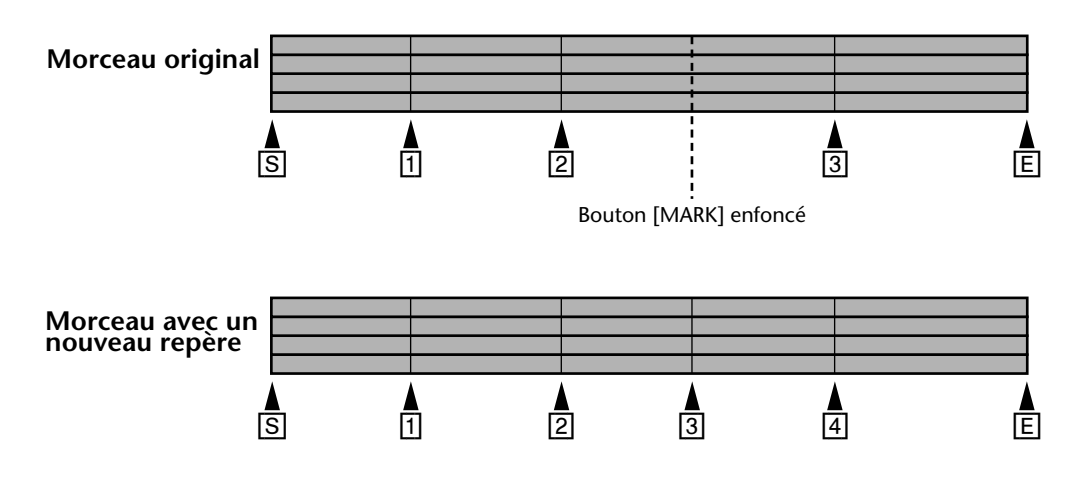

## **Indicateurs de repères**

Les repères montrent chaque fois la position dans le morceau par rapport aux positions des repères programmés. Lorsque le morceau atteint une position juste avant ou juste après un repère, l'indicateur de ce repère clignote. Dès que le morceau atteint le repère suivant, son numéro se met à clignoter. Voyez l'illustration.

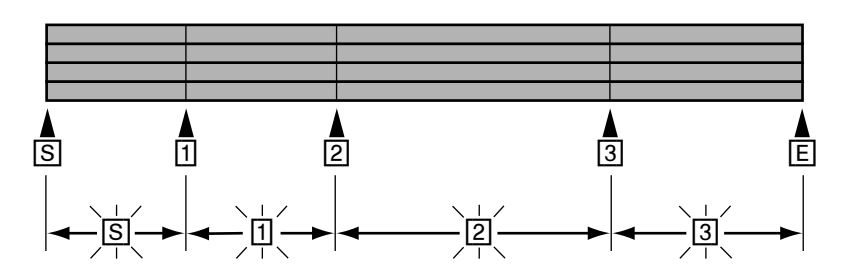

# <span id="page-47-0"></span>**Modification de la position des repères**

Une fois insérés, les repères peuvent être ajustés par frames (images). La position des repères de début et de fin de morceau ne peut cependant pas être modifiée.

- **1. Appuyez sur le bouton [ADJUST].** L'écran affiche le message ADJST: MARK 1 .
- **2. Utilisez les boutons SELECT [**√**] et [**®**] pour atteindre le repère dont vous voulez corriger la position.**

IN et OUT représentent les points LAST REC IN et OUT.

**3. Appuyez sur le bouton [ENTER].**

L'écran affiche le message ADJST Load. Cela signifie qu'un extrait de 10 secondes (5 secondes avant et 5 secondes après le repère) est copié en mémoire vive (RAM) pour que vous puissiez également travailler acoustiquement.

Dès que l'extrait est chargé, le MD4 reproduit une plage de 1,5 secondes avant et de 1,5 secondes après le repère (les 3.5 secondes manquantes de part et d'autre font office de réserve, voyez plus bas). L'illustration sera plus éloquente.

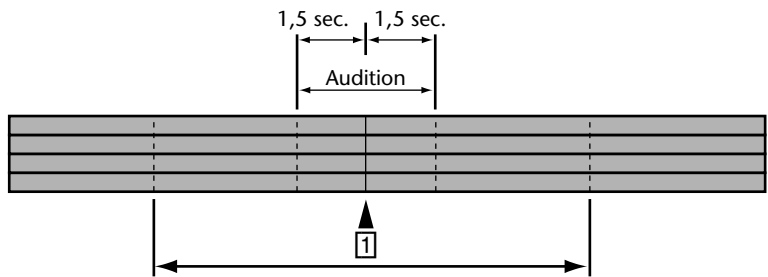

10 secondes de données sonores sont chargées dans la mémoire

Le passage de 1,5 secondes *avant* le repère est reproduit avec un volume légèrement inférieur pour que vous entendiez où exactement se trouve le repère (là où la reproduction reprend son volume normal). Si vous désirez inverser le volume et avoir un volume normal au cours des 1,5 premières secondes et un volume plus bas après le repère, appuyez sur le bouton SELECT [√]. Une pression sur le bouton SELECT  $\blacktriangleright$  resélectionne le mode inverse. Chaque fois que vous appuyez sur un bouton SELECT, l'extrait est reproduit.

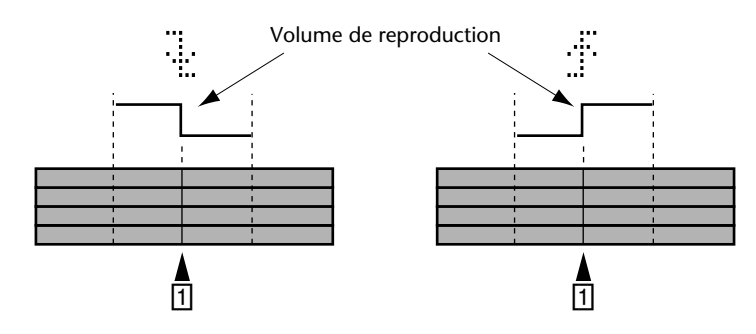

**4. Avec les boutons DATA [–] et [+], vous pouvez modifier la position du repère. Appuyez sur [PLAY] ou SELECT [**√**] et [**®**] pour écouter le résultat.**

La position du repère peut être avancée ou retardée par unités de frames. Cependant, ce n'est possible que sur la plage des 10 secondes de l'extrait. Si vous voulez déplacer le repère plus loin, amenez-le à la limite de la plage (début ou fin selon la direction souhaitée) et faites encore une fois appel à la fonction Adjust: vous "rallongerez" ainsi votre plage de 5 secondes. Notez que vous ne pouvez jamais déplacer un repère au-delà du repère suivant ou précédent.

- <span id="page-48-0"></span>**5. Appuyez sur le bouton [ENTER]pour sauvegarder la nouvelle position.** Appuyez sur le bouton [STOP] si vous préférez ne pas sauvegarder la nouvelle position.
- **6. Lorsque vous avez fini, appuyez sur le bouton [TOC WRITE] pour réactualiser le sommaire.**

# **Effacer un repère**

- **1. Appuyez sur le bouton [ADJUST].** L'écran affiche le message ADJST: MARK 1 .
- **2. Sélectionnez le repère à effacer avec les boutons SELECT [**√**] et [**®**].**
- **3. Appuyez sur le bouton [CLEAR].** L'écran affiche le message CLR MARK 1?
- **4. Appuyez sur le bouton [ENTER] pour confirmer la commande.** Le repère est effacé et les repères suivants sont renumérotés. Voyez l'illustration.

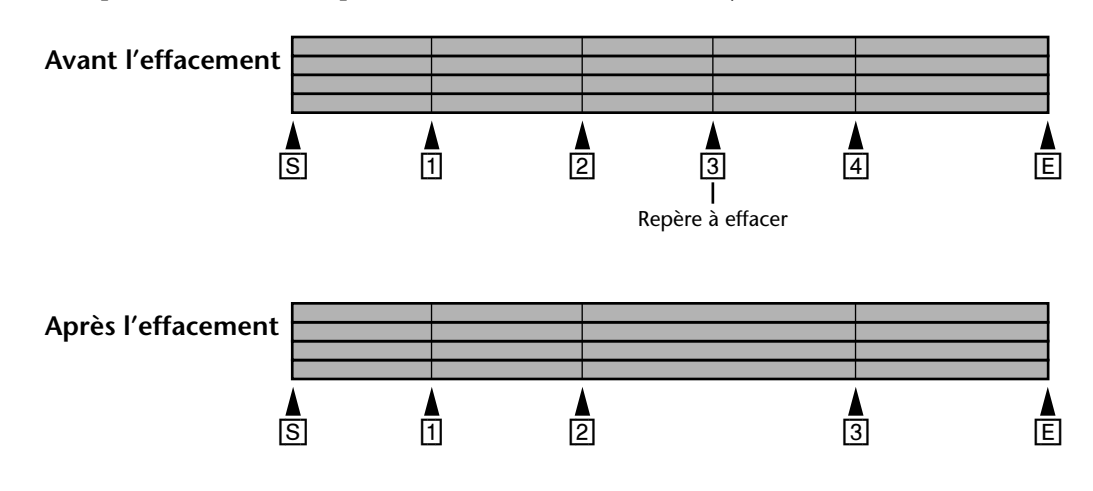

**5. Lorsque vous avez fini, appuyez sur le bouton [TOC WRITE] pour réactualiser le sommaire.**

# **6 Repeat, Cue List & Program Play**

Dans ce chapitre, vous trouverez une description des fonctions suivantes: répétition (Repeat), liste Cue et reproduction programmée.

## **Repeat 1 (Répétition d'un morceau)**

Repeat 1 signifie qu'un morceau sera répété indéfiniment.

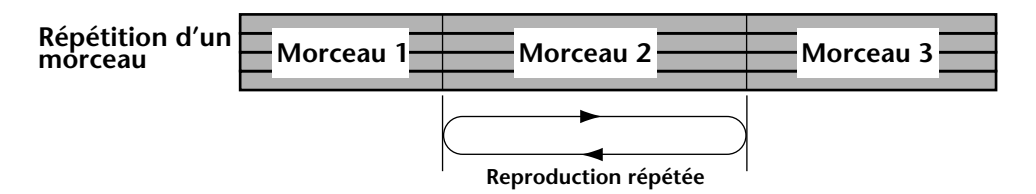

- **1. Sélectionnez le morceau à répéter avec les boutons [SONG SEARCH].**
- **2. Appuyez sur le bouton [REPEAT].** L'écran affiche le message REPEAT 1.
- **3. [Appuyez sur le bouton \[PLAY\] pour lancer l'enregistrement.](#page-22-0)** Le morceau choisi est reproduit de manière répétitive.

La reproduction Repeat 1 peut être activée durant la reproduction ou en mode Pause.

**4. Appuyez deux fois sur le bouton [REPEAT] pour couper la reproduction Repeat 1.**

La reproduction est désactivée dès que vous arrêtez la reproduction avec le bouton Stop.

## **Repeat All (Répétition de tous les morceaux)**

Repeat All signifie que tous les morceaux d'un disque peuvent être répétés indéfiniment.

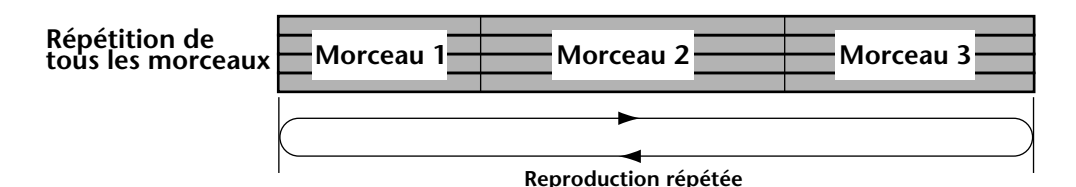

- **1. Appuyez deux fois sur le bouton [REPEAT].** L'écran affiche le message REPEAT ALL.
- **2. [Appuyez sur le bouton \[PLAY\] pour lancer l'enregistrement.](#page-22-0)** Tous les morceaux sont reproduits de manière répétitive.

La reproduction Repeat All peut être activée durant la reproduction ou en mode Pause.

**3. Appuyez sur le bouton [REPEAT]pour pour couper la reproduction Repeat All.**

La reproduction est désactivée dès que vous arrêtez la reproduction avec le bouton Stop.

## <span id="page-50-0"></span>**A–B Repeat (Répétition de A à B)**

A–B Repeat est une fonction qui vous permet de répéter un passage d'un morceau pour vous entraîner à jouer un solo, par exemple. Le passage commence au point A et se termine au point B.

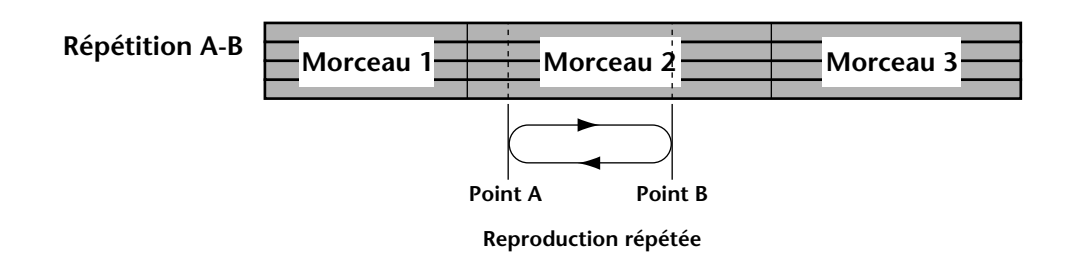

- **1. Appuyez sur le bouton [PLAY] pour lancer la reproduction.**
- **2. Appuyez sur le bouton [MEMO A/B] à l'endroit où le passage doit débuter.** L'écran affiche le message REPEAT MEMO A pour indiquer que le point A est mémorisé.
- **3. Appuyez une fois de plus sur le bouton [MEMO A/B] à l'endroit où le passage doit se terminer.**

L'écran affiche le message MEMO B pour indiquer que le point B est également mémorisé.

Le passage entre les points A et B est alors reproduit de manière répétitive.

**4. Appuyez sur le bouton [REPEAT]pour couper la fonction A–B Repeat.**

La reproduction A–B Repeat est désactivée dès que vous arrêtez la reproduction avec le bouton Stop.

Notez cependant que les points A et B sont effacés dès que vous appuyez sur le bouton [STOP]; utilisez donc plutôt le bouton [PAUSE] pour arrêter momentanément la reproduction et conserver les points A et B.

A la mise hors tension du MD4 les points A et B sont définitivement effacés.

# **Reproduction de liste Cue & Copie**

La fonction Cue List vous permet de vous constituer une liste Cue (une liste contenant des entrées afin de programmer la reproduction de sections d'un morceau). Les "Cues" sont chargées dans la mémoire RAM et peuvent ainsi être reproduites sans la moindre interruption. De plus, vous pouvez copier une liste Cue et créer ainsi un nouveau morceau.

Une liste Cue peut comprendre jusqu'à 9 entrées. Vous pouvez déterminer le repère de début, celui de fin et le nombre d'étapes à répéter de 1 à 9.

#### **Liste Cue**

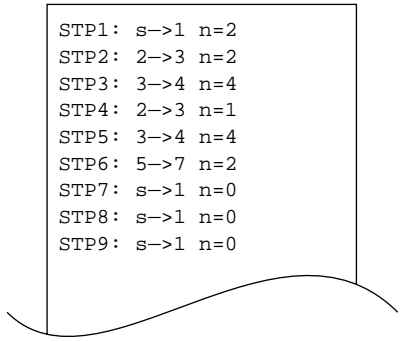

- <span id="page-51-0"></span>**1. Appuyez sur le bouton [UTILITY] et sélectionnez ensuite la fonction Cue List avec les boutons SELECT [**√**] et [**®**].**
- **2. Appuyez sur le bouton [ENTER].** L'écran affiche le message EDIT NEW
- **3. Utilisez les boutons SELECT [**√**] et [**®**] pour choisir EDIT ou NEW.** EDIT signifie que la liste Cue constituée peut être modifiée. NEW signifie qu'une nouvelle liste va être constituée.
- **4. Appuyez sur le bouton [ENTER].** L'écran affiche le message stepsie  $\Box$  so  $\Box$  Te  $\Box$  (le mot écrit en minuscules *stp* signifie que la liste Cue peut ou va être éditée).
- **5. Sélectionnez les paramètres voulus avec SELECT [**√**] et [**®**] et attribuez-leur une valeur avec DATA [–] et [+].**

Pour ramener le nombre de répétitions à 0, appuyez sur le bouton [CLEAR].

**6. Une fois la programmation terminée, appuyez sur le bouton [ENTER].** L'écran affiche le message CueLst. PLAY?

Si vous désirez copier la liste Cue dans un nouveau morceau, appuyez sur le bouton DATA [+]. L'écran vous demande si vous désirez copier la liste: CueLst. COPY?.

**7. Appuyez sur le bouton [ENTER].**

Si vous venez de choisir CueLst PLAY?, le MD4 se trouve en mode Pause. Appuyez donc sur le bouton [PLAY] pour écouter la liste. Le compteur commence à 0 et compte jusqu'à ce que toute la liste ait été reproduite. L'écran affiche chaque fois le numéro de l'étape active. Exemple:  $STF1:1\div 2 \neq 0$  (le mot écrit en majuscules *STP* signifie que la liste Cue sera reproduite.).

Si vous avez choisi CueLst COPY?, un nouveau morceau contenant toutes les étapes de la liste sera créé.

**8. Durant la reproduction de la liste Cue, vous pouvez vous servir des boutons DATA [** $\leftarrow$ **]** et [►►] pour appeler l'étape précédente ou suivante ou, encore, **passer en mode Pause en appuyant sur le bouton [PAUSE].**

Pour arrêter la reproduction de la liste Cue, appuyez sur le bouton [STOP].

Dans quelques rares cas, il peut arriver que les étapes de la liste Cue ne se succèdent pas parfaitement ou que certaines étapes soient passées. Les réglages de liste Cue sont conservés après la mise hors tension du MD4.

# <span id="page-52-0"></span>**PRG Play (Reproduction programmée)**

La fonction PRG Play vous permet de programmer la reproduction de morceaux. Un programme peut contenir jusqu'à 36 étapes.

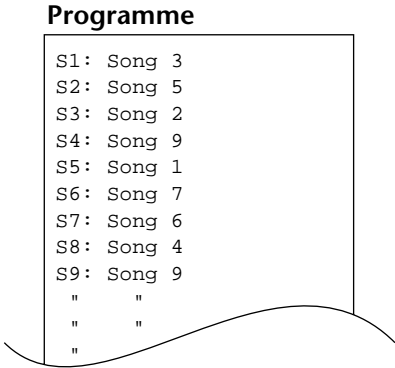

- **1. Appuyez sur le bouton [UTILITY] et sélectionnez la fonction PRG Play avec les boutons SELECT [**√**] et [**®**].**
- **2. [Appuyez sur le bouton \[ENTER\].](#page-51-0)** L'écran affiche le message EDIT NEW.
- **3. [Utilisez les boutons SELECT \[](#page-51-0)**√**] et [**®**] pour choisir EDIT ou NEW.** EDIT signifie que le programme constitué peut être modifié. NEW signifie qu'un nouveau programme va être constitué.

### **4. [Appuyez sur le bouton \[ENTER\].](#page-51-0)**

L'écran affiche le message s<sup>1:</sup>  $\ast \ast \ast$  (le *s* minuscules signifie que le programme peut ou va être édité).

- **5. Sélectionnez les étapes du programme avec SELECT [**√**] et [**®**] et attribuez-leur un morceau avec les boutons DATA [–] et [+].** Si vous voulez effacer une étape, appuyez sur le bouton [CLEAR].
- **6. Lorsque toutes les étapes du programme sont sélectionnées, appuyez sur le bouton [ENTER].**

L'écran affiche le message  $\leq 1$ : $\Rightarrow$   $\geq$ , et le MD4 passe en mode Pause (le *S* majuscules signifie que le programme sera reproduit).

- **7. Appuyez sur le bouton [PLAY]pour lancer la reproduction du programme.** Les morceaux sont donc reproduits dans l'ordre choisi.
- **8.** Appuyez sur le bouton [|◄◄] ou [▶▶] SONG SEARCH pour appeler une autre **étape du programme; appuyez sur [PAUSE] si vous souhaitez interrompre momentanément la reproduction.**

Pour arrêter définitivement la reproduction, appuyez sur le bouton [STOP].

Lorsque vous arrêtez temporairement la reproduction programmée (Pause), vous pouvez activer le mode TOTAL du compteur et rechercher ensuite une position précise dans le programme. Voyez *Recherche en fonction du temps* [à la page 38 pour en savoir plus.](#page-45-0)

Les réglages PRG Play sont conservés à la mise hors tension du MD4.

# <span id="page-53-0"></span>**7 Edition d'un morceau/d'une piste**

Ce chapitre vous explique comment modifier les morceaux et les pistes.

# **Copier des morceaux**

La fonction Song Copy vous permet de copier tout un morceau y compris le titre, les repères et la Tempo Map. C'est pratique pour faire une copie de secours avant d'effectuer une opération Ping-pong ou Punch In/Out. Si l'opération ne se passe pas comme vous le vouliez, vous pouvez toujours récupérer les données de la copie.

- **1. Appuyez sur le bouton [UTILITY]et sélectionnez ensuite la fonction Song Copy avec les boutons SELECT [**√**] et [**®**].**
- **2. [Appuyez sur le bouton \[ENTER\].](#page-51-0)** L'écran affiche le message  $\Box \rightarrow \ast \rightarrow \overline{\Box}$ . (Dans cet exemple, il y a déjà deux morceaux sur le disque. C'est pourquoi la copie a automatiquement le numéro 3).
- **3. Sélectionnez le morceau à copier avec DATA [–] et [+].** Exemple:  $COP = \frac{1}{2}$
- **4. [Appuyez sur le bouton \[ENTER\].](#page-51-0)** L'écran affiche le message Copy EXE?
- **5. Appuyez sur le bouton [ENTER] pour poursuivre ou [CLEAR] si vous voulez renoncer.**

L'écran affiche le message  $\Box \Box \Box \Box$   $\Box$ . ("3" n'est qu'un exemple.)

La copie d'un morceau se fait à la vitesse de reproduction normale. Vous pouvez toujours interrompre le processus de copie en appuyant sur le bouton [STOP]. Dans ce cas, les données déjà copiées sont également effacées.

**6. [Lorsque vous avez fini, appuyez sur le bouton \[TOC WRITE\] pour réactualiser](#page-48-0)  [le sommaire.](#page-48-0)**

L'illustration suivante vous montre le fonctionnement de Song Copy.

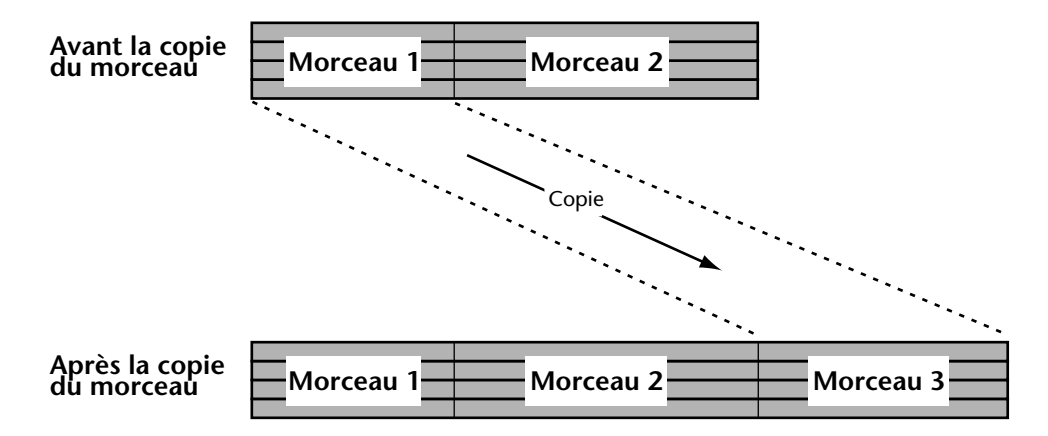

# **Diviser un morceau**

La fonction Song Divide vous permet de créer deux, voire plusieurs, nouveaux morceaux. La fonction PRG Play le justifie déjà puisque vous pouvez assembler plusieurs morceaux et les jouer dans l'ordre choisi ce qui vous permet de varier les structures de morceaux. Voyez *[PRG Play](#page-52-0)  (Reproduction programmée)* [à la page 45 pour en savoir plus.](#page-52-0)

**1. Allez à l'endroit où le morceau doit être divisé et appuyez sur le bouton [PAUSE].**

**Les indicateurs PLAY clignotent.**

- **2. Appuyez sur le bouton [UTILITY]et sélectionnez ensuite la fonction Song Divide avec les boutons SELECT [**√**] et [**®**].**
- **3. Appuyez sur le bouton [ENTER].** L'écran affiche le message Divide EXE?
- **4. [Appuyez sur le bouton \[ENTER\] pour poursuivre ou \[CLEAR\] si vous voulez](#page-53-0)  [renoncer.](#page-53-0)**

Le morceau est alors divisé et le message  $\text{W}$  it  $\text{time}$  UTOC apparaît pour vous rappeler que le sommaire doit être remis à jour.

Lorsque le morceau divisé contient des repères, ceux qui se trouvent avant le point de sont attribués au premier morceau tandis que les autres reviennent au deuxième morceau et sont renumérotés. Voyez l'illustration.

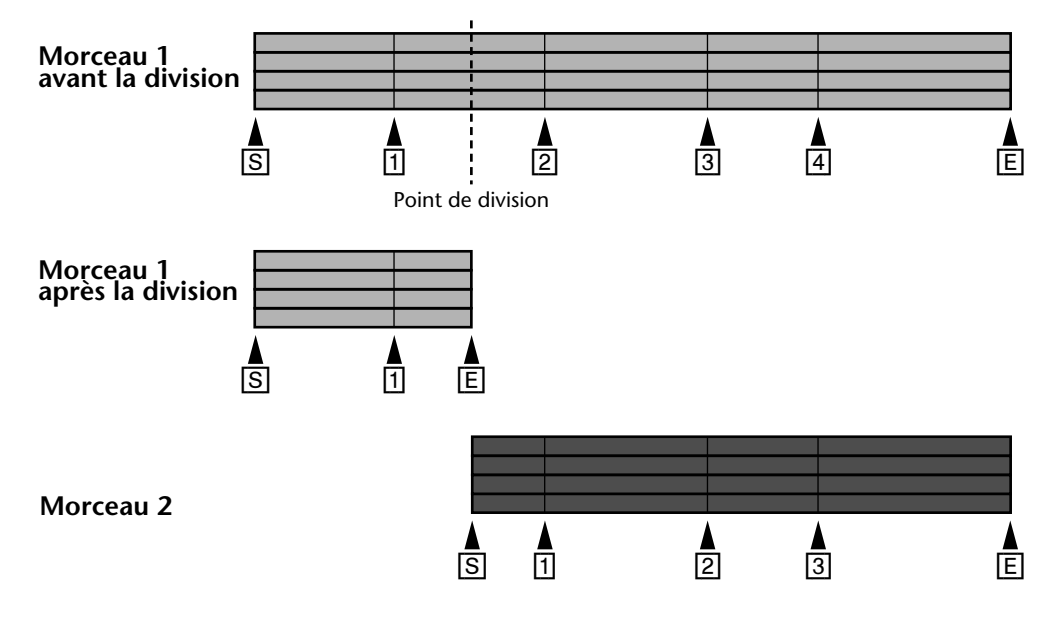

Lorsqu'un morceau est divisé, les morceaux suivants sur le disque sont renumérotés. Ainsi si vous divisez le morceau 1 en morceau 1 et 2, l'ancien morceau 2 devient le morceau 3, etc.

# **Annuler la division de morceau (Song Combine)**

La fonction Song Combine vous permet de recomposer des morceaux divisés. Il est toutefois impossible de combiner deux morceaux enregistrés séparément avec cette fonction.

- **1. Appuyez sur le bouton [UTILITY]et sélectionnez Song Combine avec les boutons SELECT [**√**] et [**®**].**
- **2. [Appuyez sur le bouton \[ENTER\].](#page-51-0)** L'écran affiche le message Cmbn $\begin{array}{ccc}\n&\ast+&\ast.\n\end{array}$
- **3. Utilisez les boutons DATA [–] et [+] pour sélectionner les deux morceaux qui doivent être assemblés.**

Exemple: Cmbn  $1+2$ 

- **4. [Appuyez sur le bouton \[ENTER\].](#page-51-0)** L'écran affiche le message Cmbn EXE?
- **5. [Appuyez sur le bouton \[ENTER\] pour poursuivre ou \[CLEAR\] si vous voulez](#page-53-0)  [renoncer.](#page-53-0)**

Les deux morceaux sont assemblés et l'écran affiche le message  $\frac{1}{10}$ riting UTOC, pour vous rappeler que le sommaire doit être remis à jour.

A l'endroit où les deux morceaux ont été assemblés, le MD4 insère un repère. Les autres repères des deux morceaux sont conservés.

Cependant, si le nombre de repères, y compris le repère inséré automatiquement, dépasse 8, seuls les 8 premiers repères seront disponibles. Les autres seront toutefois sauvegardés et réapparaîtront automatiquement si vous effacez un ou plusieurs repères parmi les 8 premiers.

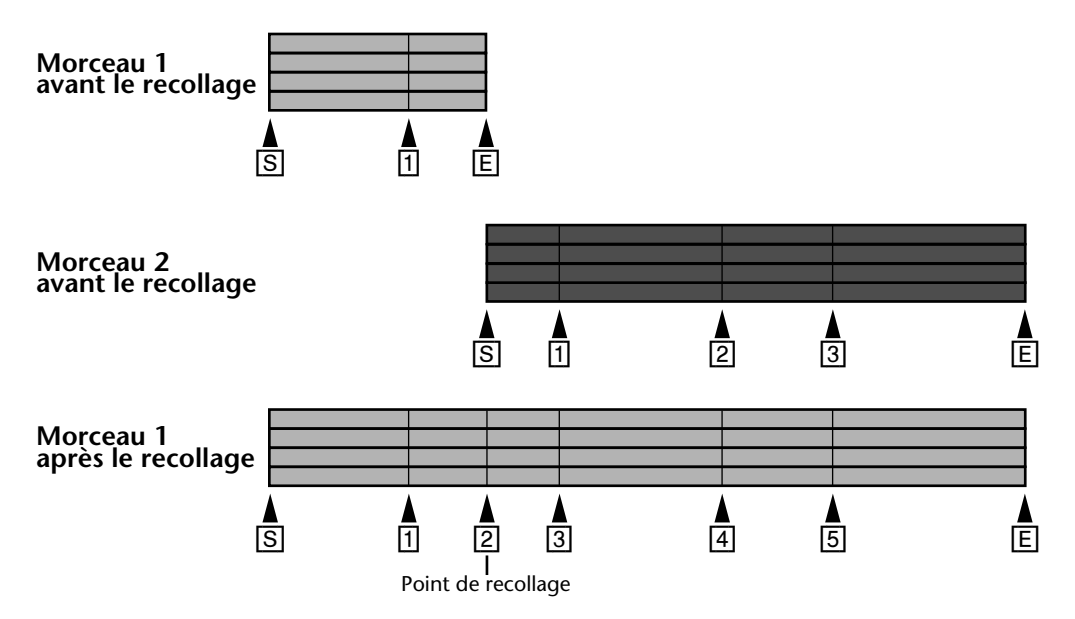

Après la fonction Song Combine, les morceaux suivants sur le disque sont renumérotés. Ainsi si vous combinez les morceaux 1 et 2, l'ancien morceau 3 devient le morceau 2, etc.

# <span id="page-56-0"></span>**Copie de pistes (Off Line Punch)**

La fonction OffLine Punch vous permet de copier des pistes. La section de la piste copiée est définie par les points LAST REC IN- et OUT. Ces deux positions doivent donc être définies avant de faire appel à la fonction Off Line Punch. La copie est effectuée par la partie enregistreur de sorte qu'il est inutile d'effectuer des réglages de mixage. La copie est enregistrée au même volume que l'original. Pendant la copie, vous pouvez écouter le signal de la piste de destination (de la copie donc). La fonction Off Line Punch comprend également une option simulation (Rehearse) afin de vous entraîner avant de procéder à l'enregistrement proprement dit.

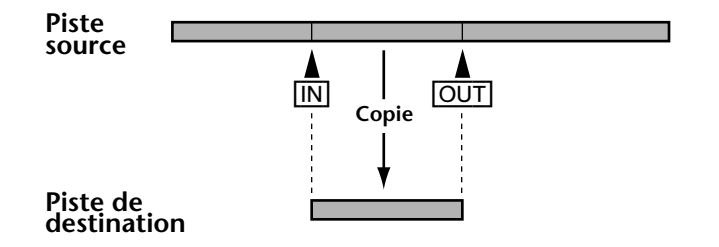

**1. Appuyez sur le bouton [UTILITY] et sélectionnez la fonction Off Line Punch avec les boutons SELECT [**√**] et [**®**].**

### **2. [Appuyez sur le bouton \[ENTER\].](#page-51-0)**

Si rien ne se passe, assurez-vous que vous avez bien défini les points LAST REC IN et OUT. [Voyez](#page-33-0)  *[Définition des points In/Out "au vol"](#page-33-0)* à la page 26 pour en savoir plus.

Lorsque les points IN et OUT sont disponibles, l'écran affiche le message  $\mathbb{P}\Box\Box\mathbb{H}*\top\rightarrow\bot\top\Box$ 

- **3. Sélectionnez la piste de départ avec les boutons DATA [–] et [+].** Exemple: PNCH 1Tr→\*Tr
- **4. Appuyez sur le bouton SELECT [**®**].**
- **5. Sélectionnez la piste de destination avec les boutons DATA [–] et [+].** Exemple: PNCH 1Tr→4Tr

N'oubliez pas que toutes les données se trouvant entre les points IN et OUT sont remplacées (donc effacées). Pour ne pas courir de risque, copiez d'abord le morceau [\(voyez page 46\).](#page-53-0)

### **6. [Appuyez sur le bouton \[ENTER\].](#page-51-0)**

L'écran affiche le message PNCH REHE?

Vous pouvez choisir si vous préférez vous entraîner d'abord ou copier directement les données.

**7. Utilisez DATA [–] et [+] pour choisir entre** PNCHXREHE? **ou** PNCHXEXE?**.**

### **8. [Appuyez sur le bouton \[ENTER\].](#page-51-0)**

Si vous avez opté pour PNCH  $\mathbb{R}H\to\mathbb{R}$ , le processus de copie n'est qu'une simulation. Vous pouvez en profiter pour écouter le signal de la piste de destination. L'indicateur REC SELECT de la piste de destination s'allume même durant la simulation.

Si vous avez opté pour  $\text{PNCH} \to \text{NE7}$ , la piste source est copiée sur la piste de destination à une vitesse de reproduction normale. C'est ainsi que la copie d'un extrait d'une minute dure effectivement une minute.

Si vous désirez interrompre la copie, appuyez sur le bouton [STOP]. Toutes les données copiées jusque là sur la piste de destination sont conservées.

# **Effacer des pistes (Track Erase)**

La fonction Erase vous permet d'effacer des pistes dont vous n'avez plus besoin.

- **1. Appuyez sur le bouton [UTILITY] et utilisez SELECT [**√**] et [**®**] pour sélectionner la fonction Track Erase.**
- **2. [Appuyez sur le bouton \[ENTER\].](#page-51-0)** L'écran affiche le message Erase \*\*\*\*Tr.
- **3. Utilisez SELECT [**√**] et [**®**] pour sélectionner les pistes et DATA [–] et [+] pour déterminer si elles doivent être effacées.** Exemple: Enase \*2\*\*Tr
- **4. [Appuyez sur le bouton \[ENTER\].](#page-51-0)** L'écran affiche le message Erase EXE?
- **5. [Appuyez sur le bouton \[ENTER\] pour poursuivre ou \[CLEAR\] si vous voulez](#page-53-0)  [renoncer.](#page-53-0)**

L'effacement d'une piste se fait aussi à la vitesse de reproduction normale. L'effacement d'une piste de 4 minutes dure donc effectivement 4 minutes. Vous pouvez toujours interrompre l'effacement de la piste en appuyant sur le bouton [STOP].

# **Effacer des morceaux et formater le disque (Song Erase)**

La fonction Song Erase vous permet d'effacer un morceau ou tous les morceaux du disque. L'effacement de tous les morceaux du disque formate le disque du même coup. Utilisez cette fonction pour rendre un disque MD DATA utilisé auparavant sur un autre appareil prêt à l'usage sur le MD4.

- **1.** Appuyez sur le bouton [UTILITY] et utilisez SELECT [◀] et [▶] pour sélec**tionner la fonction Song Erase.**
- **2. [Appuyez sur le bouton \[ENTER\].](#page-51-0)** L'écran affiche le message  $S$ on $\Box$ No.  $\Box$
- **3. Utilisez les boutons DATA [–] et [+] pour choisir l'option 1 morceau ou ALL (tous).** Exemple: Song No. 3
- **4. [Appuyez sur le bouton \[ENTER\].](#page-51-0)** L'écran affiche le message Erase EXE?
- **5. [Appuyez sur le bouton \[ENTER\] pour poursuivre ou \[CLEAR\] si vous voulez](#page-53-0)  [renoncer.](#page-53-0)**

Le morceau choisi est effacé et tous les morceaux suivants sont renumérotés. L'écran affiche le message Writing UTOC pour vous rappeler de remettre le sommaire à jour.

La zone effacée devient automatiquement une zone vierge enregistrable qui ne sera cependant disponible pour de nouveaux morceaux que lorsqu'elle est la plus grande zone vierge du disque. Le MD4 s'arrange toujours pour d'abord utiliser le plus de place possible.

# **8 Le MD4 & MIDI**

Les séquenceurs MIDI et les instruments MIDI sont maintenant incontournables. C'est aujourd'hui une pratique courante de n'enregistrer les instruments MIDI sur bande que lors de l'ultime mixage. Cela libère des pistes pour les instruments acoustiques et le chant, et réduit donc le nombre de pistes nécessaires. Comme le MD4 s'intègre particulièrement bien dans un système MIDI grâce à sa synchronisation MTC (MIDI Time Code) ou MIDI Clock, il est idéal pour enregistrer le chant, la guitare et autres sons acoustiques tout en laissant les partitions de synthétiseurs et échantillonneurs au séquenceur.

MTC et MIDI Clock sont des commandes MIDI qui concernent la synchronisation d'instruments MIDI. Le MD4 envoie ces commandes mais il ne peut les recevoir. C'est pourquoi il doit toujours faire office d'élément maître dans une installation tandis que le séquenceur, la boîte à rythme, etc., sont asservis au signal de synchronisation qu'il émet.

# **Utilisation du MD4 dans une installation MIDI**

Raccordez la borne MIDI OUT du MD4 avec l'entrée MTC ou MIDI du séquenceur. Le recours au signal MTC a l'avantage que le séquenceur sait toujours où le MD4 en est, de sorte que la séquence et la partie audio du MD4 sont toujours parfaitement synchronisées.

Tous les morceaux du MD4 commencent toujours à 00:00. Réglez donc la séquence de sorte à ce qu'elle commence à la position 00:00:00:00. Lorsque la séquence est utilisée plus tard dans le morceau, vous pouvez soit enregistrer les partitions concernées à la bonne position (avec l'inconvénient que les premières mesures seront vides) soit, si elle disponible, faire appel à la fonction Offset (décalage) du séquenceur pour que la séquence soit reproduite à la position fixée.

# **Un mot sur les 'Tempo Maps'**

Le code de synchronisation MIDI Clock vous permet de spécifier d'une part des valeurs de tempo et d'autre part des chiffres indicateurs de mesure ("armure de temps<sup>1</sup>") car, sans cela, il n'y a pas de synchronisation possible. Chaque Tempo Map (carte tempo) du MD4 peut contenir jusqu'à 26 valeurs de tempo et 26 valeurs d'armure de temps. Ces deux types d'"événements" sont représentés par une lettre et vont de A à Z. Vous pouvez toujours ajouter ou effacer des événements par après. L'ajout n'a pas besoin de se faire dans l'ordre chronologique car les événements sont automatiquement triés. Si vous ne changez jamais ni le tempo ni l'armure de temps, il suffit de programmer ces valeurs pour la première étape (A donc).

Il est possible de sauvegarder une Tempo Map par morceau. Cependant, si vous voulez charger un autre morceau, vous devez également charger sa Tempo Map. Le tampon interne Tempo Map est provisoire et est donc effacé à la mise hors tension. C'est pourquoi, il faut toujours charger la Tempo Map voulue lors de la mise sous tension.

A la [page 58,](#page-65-0) vous trouverez un tableau que vous devriez photocopier plusieurs fois. Vous pouvez y entrer les changements de tempo et d'armure de temps: ça vous sera d'une grande utilité ultérieurement.

<sup>1.</sup> Toutes nos excuses pour ce barbarisme mais il permet de faire la différence avec clarté et concision entre les chiffres indicateurs de mesure d'une part et ce que nous appellerons la mesure d'autre part, à savoir l'espace compris entre deux barres de mesure.

# <span id="page-59-0"></span>**Branchement des appareils à synchroniser**

Dans l'illustration suivante, vous verrez comment utiliser le MD4 avec une installation MIDI. Dans notre exemple, les signaux acoustiques sont enregistrés sur le MD4 tandis que les instruments MIDI sont pilotés par un séquenceur synchronisé. Le MD4 envoie au choix des signaux de synchronisation MTC ou MIDI Clock

Cet exemple montre également comment les bornes DIRECT TRACK OUT du MD4 peuvent servir de sorties directes pour les signaux des pistes du MD4. Les pistes individuelles sont envoyées vers l'autre table de mixage pour être mixées avec les sons des instruments MIDI pilotés par le séquenceur..

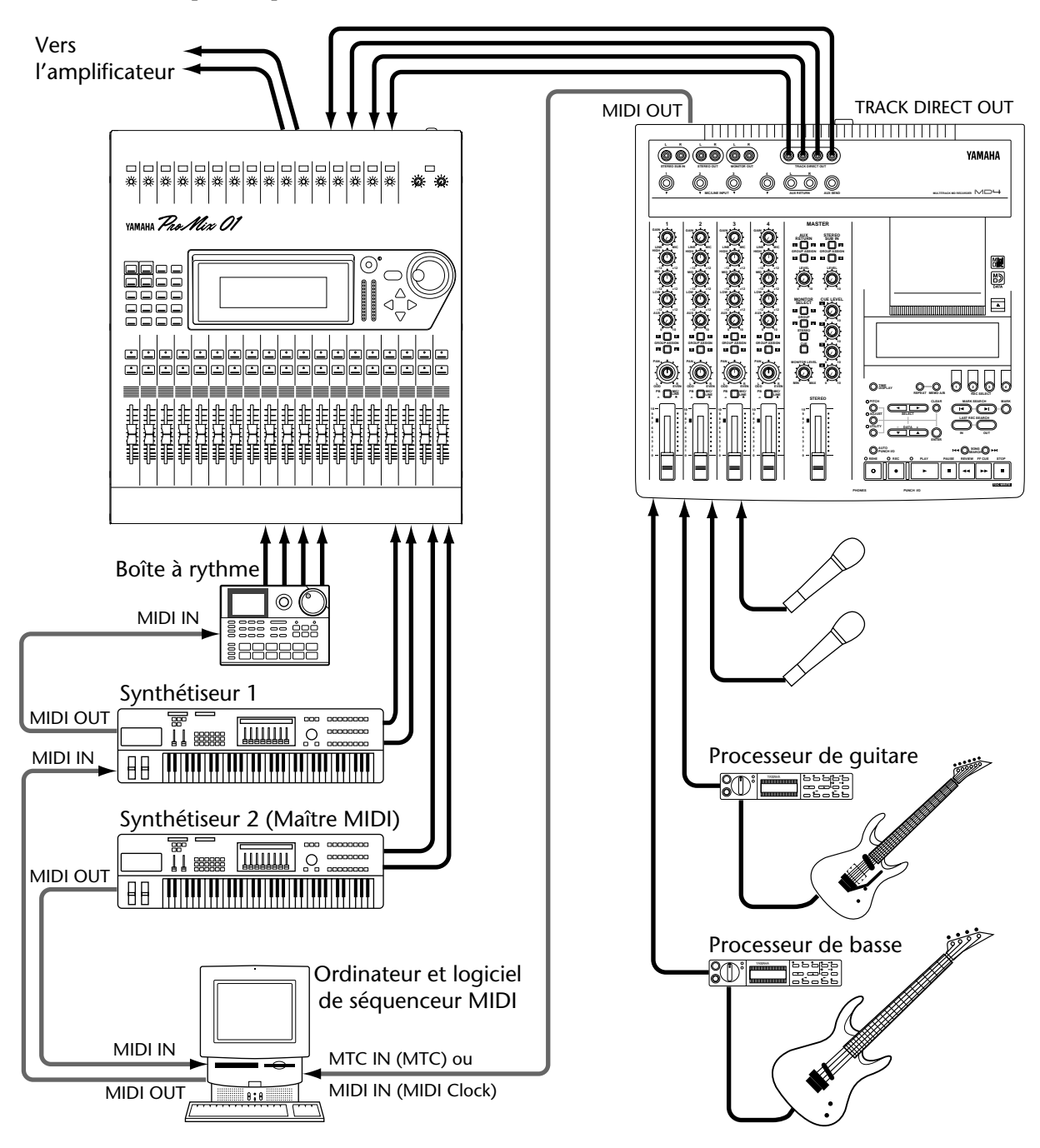

# **Synchronisation avec des signaux MTC**

### **Réglages MTC sur le MD4**

- **1. Appuyez sur le bouton [UTILITY] et utilisez les boutons SELECT [**√**] et [**®**] pour sélectionner la fonction MIDI Sync.**
- **2. [Appuyez sur le bouton \[ENTER\].](#page-51-0)** L'écran affiche le message  $\mathbb{O}\mathsf{FF}$  MTC  $\mathbb{CLK}$
- **3. Appuyez sur le bouton SELECT [**®**] pour sélectionner MTC.** L'écran affiche MTC.

### **4. Appuyez sur le bouton [UTILITY].**

Le MD4 est prêt pour la synchronisation.

Lorsque MTC est activé, le MD4 arrête la reproduction à la fin de chaque morceau.

Si vous faites appel à la fonction Cue List ou PRG Play, la fonction MTC est automatiquement coupée.

Le code MTC utilisé par le MD4 repose sur 30 frames par seconde.

### **Réglage du séquenceur MIDI**

Le séquenceur MIDI doit également être réglé de sorte à pouvoir réagir convenablement à des signaux MTC de format 30 frames/seconde. Veuillez consulter la documentation qui accompagne le séquenceur ou le logiciel de séquenceur pour en savoir plus sur le procédé.

### **Note concernant les branchements MTC**

Dans l'illustration sous *[Branchement des appareils à synchroniser](#page-59-0)* à la [page 52](#page-59-0), vous voyez que la borne MIDI OUT du MD4 est reliée à l'entrée MTC du séquenceur. Il vaut effectivement mieux, dans la mesure du possible, ne pas transmettre les signaux de code MTC avec les autres données MIDI. Si votre séquenceur ne dispose pas d'entrée MTC, vous pouvez vous servir de la borne MIDI IN et si vous désirez enregistrer d'autres données de séquence durant la synchronisation, servez-vous d'un appareil qui peut fusionner les données MIDI de deux sources de pilotage (un *Merger* comme tout bon expert l'appelle). Cependant, des problèmes de synchronisation ne sont pas à exclure surtout si vous faites un usage intensif de la molette Pitch Bend, de l'Aftertouch ou d'une pédale. Si possible, optez donc pour une séparation propre et nette des signaux MTC et MIDI.

# **Utilisation des signaux MIDI Clock**

## **Réglages sur le séquenceur**

Dans ce cas, réglez le MD4 de manière à ce qu'il reçoive les signaux MIDI Clock (veuillez consulter la documentation qui accompagne le séquenceur pour en savoir plus). La précision offerte par ce type de signal de synchronisation dépend des fonctions supportées par votre séquenceur ou logiciel. S'il ne reçoit que les signaux MIDI Clock les plus importants, la reproduction ou l'enregistrement commencent toujours à la position 00:00:00. Dans ce cas, le séquenceur n'accompagne le MD4 que si la reproduction commence au début du morceau (les commandes Continue ne sont donc ni reconnues ni, a fortiori, exécutées).

Si votre séquenceur ou logiciel peut également travailler avec les commandes Song Position Pointer (pointeur de position dans le morceau), vous pouvez commencer la reproduction n'importe où dans le morceau car votre séquenceur/logiciel sait où le MD4 se trouve.

<span id="page-61-0"></span>Comme la localisation se fait très vite sur le MD4, il peut arriver que certains séquenceurs MIDI ne puissent pas se synchroniser immédiatement avec le MD4, surtout en mode de répétition A-B.

Lorsque MIDI Clock est activé, le MD4 arrête la reproduction à la fin de chaque morceau.

MIDI Clock est coupé automatiquement lorsque vous faites appel à la reproduction programmée ou à la liste Cue.

### **Insérer des changements d'armure de temps**

- **1. Appuyez sur le bouton [UTILITY] et servez-vous de SELECT [**√**] et [**®**] pour sélectionner la fonction MIDI Sync.**
- **2. [Appuyez sur le bouton \[ENTER\].](#page-51-0)** L'écran affiche alors le message OFF MTC CLK.
- **3. Utilisez le bouton SELECT [**®**] pour sélectionner l'option CLK.**
- **4. [Appuyez sur le bouton \[ENTER\].](#page-51-0)** L'écran affiche alors le message Meter Tempo>
- **5. [Appuyez sur le bouton \[ENTER\].](#page-51-0)** L'écran affiche alors le message EDIT NEW.
- **6. [Utilisez les boutons SELECT \[](#page-51-0)**√**] et [**®**] pour choisir EDIT ou NEW.** EDIT signifie que la Tempo Map active peut être éditée. NEW par contre signifie que toutes les armures de temps existantes vont être effacées.

#### **7. [Appuyez sur le bouton \[ENTER\].](#page-51-0)**

Si vous avez choisi NEW, l'écran affiche le message  $A \otimes 1 \otimes 1 \otimes 4$ . A est la première armure de temps. Si cette armure de temps reste inchangée, il suffit alors de régler la valeur de A.

**8. Utilisez les boutons SELECT [**√**] et [**®**] pour sélectionner les paramètres de mesure et d'armure de temps et attribuez-leur des valeurs avec les boutons DATA [–] et [+].**

Vous pouvez choisir la mesure que vous voulez entre 1 et 999. La première étape (A) se trouve toujours au début de la mesure 1. Une fois le paramètre Mesure d'une nouvelle étape sélectionné (000), une pression sur le bouton DATA [–] sélectionne la mesure la plus élevée parmi celles se trouvant dans la Tempo Map.

Le nombre de temps par mesure peut se régler sur une plage allant de 1 à 99. Pour le dénominateur, vous avez le choix entre les valeurs suivantes: 2, 4, 8 ou 16. Si vous appuyez simultanément sur DATA  $[-]$  et  $[+]$ , "4" sera choisi automatiquement.

**9. Appuyez sur [ENTER], lorsque vous avez fini de programmer des changements d'armure de temps.**

La Tempo Map est automatiquement sauvegardée et le curseur saute à la lettre de l'étape. L'écran affiche alors le message MASTER, pour vous avertir que le MD4 est en mesure de générer un signal MIDI Clock.

**10. Utilisez les boutons DATA [+] et [–] pour sélectionner d'autres étapes et en régler les paramètres comme expliqué à l'étape 8.**

Si vous désirez maintenant programmer le tempo, voire d'éventuels changements de tempo, appuyez sur le bouton [CLEAR] puis SELECT [ $\blacktriangleright$ ] et finalement [ENTER].

**11. Appuyez sur le bouton [UTILITY] pour quitter la fonction MIDI Sync.** N'oubliez pas que la Tempo Map n'est pas conservée après la mise hors tension du MD4. Sau-

vegardez-la donc sur disque avant. Voyez *[Sauvegarde d'une Tempo Map](#page-63-0)* à la page 56 pour en [savoir plus.](#page-63-0)

### **Insérer un changement de tempo dans la Tempo Map**

- **1. [Appuyez sur le bouton \[UTILITY\] et servez-vous de SELECT \[](#page-61-0)**√**] et [**®**] pour [sélectionner la fonction MIDI Sync.](#page-61-0)**
- **2. [Appuyez sur le bouton \[ENTER\].](#page-51-0)** L'écran affiche alors le message OFF MTC CLK.
- **3. Utilisez le bouton SELECT [**®**[\] pour sélectionner l'option CLK.](#page-61-0)**
- **4. [Appuyez sur le bouton \[ENTER\].](#page-51-0)** L'écran affiche alors le message Meter $\top$ empo>.
- **5. Appuyez sur le bouton SELECT [**®**] pour sélectionner le Tempo.**

#### **6. [Appuyez sur le bouton \[ENTER\].](#page-51-0)** L'écran affiche alors le message EDIT NEW.

**7. [Utilisez les boutons SELECT \[](#page-51-0)**√**] et [**®**] pour choisir EDIT ou NEW.** EDIT signifie que la Tempo Map active peut être éditée. NEW par contre signifie que toutes les étapes de tempo existantes vont être effacées.

### **8. [Appuyez sur le bouton \[ENTER\].](#page-51-0)**

Si vous avez choisi NEW, l'écran affiche le message  $A \cong 1-1$   $120$ . A est la première étape de tempo. Si ce tempo reste inchangé, il suffit alors de programmer la valeur de l'étape A

**9. Utilisez les boutons SELECT [**√**] et [**®**] pour sélectionner les paramètres de mesure, temps et tempo et attribuez-leur des valeurs avec DATA [+] ou [–].** Pour le numéro de mesure, vous avez le choix entre 1 et 999. Le nombre de temps par mesure dépend bien sûr de l'armure de temps programmée. Pour une mesure 4/4, vous pouvez choisir une valeur comprise entre 1 et 4 pour le dénominateur, pour une mesure 6/8, vous avez le choix entre 1 et 6, etc. L'étape A se trouve toujours à la mesure 1/étape 1 (001-1). Lorsque vous appuyez simultanément sur DATA [–] et [+], vous revenez à cette position. Une fois le paramètre mesure/temps d'une nouvelle étape sélectionné (000), une pression sur le bouton DATA [–] sélectionne l'option mesure/temps la plus élevée parmi celles se trouvant dans la Tempo Map.

La valeur de tempo peut être ajustée sur une plage 20~300 (noires). Lorsque vous appuyez simultanément sur DATA [–] et [+] après avoir choisi ce paramètre, l'option par défaut, 120, est sélectionnée.

#### **10. Appuyez sur [ENTER] lorsque votre Tempo Map est complète.**

Ici aussi, les étapes (ou événements) sont triées et le curseur se déplace automatiquement sur la lettre d'étape. L'écran affiche alors le message MASTER, pour vous avertir que le MD4 est en mesure de générer un signal MIDI Clock.

### **11. Utilisez les boutons DATA [+] et [–] pour sélectionner d'autres étapes et en régler les paramètres comme expliqué à l'étape 9.**

Si vous désirez encore programmer des changements de tempo, appuyez sur le bouton [CLEAR] puis SELECT [ $\blacktriangleright$ ] et finalement [ENTER].

### **12. Appuyez sur le bouton [UTILITY].**

[N'oubliez pas que la Tempo Map n'est pas conservée après la mise hors tension du MD4. Sau](#page-61-0)[vegardez-la donc sur disque avant. Voyez Sauvegarde d'une Tempo Map à la page 56 pour en](#page-61-0)  [savoir plus.](#page-61-0)

### <span id="page-63-0"></span>**Insérer d'autres étapes dans la Tempo Map**

Une fois que vous appuyez sur le bouton [ENTER], la Tempo Map est triée automatiquement. Vous pouvez ainsi ajouter les événements voulus dans n'importe quel ordre. Vous verrez, dans l'exemple suivant, la manière dont le MD4 effectue le tri lorsqu'un nouvel événement d'armure de temps est inséré.

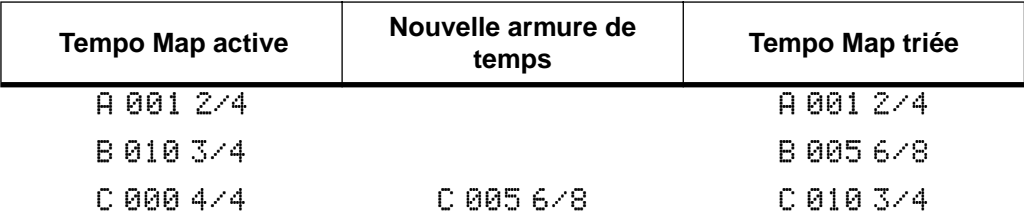

Et lorsqu'un nouvel événement de tempo est inséré.

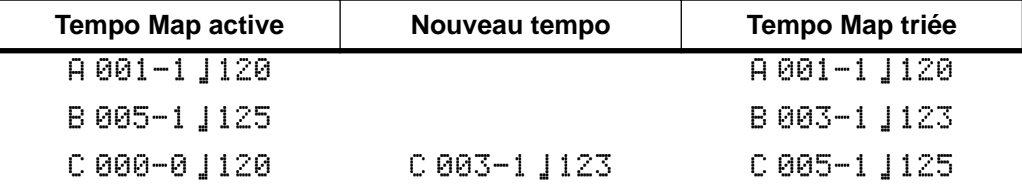

### **Effacer quelques étapes d'une Tempo Map**

Toutes les étapes auxquelles vous attribuez la mesure 000 sont ignorées. La Tempo Map est triée à chaque pression sur [ENTER]. Voici donc ce qui se passe lorsque vous effacez une étape d'armure de temps.

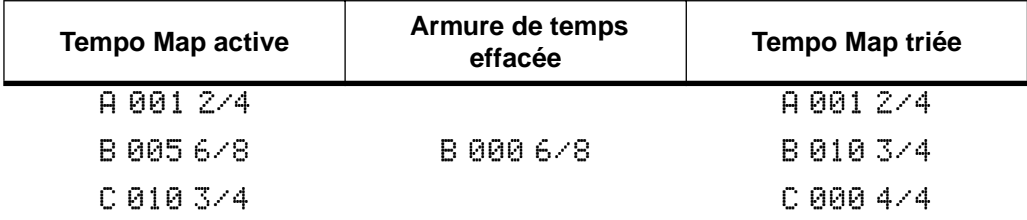

et lorsque vous effacez une étape tempo.

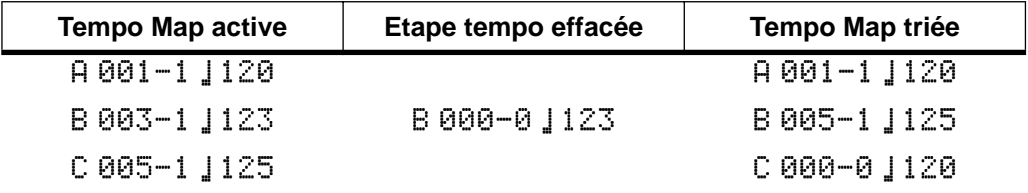

### **Sauvegarde d'une Tempo Map**

- **1. [Appuyez sur le bouton \[UTILITY\] et servez-vous de SELECT \[](#page-61-0)**√**] et [**®**] pour [sélectionner la fonction MIDI Sync.](#page-61-0)**
- **2. [Appuyez sur le bouton \[ENTER\].](#page-51-0)** L'écran affiche alors le message  $\mathbb{CFT}$  MTC  $\mathbb{CLK}$ .
- **3. Utilisez le bouton SELECT [**®**[\] pour sélectionner l'option CLK.](#page-61-0)**
- **4. [Appuyez sur le bouton \[ENTER\].](#page-51-0)** L'écran affiche alors le message Meter Tempo>
- **5. Appuyez deux fois sur le bouton SELECT [**®**].** L'écran affiche alors le message  $\leq$  Save $\perp$ oad.
- **6. [Appuyez sur le bouton \[ENTER\].](#page-51-0)** L'écran affiche alors le message Save EXE?
- **7. Appuyez sur [ENTER] pour sauvegarder la Tempo Map ou sur [CLEAR] si vous avez changé d'avis.**

La Tempo Map est sauvegardée sur disque.

Le secteur du disque réservé aux Tempo Maps peut contenir de plusieurs Tempo Maps qui se servent des 26 étapes. Si toutes les étapes d'une Tempo Map ne peuvent être sauvées, le message SaveWarn! est affich .

## **Charger une Tempo Map**

- **1. [Appuyez sur le bouton \[UTILITY\] et servez-vous de SELECT \[](#page-61-0)**√**] et [**®**] pour [sélectionner la fonction MIDI Sync.](#page-61-0)**
- **2. [Appuyez sur le bouton \[ENTER\].](#page-51-0)** L'écran affiche alors le message OFF MTC CLK.
- **3. Utilisez SELECT [**√**] et [**®**] pour sélectionner l'option CLK.**
- **4. [Appuyez sur le bouton \[ENTER\].](#page-51-0)** L'écran affiche alors le message Meter Tempo>
- **5. Appuyez trois fois sur SELECT [**®**].** L'écran affiche alors le message  $\leq$  Save Load.
- **6. [Appuyez sur le bouton \[ENTER\].](#page-51-0)** L'écran affiche alors le message  $\Box$ ad  $EXE$ ?
- **7. Appuyez sur [ENTER] pour charger la Tempo Map ou sur [CLEAR], si vous avez changé d'avis.**

La Tempo Map est chargée et l'écran affiche alors le message MASTER.

Vous pouvez maintenant vous servir du MD4 comme élément maître pour la synchronisation.

# <span id="page-65-0"></span>**Tempo Map**

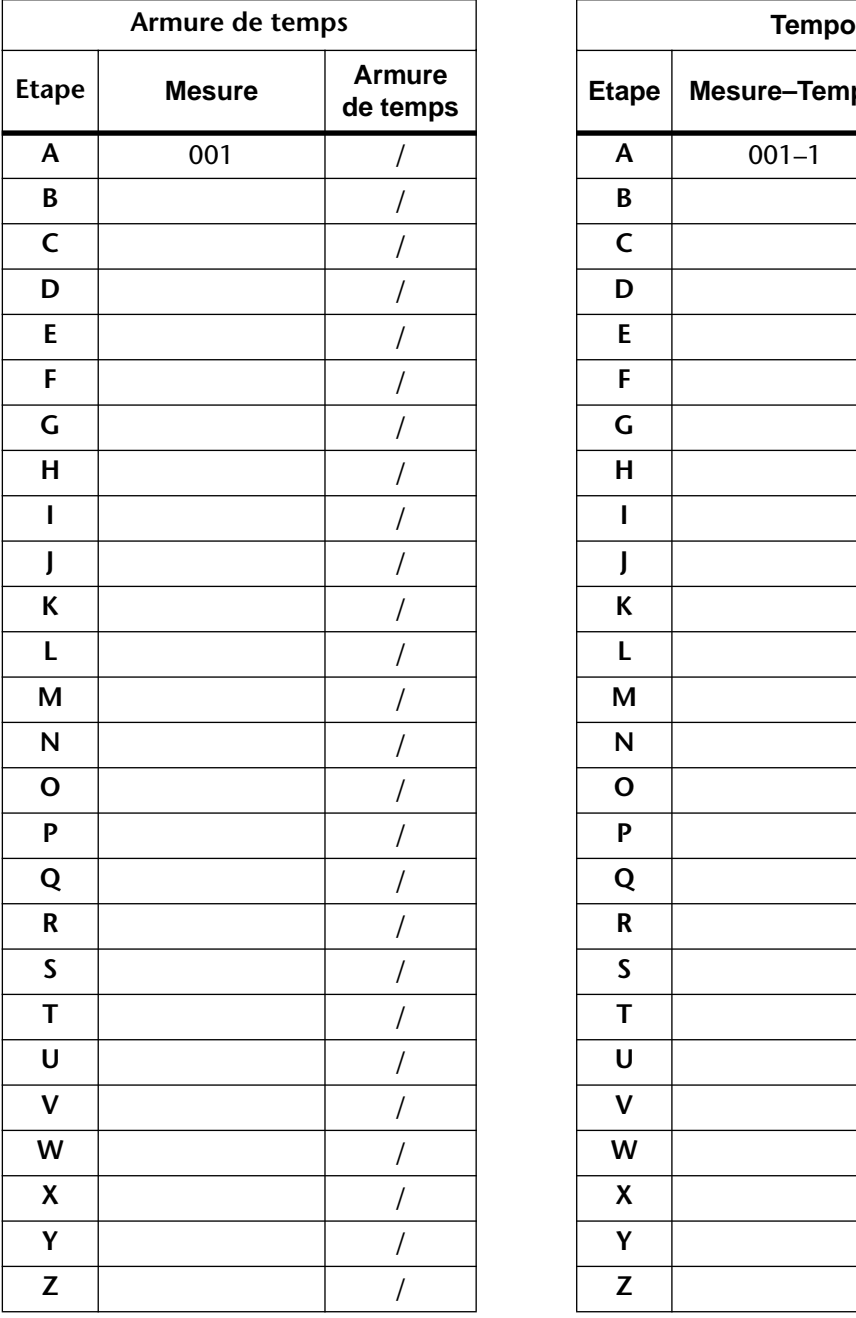

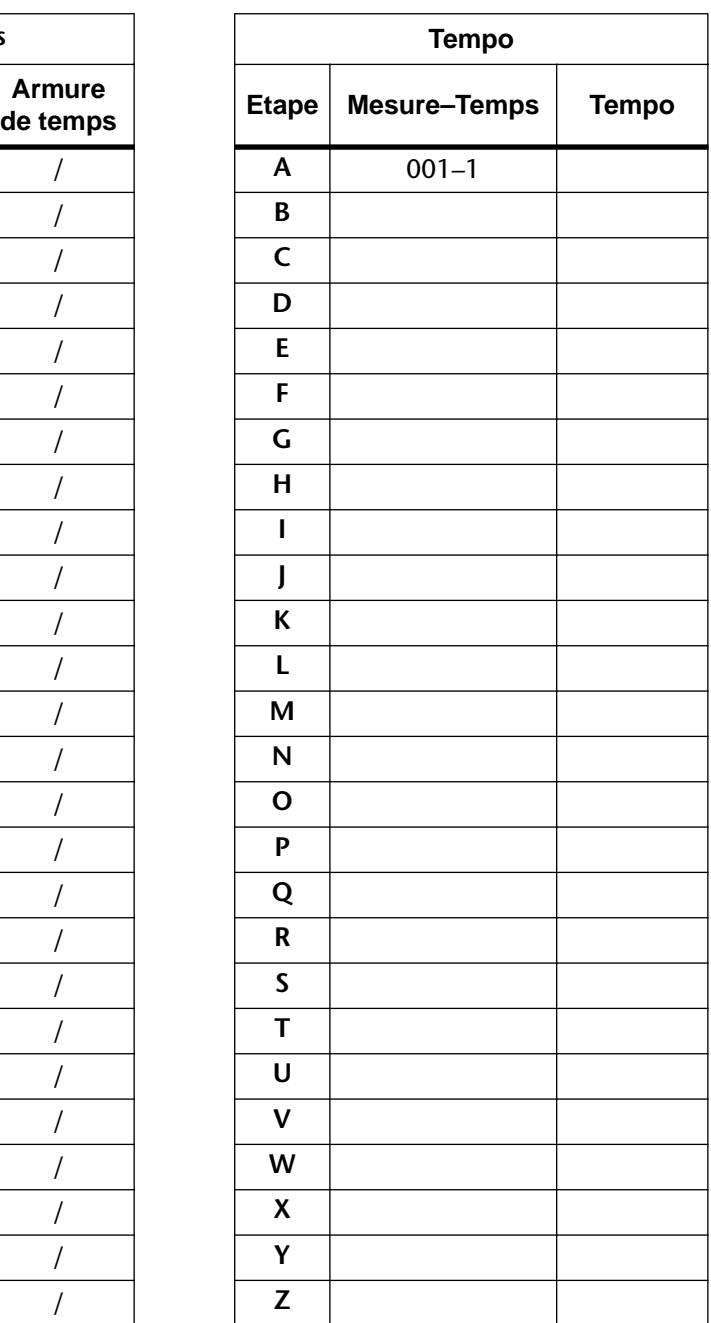

# **9 Possibilités du MD4**

Ce chapitre vous présente quelques exemples d'utilisation du MD4.

# **Enregistrement en une prise (de groupe)**

L'enregistrement en une prise est idéal pour des enregistrements de concert ou de groupes qui préfèrent jouer ensemble. Dans l'exemple suivant, nous enregistrerons le chant, la guitare et la batterie avec des micros tandis que la basse ira directement à la table de mixage via un boîtier DI. Si vous branchez un commutateur au pied à la borne PUNCH I/O, un des musiciens peut lancer et arrêter l'enregistrement. L'écoute se fait via un casque afin d'éviter tout problème de feedback.

Comme les quatre pistes seront utilisées, les quatre boutons [REC SELECT] doivent être enfoncés. Avec le bouton [MARK], vous pouvez insérer des repères durant l'enregistrement. Le technicien ou un musicien peut s'en charger afin de retrouver des endroits où quelqu'un a fait une faute, par exemple.

Lorsque l'enregistrement est terminé, vous pouvez vous servir de la technique Ping-pong pour rendre des pistes disponibles pour d'autres enregistrements. Voyez aussi *[Punch In/Out manuel](#page-29-0)*  [à la page 22](#page-29-0) et *[Punch In/Out automatique](#page-33-0)* à la page 26. Vous pouvez ensuite vous servir d'effets et de l'égalisation pour affiner le mixage final et l'enregistrer sur un enregistreur stéréo maître.

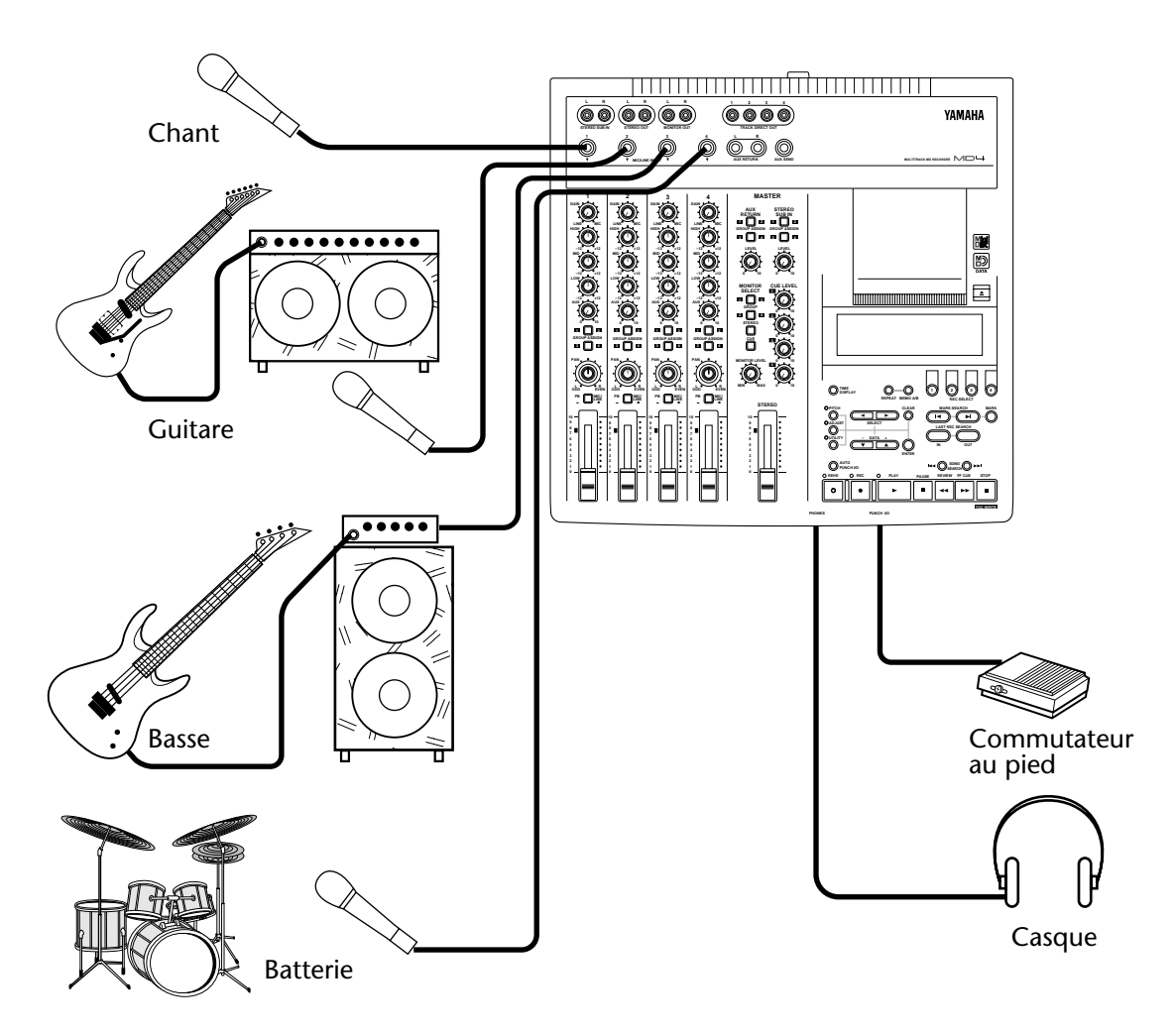

# **Studio MIDI personnel**

Dans l'exemple de studio MIDI personnel, tous les instruments sont enregistrés sur le MD4. L'enregistrement des instruments MIDI se fait au cours du mixage final puisque le séquenceur peut reproduire indéfiniment ces partitions et est synchronisé avec le MD4 via MIDI Timecode. Cependant, une fois le projet terminé, il est beaucoup plus facile d'avoir toutes les partitions sur le même support (à savoir le disque).

Un amplificateur et des haut-parleurs, doublés d'un casque, permettent de contrôler les signaux. Un commutateur au pied disponible en option libère les mains pour l'enregistrement et la reproduction. Un processeur d'effet externe est branchée aux bornes AUX SEND et AUX RETURN pour traiter les signaux. L'égalisation de chaque piste est effectuée durant le mixage final puis le tout est enregistré sur un enregistreur maître.

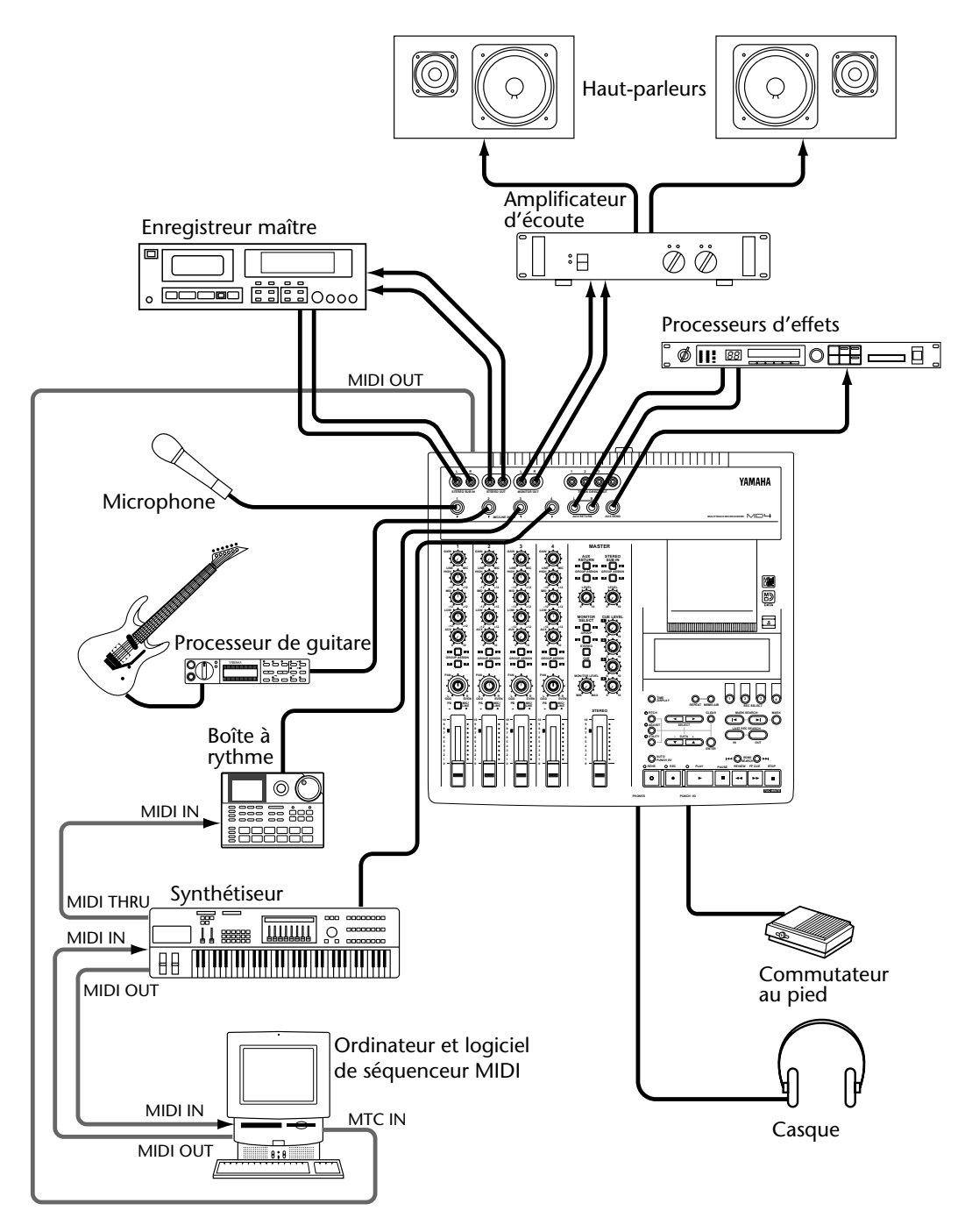

# **Utilisation du MD4 avec une table de mixage externe**

Le mélangeur quatre canaux du MD4 est probablement assez souple pour couvrir la plupart des besoins. Mais il peut arriver que le nombre de canaux ne suffise pas toujours. Branchez alors les sorties stéréo d'une table de mixage externe aux bornes STEREO SUB IN du MD4. Les signaux arrivant via ces bornes peuvent être envoyés au bus stéréo et ajoutés au mixage ou envoyés aux pistes et être enregistrés. L'illustration vous montre comment brancher une table de mixage externe.

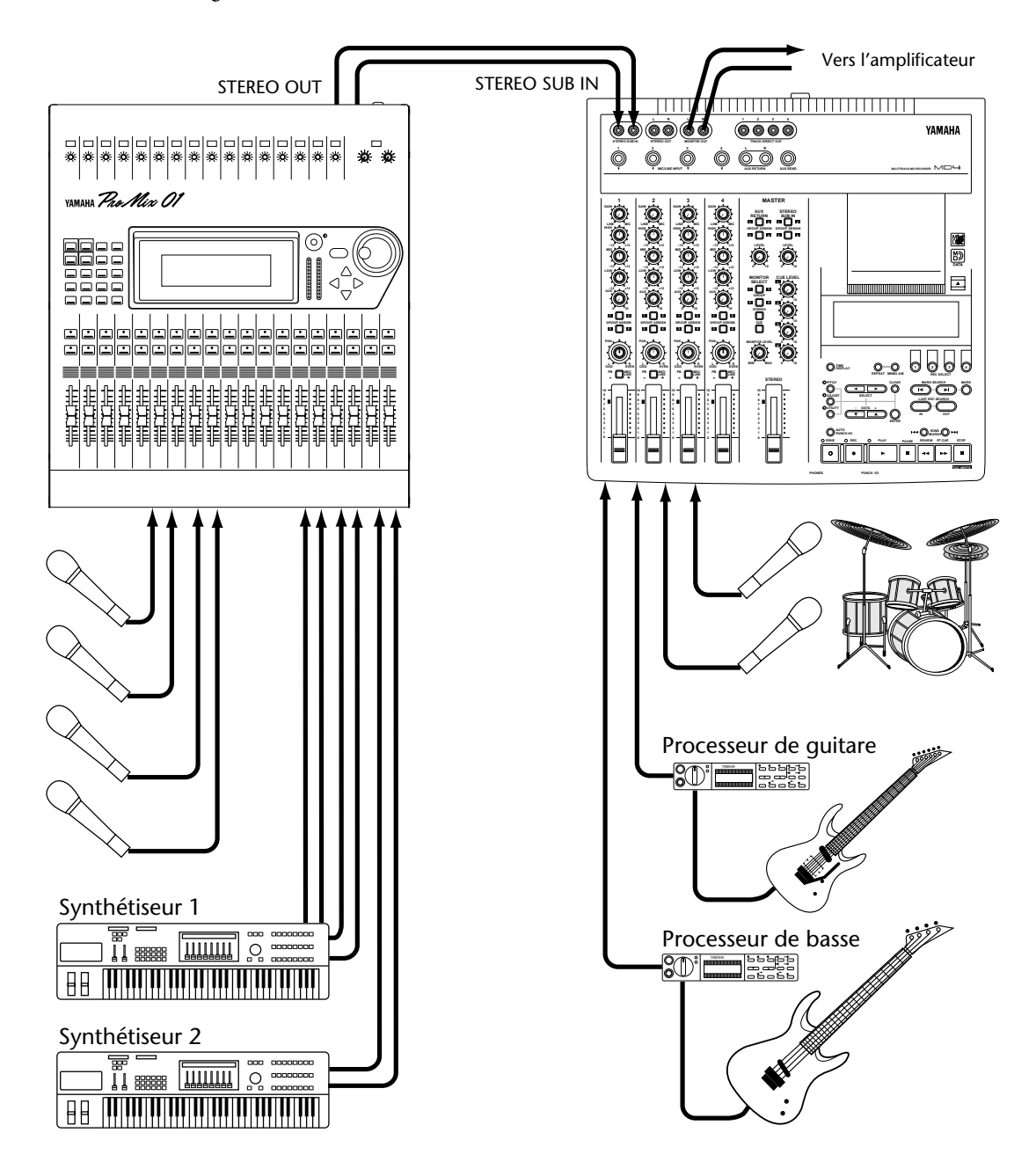

Dans l'illustration sous *[Configuration pour un démarrage rapide](#page-20-0)* à la [page 13](#page-20-0), les bornes STEREO SUB IN sont reliées aux sorties de l'enregistreur maître. Ces connexions ne servent cependant qu'à écouter le signal stéréo de l'enregistreur maître. Avant cela, vous pouvez vous servir des bornes STEREO SUB IN pour insérer d'autres sources de signaux.

# **Enregistrement d'une source stéréo**

Le MD4 dispose d'un mode d'enregistrement stéréo qui se prête particulièrement bien à l'enregistrement de signaux stéréo. Dans ce cas, vous pouvez enregistrer jusqu'à 74 minutes sur un disque. Voyez *Mode d'enregistrement* [à la page 21 pour en savoir plus.](#page-28-0) 

Dans l'exemple suivant, nous nous servons de deux micros pour un enregistrement stéréo. La source de signal peut être n'importe quel appareil stéréo (tel qu'une platine à cassette). Comme la qualité sonore des disques MD DATA reste inchangée après des années, cela peut vous servir à vous constituer des copies de secours d'enregistrements auxquels vous tenez. Si nécessaire, vous pourriez même ajouter des effets ou de l'égalisation à vos précieuses données durant l'enregistrement sur le MD4.

Avec le bouton [MARKE] vous pouvez insérer jusqu'à 8 repères durant l'enregistrement afin de marquer des endroits bien précis dans le morceau.

Pour les enregistrements stéréo, les pistes 1 et 2 sont utilisées. C'est pourquoi le canal 1 est assigné à la piste 1 et le canal 2 à la piste 2. Pour savoir comment assigner des canaux à des pistes, voyez la section *[Enregistrer la première piste](#page-21-0)* à la page 14. Si vous désirez écouter les pistes 1 et 2 en stéréo, appuyez sur les boutons MONITOR SELECT [1–3] et [2–4]. Voyez *[A propos de l'écoute \(Moni](#page-26-0)toring)* [à la page 19 pour en savoir plus.](#page-26-0)

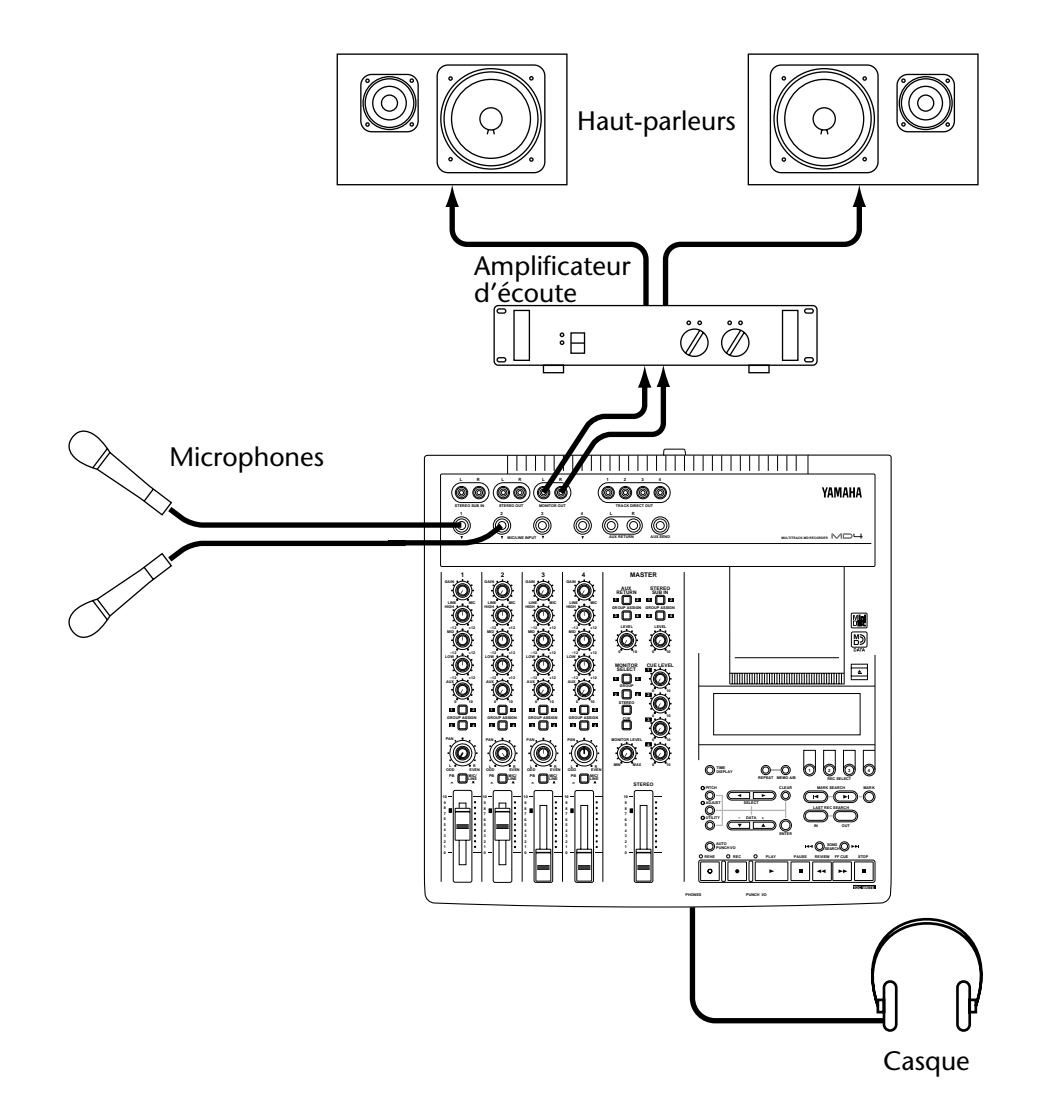

# **10Raffiner**

Dans ce chapitre, nous vous donnons quelques trucs et astuces pour raffiner encore votre travail.

# **AUX RETURN**

Vous n'êtes pas obligé d'utiliser les bornes AUX RETURN pour y brancher un processeur d'effets. Vous pourriez également y brancher n'importe quelle source ligne qui doit être ajoutée au mixage stéréo ou enregistrée sur piste(s). Les bornes STEREO SUB IN peuvent également servir d'entrée stéréo supplémentaires. Vous pouvez également y amener des signaux de niveau ligne. De plus, ces bornes sont pourvues de boutons GROUP ASSIGN ainsi que d'une commande LEVEL. Cela vous fait donc 8 entrées que vous pouvez utiliser simultanément.

# **Egalisation (EQ)**

Pourquoi toujours attendre le mixage pour égaliser? Si déjà lors de l'enregistrement, un signal semble nécessiter une certaine correction, rien ne vous empêche d'y procéder. N'oubliez cependant pas que vous ne pourrez plus vous défaire de cette égalisation plus tard. A consommer avec modération donc.

# **Repères**

Vous pouvez également vous servir des repères pour constituer une Cue list et changer l'agencement du morceau. De cette manière, vous pouvez essayer diverses structures en combinant strophe, refrain et partie centrale de façons différentes. Si une séquence particulière vous séduit, vous pouvez l'enregistrer sous forme de nouveau morceau. Vous pouvez ainsi créer des variantes comme vous le feriez sur un séquenceur.

### **Agencement original du morceau**

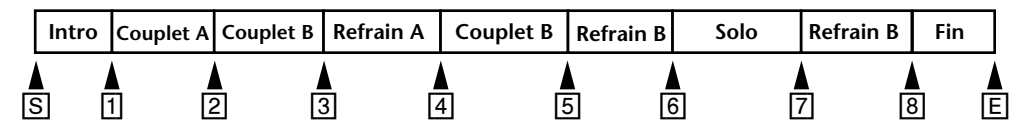

### **Liste Cue**

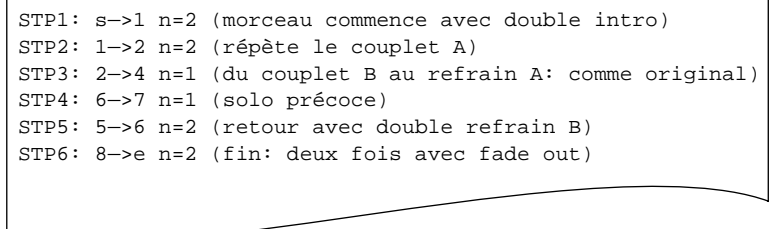

### **Nouveau morceau après copie de la liste Cue**

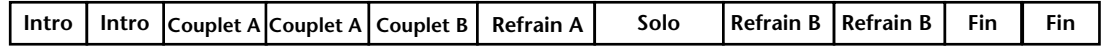

# <span id="page-71-0"></span>**Pitch (en pratique)**

Dans les studios, on joue beaucoup avec la vitesse – et pas seulement pour créer des voix pour dessins animés. Si vous devez enregistrer un instrument très difficile à accorder, il est souvent plus simple de modifier la vitesse d'enregistrement pour adapter la hauteur à celle de l'instrument rétif. Imaginons que la guitare, la basse et la batterie soient déjà enregistrés et vous voudriez ajouter le piano. Seulement, il est accordé légèrement plus bas que les partitions déjà enregistrées. Il suffit alors de diminuer la valeur Pitch du MD4 pour que l'accord de la guitare et de la basse corresponde à celui du piano. Le pianiste devra jouer un peu plus lentement mais lorsque l'enregistrement reprendra sa vitesse normale, personne ne remarquera quoi que ce soit.

Impossible évidemment de faire un Caruso d'un "Wand'ring Star" avec la fonction Pitch mais si le chanteur n'est pas au mieux de sa forme, vous pourriez l'aider à produire les notes les plus hautes. Ici aussi, tout l'art consiste à ralentir le tempo d'enregistrement ce qui signifie évidemment que le chanteur doit chanter plus lentement aussi. Après, vous ramenez Pitch sur FIX et le chant atteint des hauteurs inégalées.

On peut aussi tricher un peu avec la fonction Pitch. Si vous rêvez d'un solo de guitare qui refuse de se concrétiser lors de l'enregistrement, vous pourriez diminuer la valeur Pitch et baisser la tonalité de votre guitare. Comme pour le ténor, tout va un peu plus lentement… et votre solo connaîtra un succès d'enfer.

# **Ecoute**

Libre à vous d'opter pour le signal CUE ou STEREO. Si vous n'avez plus besoin de la piste 1 après y avoir enregistré une partition alors que d'autres partitions sont enregistrées sur d'autres canaux, vous pourriez écouter la piste 1 en stéréo. Cela vous permet de placer le signal au bon endroit dans l'image stéréo et de l'égaliser un peu. Bref, vous pourriez déjà préparer la piste 1 pour le mixage. Si, par contre, vous avez encore besoin du canal 1 pour d'autres enregistrements, écoutez plutôt la piste 1 en mode CUE. C'est d'ailleurs le seul mode valable pour le Punch In/Out.
#### <span id="page-72-0"></span>**Mixage**

Cette section vous dit tout sur le mixage avec votre MD4.

- **Balance adéquate**  Vous avez sûrement déjà une idée assez nette du résultat final. Il est fonction, bien sûr, des instruments utilisés. Commencez par ramener tous les curseurs en position 7–8. Ce réglage est optimal et il vous laisse en outre une certaine marge si une partition nécessite une augmentation de volume. (En fait, il est généralement préférable de réduire les autres instruments lorsqu'une partition n'est pratiquement pas audible car votre réserve n'est pas infinie…). Faites également attention à la balance: rien ne peut être trop fort mais rien ne peut être trop faible. Ce qui doit être entendu (chant ou solo, par exemple) doit se trouver à l'avant-plan et l'accompagnement plutôt à l'arrière-plan.
- **Panorama—Les commandes PAN vous permettent de répartir les signaux dans l'image** stéréo. Les instruments individuels ont ainsi plus d'espace. La basse et le chant se trouvent souvent au milieu. Mais vous pourriez placer la guitare rythme à gauche et la guitare solo ou le piano plutôt à droite.
- **Image sonore équilibrée**  L'égalisation à trois bandes sert à atténuer, voire filtrer, certaines composantes désagréables du son. Les instruments ayant des bandes de fréquences semblables sont souvent source de crêtes indésirables lors du mixage. L'égalisation permet d'éliminer ces superpositions gênantes. Une image sonore équilibrée exige que les fréquences basses, moyennes et hautes aient la même énergie. Trop de basse ou trop d'aigu fatigue vite. Avec l'égalisation, il vaut mieux, en règle générale, couper qu'accentuer.
- **Ecoute individuelle des pistes**  Lorsque vous mixez plusieurs instruments, il peut être difficile d'émettre un jugement sur un seul de ces instruments. Réglez temporairement le sélecteur d'entrée des autres canaux sur MIC/LINE pour écouter une piste individuelle. Cela vous permet d'entendre d'éventuels bruits indésirables et de les corriger, piste par piste.
- **Utilisation d'effets**  Le chant et la percussion profitent toujours de l'adjonction de réverbération. Cette réverbération est souvent à l'origine de l'étincelle qui distingue les enregistrements professionnels. Si vous n'avez pas encore de processeur d'effets, un appareil de réverbération est probablement le type de processeur qui vous sera le plus utile. Comme le MD4 est pourvu d'un retour stéréo (AUX RETURN), optez pour un appareil stéréo (ce qu'ils sont dans leur grande majorité actuellement).

# <span id="page-73-0"></span>**11Questions et réponses**

Cette section est dévolue aux questions les plus courantes concernant le MD4 et les disques MD DATA.

- **• Quelle est la différence entre les MiniDiscs et les disques MD DATA?** Les MiniDiscs ont été conçus pour sauvegarder des données audio stéréo et mono. Les disques MD DATA ont été conçus à l'origine pour stocker des données d'ordinateur. Idéal pour les caméras numériques. Mais ils peuvent également contenir des données audio mono, stéréo et à 4 canaux. C'est la manière dont le MD4 s'en sert.
- **• Le MD4 peut-il lire des MiniDiscs traditionnels?** Oui mais uniquement pour un enregistrement et une reproduction sur 2 pistes ou mono. Les MiniDiscs enregistrés sur le MD4 peuvent être reproduits sur un lecteur MiniDisc normal.
- **• Que se passe-t-il si j'insère un disque MD DATA dans un lecteur de MiniDisc?**

Rien car les données du disque MD DATA ne sont pas reconnues et ne peuvent donc pas être lues.

- **• Comment le MD4 sait-il quel type de disque j'ai inséré?** Les MiniDiscs et les disques MD DATA ont une forme différente dans un des coins. De plus, le sommaire (TOC) du disque contient des informations touchant au disque.
- **• Quelle est la durée de vie d'un disque MD DATA?** Si le disque n'est pas endommagé physiquement, sa vie est infinie. Même après un million d'opérations d'enregistrement et de reproduction, il n'y a pas de dégradation du signal.
- **• Un disque MD DATA doit-il être formaté pour le MD4?** Non (et oui). Vous pouvez insérer un disque vierge directement. Mais un disque qui a déjà été utilisé sur ordinateur doit d'abord être formaté pour le MD4. Voyez *[Effacer des morceaux et for](#page-57-0)mater le disque (Song Erase)* [à la page 50 pour en savoir plus.](#page-57-0)
- **• Est-il possible de protéger les enregistrements sur MD4 contre un effacement accidentel?**

Oui. Les disques MD DATA sont pourvus d'une languette de protection.

- **• Quelle est la durée d'enregistrement d'un disque?** Cela dépend du mode choisi: 37 minutes en quatre pistes (4TR), 74 minutes en mode stéréo (2TR) et148 minutes en mono (MONO).
- **• Qu'est-ce que le compteur en frames?**

Un *frame* est la plus petite unité du format MD DATA. Il contient environ 11,6ms de données audio (soit 512 échantillons à 44,1kHz en format ATRAC). Il y a environ 86 frames pa seconde.

- **• La qualité sonore souffre-t-elle des fusions répétées de pistes (Ping-Pong)?** Non. Tout est numérique. Mais n'oubliez pas que le mélangeur du MD4 est analogique et que là, la qualité du signal pourrait se dégrader légèrement. Mais en comparaison avec des enregistreurs analogiques, cela reste minime.
- **• Faut-il réserver une piste pour la synchronisation?** Non. Le MD4 génère aussi bien des signaux MTC que MIDI Clock de sorte que vous conservez toutes vos pistes même lorsque vous êtes branché à un séquenceur.
- **• Combien de morceaux peut-on enregistrer sur un disque MD DATA?** Jusqu'à 254.
- **• Le MD4 est-il sensible aux chocs?**

Cela dépend. Il offre un tampon audio de trois secondes. Mais un peu de prudence lors de son maniement reste chaudement recommandée.

**• Faut-il nettoyer les têtes?**

Avec un enregistreur à bande, la bande touche la tête. Les têtes du MD4 ne touchent jamais le disque. Il s'agit d'ailleurs de têtes à très haute précision qu'il ne faut en aucun cas toucher!

## **Cherchez l'erreur**

Si vous avez des problèmes pour faire fonctionner le MD4 ou s'il ne semble pas fonctionner comme il le devrait, voyez le tableau ci-dessous: vous y trouverez peut-être la solution.

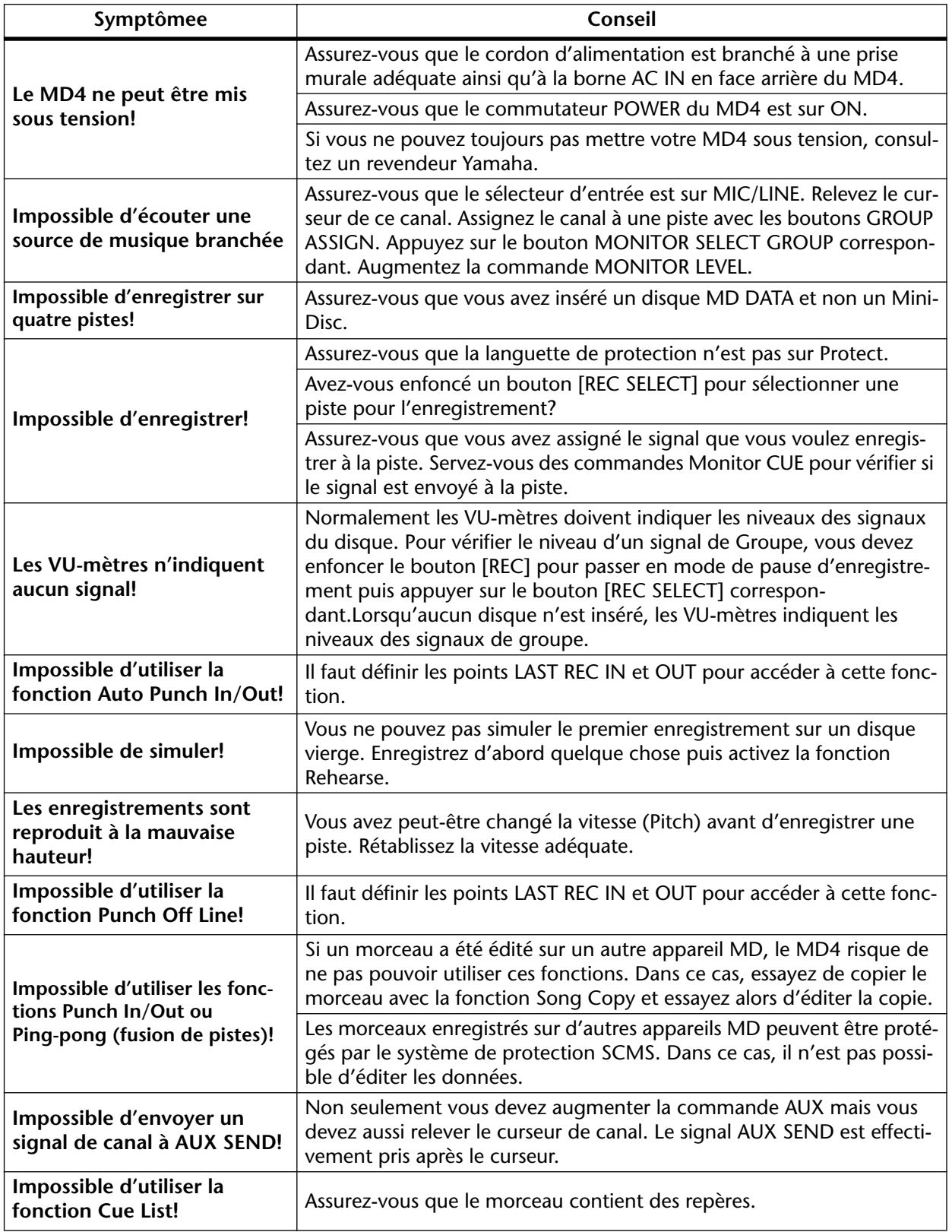

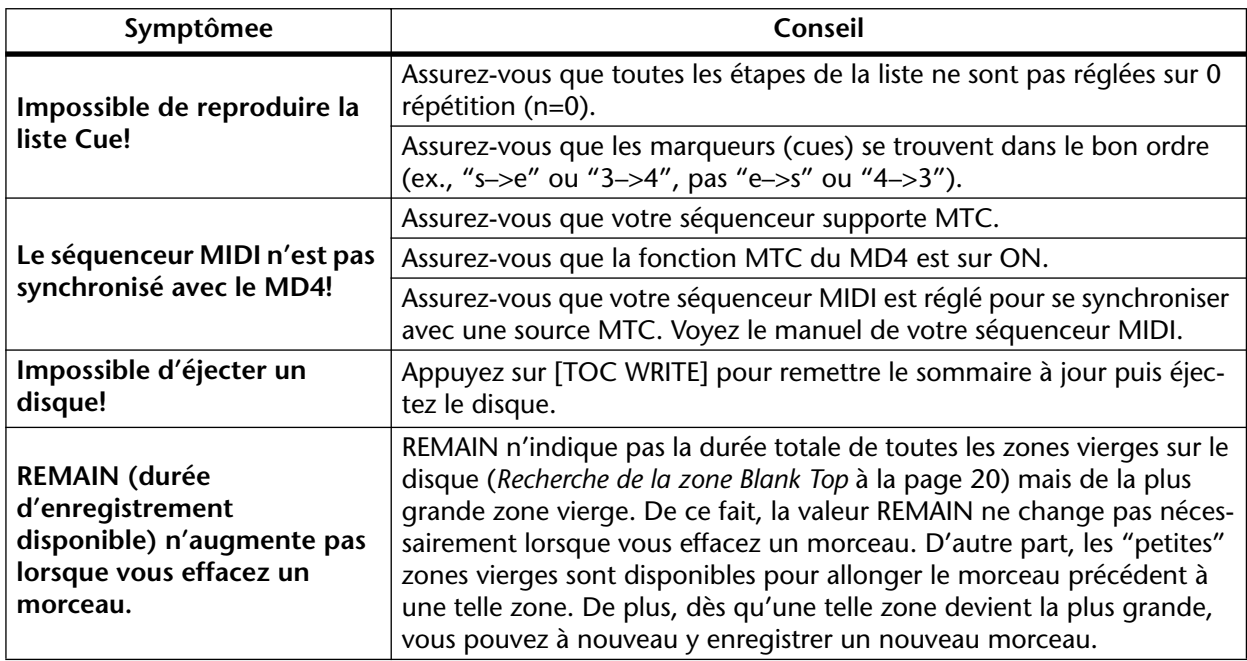

# <span id="page-76-0"></span>**Appendice**

### **Modes de transport du MD4**

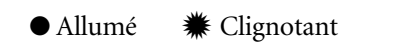

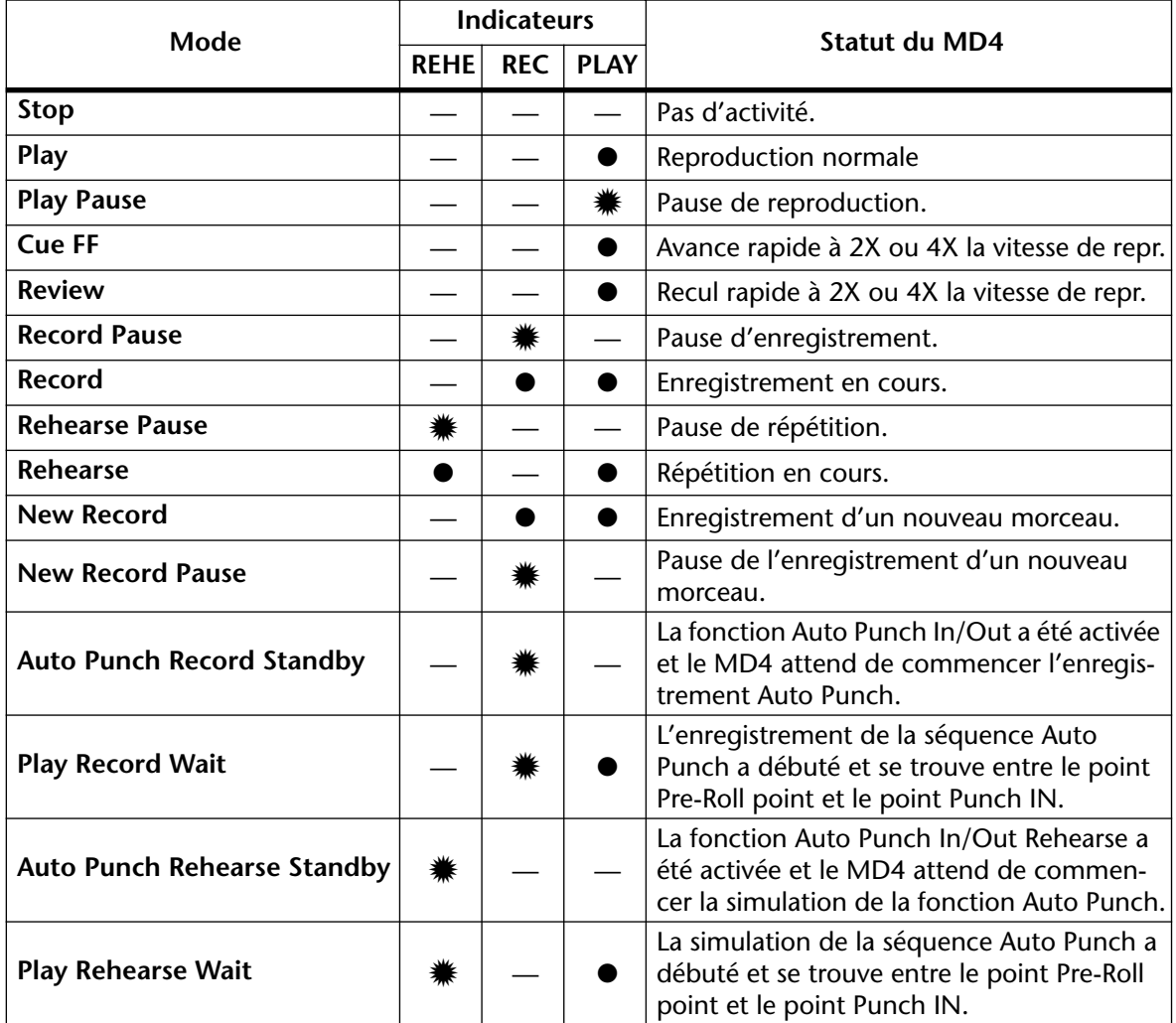

### **Messages à l'écran**

<span id="page-77-0"></span>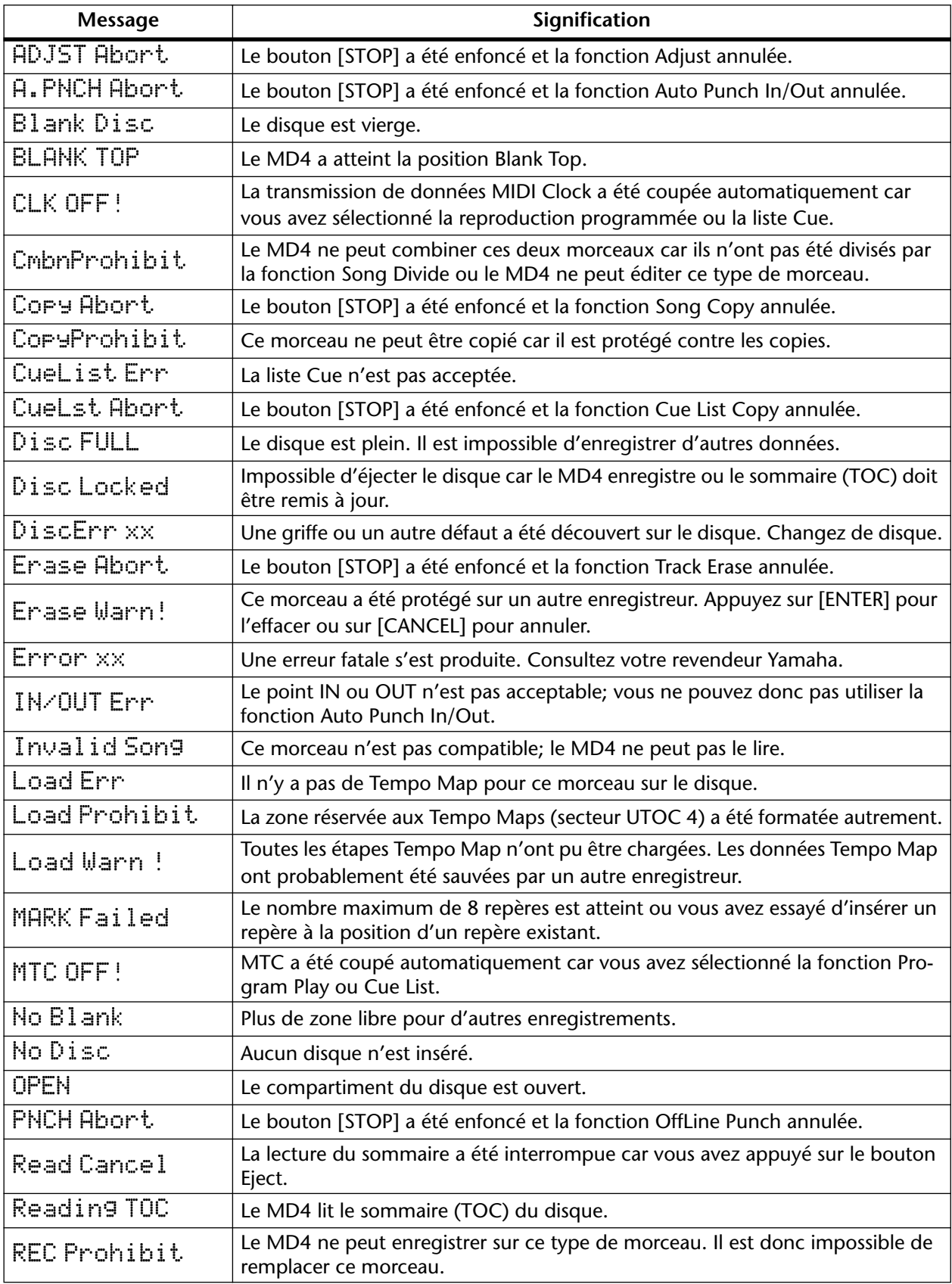

<span id="page-78-0"></span>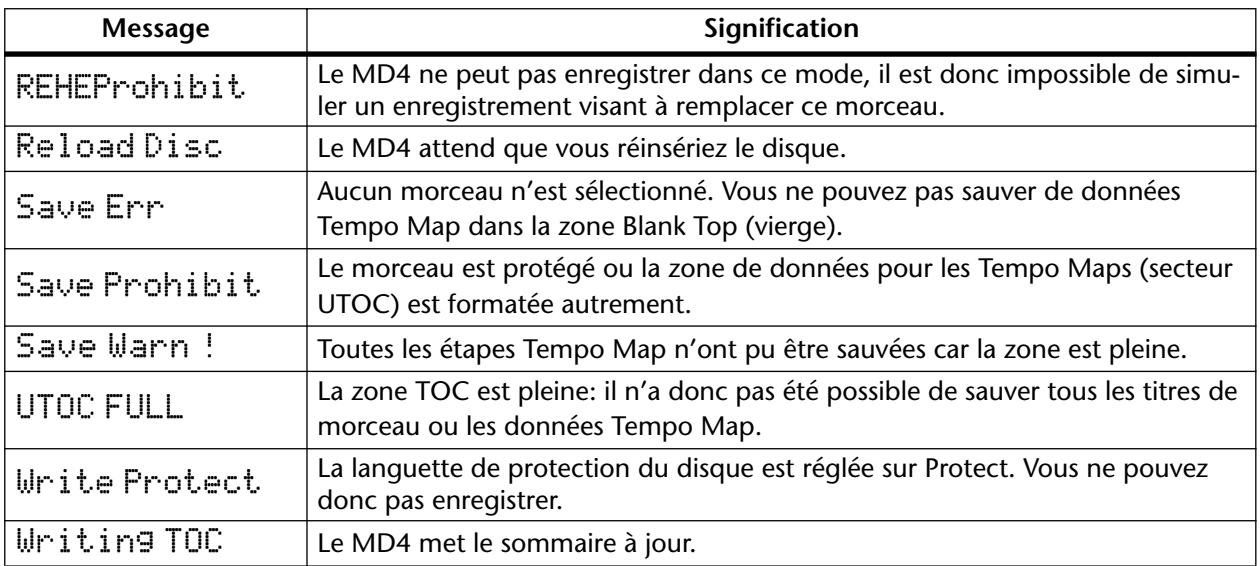

### **Flux du signal**

<span id="page-79-0"></span>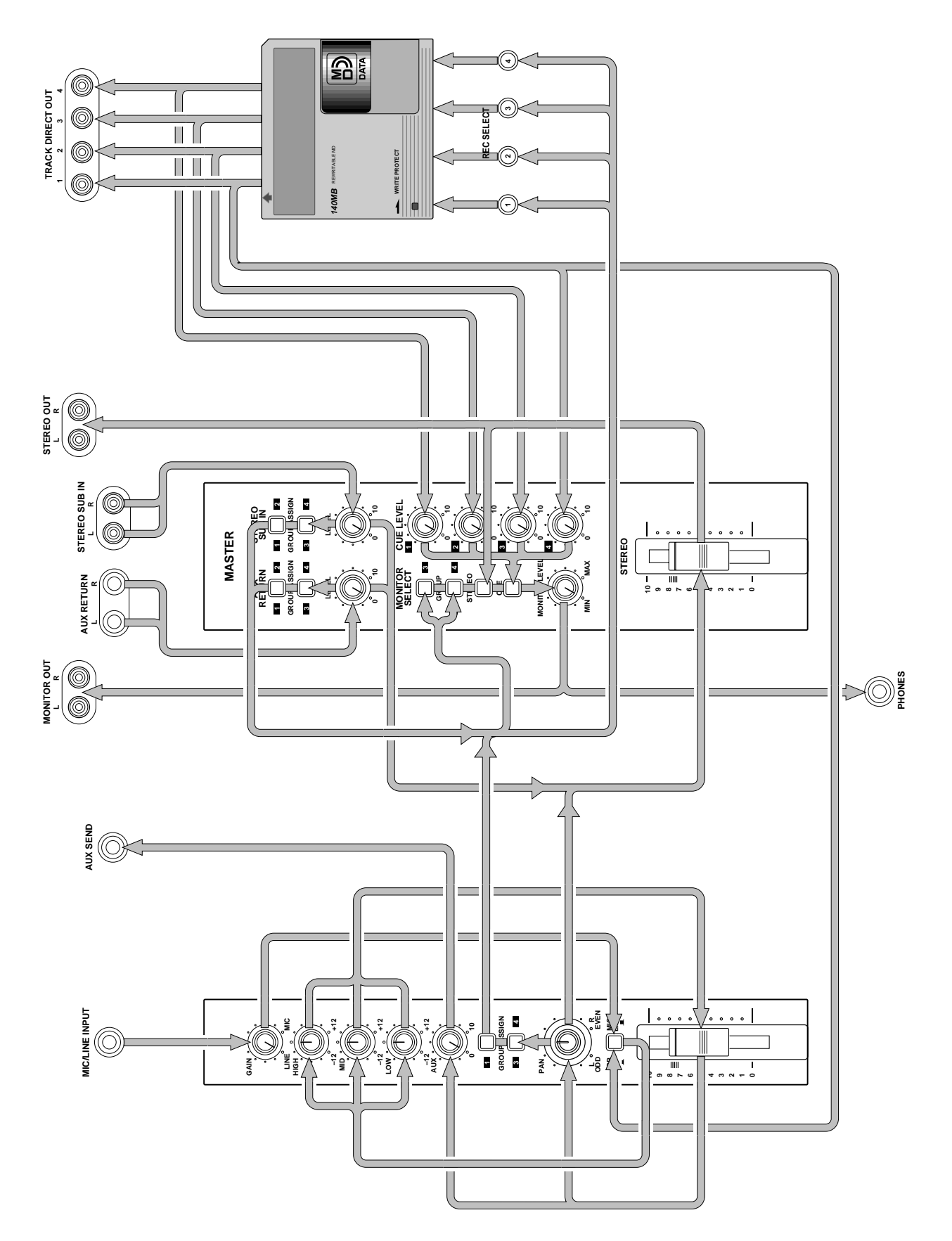

### <span id="page-80-0"></span>**Caractéristiques techniques**

#### **Enregistreur**

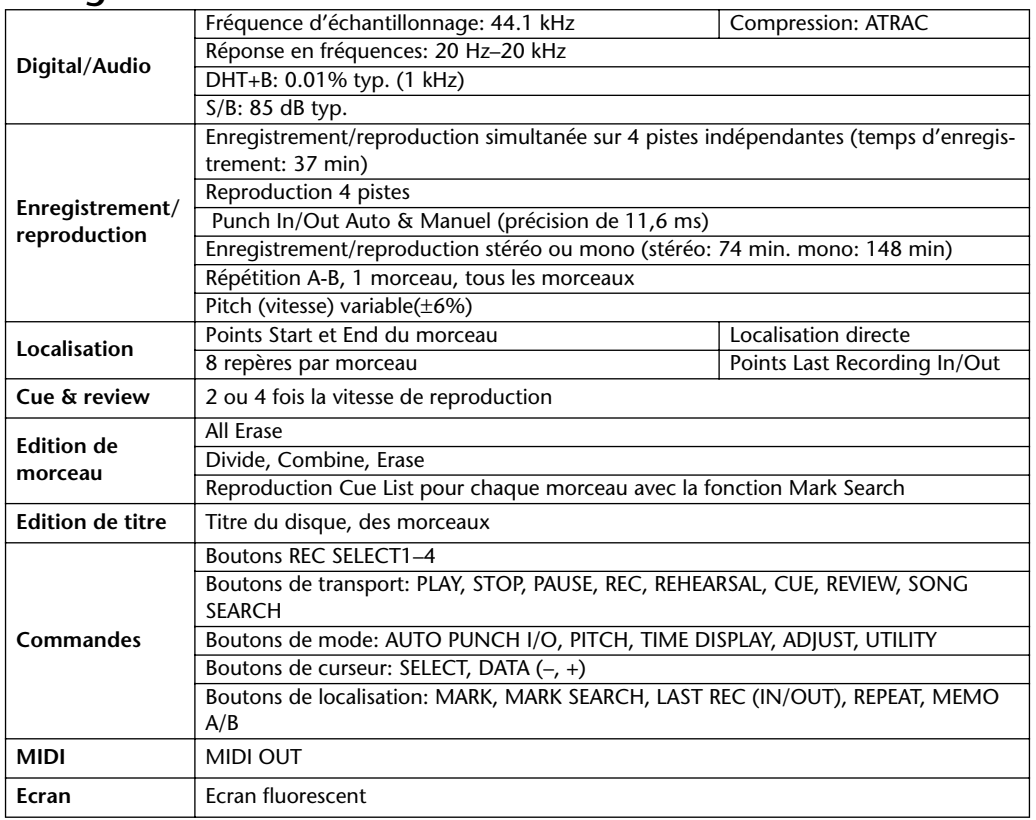

#### **Mélangeur**

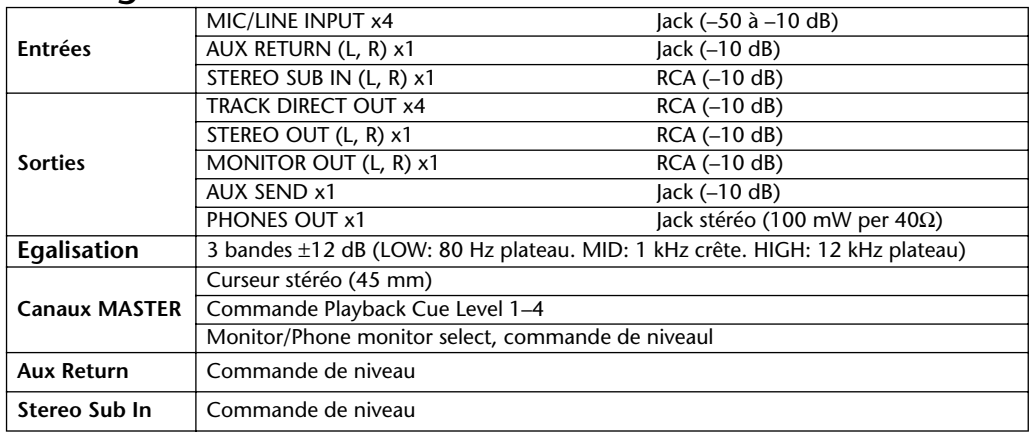

0 dB a pour référence 0.775 V r.m.s.

#### **Général**

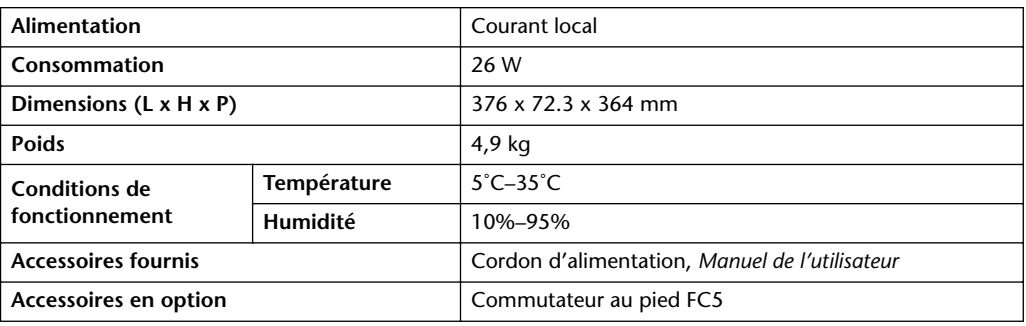

### <span id="page-81-0"></span>**Schéma**

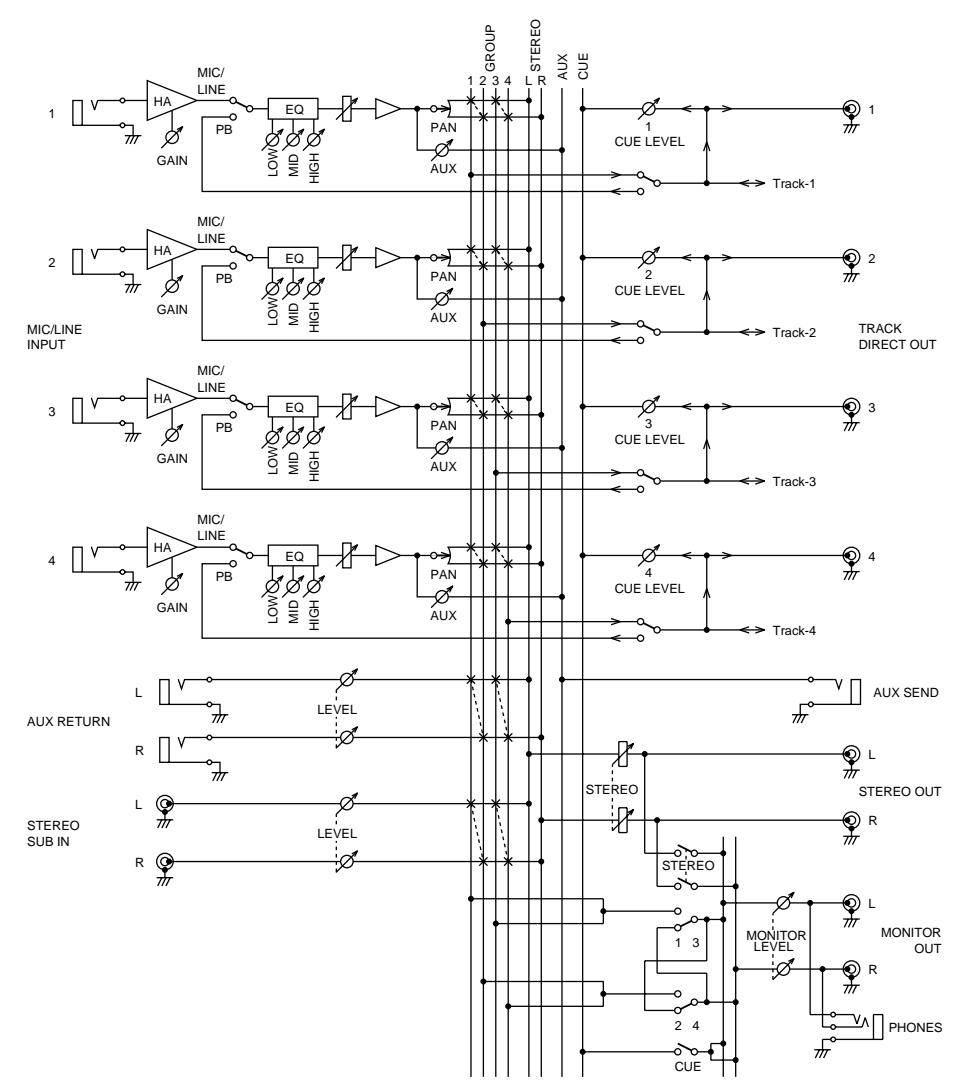

**Dimensions**

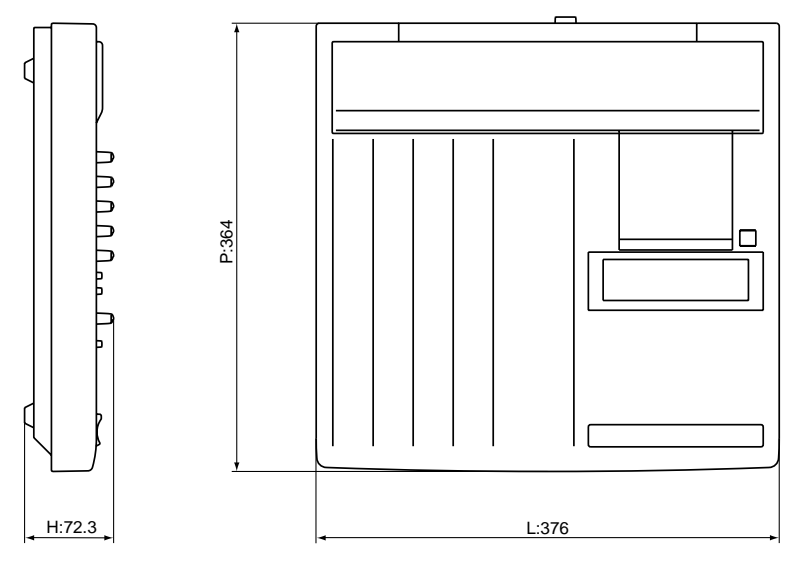

• *Caractéristiques susceptibles d'être modifiées sans préavis.*

### <span id="page-82-0"></span>**Glossaire**

**Ajout de pistes**—Processus qui consiste à ajouter des pistes tout en écoutant des enregistrements préalables. Cela vous permet d'ébaucher le morceau piste par piste.

**ATRAC**—Petit nom pour Adaptive Transform Acoustic Coding. Il s'agit de la technique de compression utilisée pour pouvoir sauvegarder la même quantité de données sur un MiniDisc de 64mm que sur un CD de 120mm. Avec le système ATRAC, le MD4 permet un temps d'enregistrement pour quatre pistes de 37 minutes. ATRAC se sert de principes psychoacoustiques pour comprimer les données audio à un cinquième de leur taille originale en ne perdant virtuellement rien de la qualité sonore. Le principe du *seuil d'audition* veut que la sensibilité de l'oreille humaine varie selon les fréquences. Deux sons de même niveau mais de fréquence différente ne seront pas perçus comme ayant le même volume. Un autre principe utilisé est celui de l'*effet masque*: des sons plus doux deviennent inaudibles lorsque des sons plus fort ayant des fréquences similaires sont présents.

**Blank Top**—Représente le début de la plus grande zone vierge sur le disque. Avant d'enregistrer un nouveau morceau sur un disque qui en contient déjà, vous devez chercher cette position. Voyez *Recherche de la zone Blank Top* [à la page 20 pour en savoir plus.](#page-27-0)

**Bus**—Un conducteur commun qui rassemble et distribue les signaux audio. Le MD4 dispose de quatre bus Group qui alimentent les pistes, d'un bus stéréo constitué des canaux gauche et droit, un bus AUX pour l'aller d'effet (AUX SEND) et un bus CUE pour l'écoute.

**Commutateur au pied**—Un commutateur piloté par le pied. Vous pouvez activer plusieurs fonctions de transport telle que le Punch In/Out du MD4 avec un commutateur au pied disponible en option.

**Cue**—Il y a trois sortes de Cue sur le MD4. 1) Ecoute. 2) Liste Cue. 3) FF CUE. *Voyez* Monitor CUE, Liste Cue et FF CUE.

**DAT**—Petit nom pour Digital Audio Tape. Les enregistreurs DAT sont particulièrement populaires dans les studios pour consigner le mixage final.

**DI (Direct Inject)**—Une technique qui consiste à brancher une guitare ou une basse électrique directement à un mélangeur. La haute impédance de sortie de la guitare est compensée par la basse impédance de l'entrée du mélangeur qui se sert d'un boîtier DI. Certains amplificateurs d'instruments sont dotés d'un boîtier DI.

**Disque MD DATA** —Support de stockage de données compact conçu pour recevoir des données informatiques. Bien qu'il ressemble au MiniDisc, ces deux disques ne sont pas interchangeables. Les disques MD DATA sont disponibles en deux variantes: reproduction uniquement et enregistrables. Le MD4 se sert du type enregistrable pour l'enregistrement. Voyez *[Acquisition](#page-9-0)  de disques pour le MD4* [à la page 2 pour en savoir plus.](#page-9-0)

**Egalisation**—Les canaux d'entrée du MD4 ont une égalisation à trois bandes.

**Enregistrement en une prise**—Technique d'enregistrement consistant à enregistrer tout en une fois (pas d'ajouts de pistes). Utilisée pour l'enregistrement "live".

**EXE**—Une abréviation pour Execute. Ce message apparaît à l'écran du MD4 lorsque vous devez confirmer une commande.

**FF CUE**—Il s'agit du bouton de transport qui vous permet d'avancer rapidement à une vitesse 2X ou 4X plus rapide que la vitesse de reproduction normale.

**Frame**—La plus petite unité du format des disques MD DATA. Un frame peut contenir 11.6 ms de données (soit 512 échantillons de données de son ATRAC à 44.1 kHz). Il y a environ 86 frames par seconde.

**Fusion de pistes**—*Voyez* Ping-Pong.

<span id="page-83-0"></span>**Groupe**—Un groupe est en fait la même chose qu'une piste sur le MD4. Lorsqu'un canal d'entrée est assigné au Groupe 3, cela signifie que le signal est envoyé à la piste 3 pour l'enregistrement.

**Jack**—Une borne 1/4 pouce communément utilisée en audio.

**Liste Cue**—La fonction Cue List vous permet de constituer une liste de marqueurs (cues) afin de former une séquence de reproduction avec des repères. Ces marqueurs sont chargés en mémoire vive afin d'assurer une reproduction sans interruption. Un nouveau morceau peut être créé à partir de la liste Cue avec la fonction Cue List Copy.Voyez *[Reproduction de liste Cue &](#page-50-0)  Copie* [à la page 43 pour en savoir plus.](#page-50-0)

**MIDI**—Petit nom de Musical Instrument Digital Interface. Une norme internationale permettant d'établir une communication entre différents instruments de musique électroniques et du matériel audio.

**MIDI Timecode**—*Voyez* MTC.

**MiniDisc**— Support de stockage de données compact conçu pour recevoir des données musicales. Les MiniDiscs sont disponibles en deux variantes: pour la reproduction uniquement et pour l'enregistrement. Les MiniDiscs peuvent servir pour l'enregistrement sur 2 pistes ou mono sur le MD4. Les MiniDiscs enregistrés sur le MD4 peuvent être reproduits sur un lecteur Mini-Disc normal. Voyez aussi Random Access, ATRAC et Disque MD DATA.

**Mixage final**—Mixage des signaux des pistes individuelles pour en faire un ensemble stéréo bien équilibré. Le mixage est le stade final du processus d'enregistrement multipiste.

**Monitor CUE**—Ce type d'écoute vous permet d'écouter les signaux des pistes individuelles durant l'enregistrement ou la reproduction. En mode Pause d'enregistrement et durant l'enregistrement, la source d'écoute CUE est le signal enregistré (le signal d'entrée donc). Durant la reproduction, la source d'écoute CUE est le signal du disque (qui a été enregistré). C'est pratique pour la fonction Punch In/Out car vous pouvez ainsi écouter le signal enregistré jusqu'au point IN puis vous entendez le nouveau signal qui sera enregistré jusqu'au point OUT

**MTC (MIDI Timecode)**—Un ajout à la norme MIDI qui permet de synchroniser du matériel audio. Le MD4 peut être source de signaux MTC pour un séquenceur MIDI afin de permettre des opérations synchronisées.

**Multitracker**—Un appareil intégré d'enregistrement et de mixage comprenant généralement quatre ou huit pistes. Le MD4 est le premier multitracker à se servir du format MD DATA.

**Niveau de fonctionnement**—Il s'agit du niveau de fonctionnement prévu pour un appareil audio donné. Les deux niveaux de fonctionnement les plus courants sont –10 dBV (316 mV), pour le matériel semi-professionnel, et +4 dBu (1.23 V), pour le matériel professionnel.

**Niveau nominal**—*Voyez* Niveau de fonctionnement.

**Pan**—Une technique permettant de placer les sons dans une image stéréo.

**PB**—Une abréviation pour Playback. Elle apparaît à côté du sélecteur d'entrée sur chaque canal d'entrée et permet de sélectionner le signal du disque comme source pour le canal d'entrée.

**Ping-Pong**—Technique d'enregistrement permettant de transférer (mixer et réenregistrer) une ou plusieurs pistes sur une autre piste afin de libérer ces pistes pour d'autres enregistrements. Le MD4 vous permet d'enregistrer sur les *quatre* pistes et puis de fusionner ces pistes. Une caractéristique propre au MD4.

**Plage Post-Roll** —Pour la fonction Auto Punch In/Out, il s'agit de la plage après le point OUT incluse dans la reproduction.Voyez *[Réglage des plages Pre-Roll & Post-Roll](#page-37-0)* à la page 30 pour en [savoir plus.](#page-37-0)

**Plage Pre-Roll** —Pour la fonction Auto Punch In/Out, il s'agit de la plage précédent le point IN incluse dans la reproduction. Voyez *[Réglage des plages Pre-Roll & Post-Roll](#page-37-0)* à la page 30 pour [en savoir plus.](#page-37-0)

<span id="page-84-0"></span>**Post Fader**—Un point dans le flux du signal après un curseur. Les signaux des commandes AUX du MD4 sont pris après curseur. Donc, outre ajuster la commande AUX, vous devez aussi relever ce curseur. Cela présente l'avantage que le niveau du signal d'effet (revenant du processeur d'effet externe) est contrôlé exactement de la même manière que le signal original par ce curseur.

**Prise RCA**—Aussi appelée borne cinch, ce type de connecteur est courant sur le matériel semi-professionnel audio et vidéo.

**Programme**—Une compilation de morceaux pour une reproduction personnalisée. [Voyez](#page-52-0)  *[PRG Play \(Reproduction programmée\)](#page-52-0)* à la page 45 pour en savoir plus.

**Punch In/Out**—Une technique d'enregistrement qui vous permet de réenregistrer certaines sections d'une piste. Le MD4 vous laisse le choix entre un Punch In/Out manuel ou automatique.

**Random Access**—La possibilité d'avoir accès immédiatement aux données. Le MD4 offre des fonctions de localisation immédiate de n'importe quel point. Les enregistreurs à bande ne dispose pas de ce type de fonction car ils sont tributaires du transport de la bande qui prend du temps.

**Rapport signal/bruit (S/B)**—Dans un système audio, la différence entre le niveau nominal et le bruit de fond résiduel est exprimé sous forme de rapport en décibels. Il s'agit d'une mesure de la performance d'un système audio en matière de bruit.

**Saturation (Clip)**—Effet de distorsion indésirable lorsqu'un circuit audio est surchargé par un signal trop important. Veillez à bien régler les commandes GAIN du MD4 pour éviter toute surcharge des circuits. Voyez *Enregistrer la première piste* [à la page 14 pour en savoir plus.](#page-21-0)

**SCMS (Serial Copy Management System)** — Système de protection conçu pour éviter toute copie illégale de la musique. Le SCMS autorise une seule copie de série du matériel protégé. Si la source n'est pas protégée contre la copie, il est possible d'en faire un nombre illimité de copies numériques. Par contre, si elle protégée, il est possible de faire une copie de première génération mais il est impossible de faire des copies à partir de la copie de première génération. SCMS n'est actif que lors d'enregistrements effectués via les bornes numériques. Les enregistrements effectués via les bornes analogiques ne sont pas touchés par ce système.

**Signal**—Les sons voyagent à travers le matériel audio sous forme de signaux électriques.

**Signal de bas niveau** —Un signal d'une plage de –100 dB à –20 dB. Les signaux de microphone et de guitare électriques se trouvent dans cette plage. Les entrées MIC/LINE du MD4 supportent les signaux de bas niveau. Voyez Signal de niveau ligne.

**Signal de niveau ligne**—Un signal d'une plage de –20 dB à +20 dB. Il s'agit généralement de signaux de haut niveau. La plupart du matériel audio produit des signaux de niveau ligne. Toutes les entrées et sorties du MD4 supportent les signaux de niveau ligne. Voyez Signal de bas niveau.

**TOC**—Ou Table Of Contents (sommaire). Une zone du disque MD DATA réservée aux informations concernant le disque lui-même et son contenu (titres de disque, morceaux, etc.).

**Tracking**—Processus d'enregistrement sur les pistes d'un enregistreur audio. Les moins sophistiqués parmi nous parlent parfois d'*enregistrement*.

**Unity Gain**—Un gain de un. Le signal ressort d'un circuit avec le même niveau que celui qu'il avait à son entrée. Le système Unity Gain minimise le bruit et la distorsion du signal. La position Unity Gain pour le MD4 est la marque 7–8.

### **Index**

### **A**

A.PNCH Abort, message [70](#page-77-0) A–B repeat [43](#page-50-0) AC IN connecteur [12](#page-19-0) Acquisition de disques [2](#page-9-0) ADJST Abort, message [70](#page-77-0) ADJUST bouton [9](#page-16-0) Ajout de piste avec fusion de pistes [33](#page-40-0) opération [16](#page-23-0) Ajout de pistes définition [75](#page-82-0) survol [18](#page-25-0) Ajuster les repères [40](#page-47-0) Alimentation brancher le cordon [14](#page-21-0) connecteur du cordon [12](#page-19-0) Armure de temps [54](#page-61-0) [Assigner,](#page-12-0) *voyez* Group assign ATRAC, définition [75](#page-82-0) AUTO PUNCH indicateur [8](#page-15-0) Auto punch avec commutateur au pied [29](#page-36-0) opération [28](#page-35-0) simulation [27](#page-34-0) AUTO PUNCH I/O bouton [8](#page-15-0) AUX commande [4](#page-11-0) AUX RETURN boutons GROUP ASSIGN [5](#page-12-0) commande LEVEL [5](#page-12-0) connecteurs [11](#page-18-0) connexion [36](#page-43-0) raffiner [63](#page-70-0) AUX SEND connecteur [11](#page-18-0) Avance [69](#page-76-0)

#### **B**

Blank Disc, message [70](#page-77-0) Blank top, définition [75](#page-82-0) BLANK TOP, message [70](#page-77-0) Borne pour casque [11](#page-18-0) Bornes MIC/LINE INPUTs [11](#page-18-0) Bus, définition [75](#page-82-0)

### **C**

Canaux d'entrée [4](#page-11-0) boutons GROUP ASSIGN [4](#page-11-0) commande AUX [4](#page-11-0) commande GAIN [4](#page-11-0) commande PAN [4](#page-11-0) commandes d'égalisation (EQ) [4](#page-11-0) curseur [4](#page-11-0) sélecteur de source d'entrée [4](#page-11-0) Caractéristiques techniques [73](#page-80-0) Casque borne [11](#page-18-0) volume [5](#page-12-0) Chercher des morceaux [38](#page-45-0) repères [38](#page-45-0) zone Blank Top [20](#page-27-0) CLEAR bouton [9](#page-16-0) CLK OFF!, message [70](#page-77-0) CmbnProhibit, message [70](#page-77-0) Commutateur au pied auto punch in/out [29](#page-36-0) connecteur [11](#page-18-0) définition [75](#page-82-0) opération Punch in/out [25](#page-32-0) tableau de fonctions [34](#page-41-0) Compteur [7](#page-14-0) Connecteurs AC IN [12](#page-19-0) AUX RETURN [11](#page-18-0) AUX SEND [11](#page-18-0) MIDI OUT [12](#page-19-0) MONITOR OUT [11](#page-18-0) PHONES [11](#page-18-0) POWER ON/OFF [12](#page-19-0) PUNCH I/O [11](#page-18-0) STEREO OUT [10](#page-17-0) STEREO SUB IN [10](#page-17-0) TRACK DIRECT OUT [11](#page-18-0) Copie de morceaux [46](#page-53-0) Copie de pistes [49](#page-56-0) Copier liste Cue [43](#page-50-0) morceaux [46](#page-53-0) pistes [49](#page-56-0)

Copy Abort, message [70](#page-77-0) CopyProhibit, message [70](#page-77-0) **CUE** bouton MONITOR SELECT [5](#page-12-0) commandes de niveau [6](#page-13-0) Cue reproduction de liste Cue [43](#page-50-0) Cue, définition [75](#page-82-0) CueList Err, message [70](#page-77-0) CueLst Abort, message [70](#page-77-0) Curseur canaux d'entrée [4](#page-11-0) Section Master [5](#page-12-0) Curseur de niveau [4](#page-11-0) Curseur STEREO [5](#page-12-0)

#### **D**

DAT, définition [75](#page-82-0) DATA boutons [10](#page-17-0) Définition points IN/OUT [26](#page-33-0) Démarrage rapide [13](#page-20-0) Dimensions [74](#page-81-0) Disc FULL, message [70](#page-77-0) Disc Locked, message [70](#page-77-0) DiscErr, message [70](#page-77-0) Display time counter modes [7](#page-14-0) Disque type [6](#page-13-0) Disques acquisition [2](#page-9-0) affichage de titres [7](#page-14-0) combien de morceaux [66](#page-73-0) insertion [14](#page-21-0) protection [71](#page-78-0) titre [22](#page-29-0) Diviser un morceau [47](#page-54-0) Division de morceaux annuler [48](#page-55-0)

#### **E**

Ecoute raffiner [64](#page-71-0) Ecoute (Monitoring) [19](#page-26-0) Ecoute (monitoring) survol [18](#page-25-0) Ecran

compteur [7](#page-14-0) indicateur de statut [6](#page-13-0) indicateur MTC [7](#page-14-0) indicateur Pitch (vitesse) [7](#page-14-0) indicateur TOC EDIT [7](#page-14-0) indicateurs d'enregistrement de piste [8](#page-15-0) indicateurs de mode de répétition [7](#page-14-0) indicateurs de repères [7](#page-14-0) indicateurs de type de disque [6](#page-13-0) VU-mètres des pistes [7](#page-14-0) VU-mètres stéréo [7](#page-14-0) Effacer morceaux [50](#page-57-0) pistes [50](#page-57-0) repères [41](#page-48-0) Effets enregistrer [37](#page-44-0) fusion de pistes [37](#page-44-0) mixage final [36](#page-43-0) utilisation [36](#page-43-0) Egalisation caractéristiques [4](#page-11-0) graphique de réponse [4](#page-11-0) raffiner [63](#page-70-0) Egalisation (EQ) commandes [4](#page-11-0) **EIECT** bouton [10](#page-17-0) ELAPSE, compteur [7](#page-14-0) Enregistrement indicateurs d'enregistrement de piste [8](#page-15-0) survol [18](#page-25-0) Enregistrement de groupe [59](#page-66-0) Enregistrement en une prise [59](#page-66-0) Enregistrement multipiste survol [18](#page-25-0) techniques avancées [18](#page-25-0) techniques élémentaires [18](#page-25-0) Enregistrer effets [37](#page-44-0) la première piste [14](#page-21-0) modes [21](#page-28-0) opération [21](#page-28-0) Ping-pong (fusion de pistes) [31](#page-38-0) protection du disque [66](#page-73-0) source stéréo [62](#page-69-0) temps disponible [21](#page-28-0) un nouveau morceau [20](#page-27-0) Enregistrer une source stéréo [62](#page-69-0) ENTER bouton [10](#page-17-0)

EQ (égalisation) commandes [4](#page-11-0) Erase Abort, message [70](#page-77-0) Erase Warn!, message [70](#page-77-0) Error, message [70](#page-77-0) EVEN, pan [15](#page-22-0) EXE, définition [75](#page-82-0)

#### **F**

FF CUE bouton [10](#page-17-0) FIX [7](#page-14-0) Flux du signal [72](#page-79-0) Fonctions de recherche rapide [38](#page-45-0) Frame, définition [75](#page-82-0) Fusion de pistes [31](#page-38-0) avec ajout de pistes [33](#page-40-0) effets [37](#page-44-0) opération [32](#page-39-0) préparatifs [32](#page-39-0) Fusion de pistes (Ping-pong) simulation [32](#page-39-0) survol [18](#page-25-0)

#### **G**

GAIN commande [4](#page-11-0) réglage de la commande [15](#page-22-0) GROUP ASSIGN boutons [4](#page-11-0) Group assign AUX RETURN [5](#page-12-0) canaux d'entrée [4](#page-11-0) STEREO SUB IN [5](#page-12-0) GROUP MONITOR SELECT boutons [5](#page-12-0) Groupe, définition [76](#page-83-0)

#### **H**

HIGH EQ [4](#page-11-0)

## **I**

IN définition du point [26](#page-33-0) indicateur [8](#page-15-0)

IN/OUT Err, message [70](#page-77-0) Indicateur de MASTER [7](#page-14-0) Indicateurs de statut [6](#page-13-0) Indicateurs de type de disque [6](#page-13-0) Insérer un disque [14](#page-21-0) Invalid Song, message [70](#page-77-0)

**J**

**L**

Jack, définition [76](#page-83-0)

#### LAST REC

boutons SEARCH [9](#page-16-0) recherche [38](#page-45-0) Liste Cue copier et reproduire [43](#page-50-0) définition [76](#page-83-0) Load Err, message [70](#page-77-0) Load Prohibit, message [70](#page-77-0) Load Warn !, message [70](#page-77-0) LOW EQ [4](#page-11-0)

#### **M**

MARK bouton [9](#page-16-0) MARK Failed, message [70](#page-77-0) MARK SEARCH boutons [9](#page-16-0) MD DATA acquisition de disques [2](#page-9-0) définition [75](#page-82-0) durée de vie du disque [66](#page-73-0) indicateur de type de disque [6](#page-13-0) titre de disque [22](#page-29-0) MD4 avec table de mixage externe [61](#page-68-0) canaux d'entrée [4](#page-11-0) caractéristiques [1](#page-8-0) caractéristiques techniques [73](#page-80-0) connecteurs [10](#page-17-0) dimensions [74](#page-81-0) disques [2](#page-9-0) Ecran [6](#page-13-0) flux du signal [72](#page-79-0) MIDI [51](#page-58-0) mise hors tension [14](#page-21-0) mise sous tension [14](#page-21-0)

possibilités d'utilisation [59](#page-66-0) schéma [74](#page-81-0) section de transport du disque [8](#page-15-0) section Master [5](#page-12-0) Visite guidée [3](#page-10-0) Vue du haut [3](#page-10-0) MEMO A/B boutons [9](#page-16-0) Messages à l'écran [70](#page-77-0) MIC/LINE bornes INPUT [11](#page-18-0) sélecteur de source d'entrée [4](#page-11-0) MID EQ [4](#page-11-0) MIDI Borne OUT [12](#page-19-0) définition [76](#page-83-0) implementation chart [83](#page-90-0) indicateur MTC [7](#page-14-0) studio personnel [60](#page-67-0) synchronisation MTC [51](#page-58-0) [MIDI Timecode](#page-58-0) *voyez* MTC MiniDisc définition [76](#page-83-0) indicateur de type de disque [6](#page-13-0) types [2](#page-9-0) Mise à jour du sommaire [2](#page-9-0) bouton TOC WRITE [10](#page-17-0) Mise sous tension du MD4 [14](#page-21-0) Mixage effets [36](#page-43-0) raffiner [65](#page-72-0) Mixage final opération [17](#page-24-0) survol [18](#page-25-0) Mixdown définition [76](#page-83-0) Mode d'attente d'enregistrement Auto Punch [69](#page-76-0) Mode d'attente d'enregistrement/reproduc tion [69](#page-76-0) Mode d'attente de simulation Auto Punch [69](#page-76-0) Mode d'enregistrement [69](#page-76-0) Mode de nouvel enregistrement [69](#page-76-0) Mode Pause d'enregistrement [69](#page-76-0) Mode Pause de nouvel enregistrement [69](#page-76-0) Mode Pause de reproduction [69](#page-76-0) Mode Pause de simulation [69](#page-76-0) Mode Play Rehearse Wait [69](#page-76-0) Mode Rec [21](#page-28-0)

Mode recul [69](#page-76-0) **MONITOR** boutons SELECT [5](#page-12-0) commande LEVEL [5](#page-12-0) connecteurs OUT [11](#page-18-0) Monitoring (Ecoute) [19](#page-26-0) Monitoring (écoute) survol [18](#page-25-0) Morceaux affichage du titre [7](#page-14-0) annuler la division [48](#page-55-0) chercher [38](#page-45-0) combien sur un disque [66](#page-73-0) copier [46](#page-53-0) diviser [47](#page-54-0) effacer [50](#page-57-0) titre [22](#page-29-0) MTC connexions [52](#page-59-0) définition [76](#page-83-0) indicateur [7](#page-14-0) notes sur les branchements [53](#page-60-0) opération [53](#page-60-0) réglage du séquenceur [53](#page-60-0) réglages du séquenceur [53](#page-60-0) MTC OFF!, message [70](#page-77-0) Multipiste techniques avancées [18](#page-25-0) techniques élémentaires [18](#page-25-0) Multitracker, définition [76](#page-83-0)

#### **N**

Niveau curseur [4](#page-11-0) Niveau de fonctionnement, définition [76](#page-83-0) Niveau nominal, définition [76](#page-83-0) No Blank, message [70](#page-77-0) No Disc, message [70](#page-77-0) Nommer les disques et les morceaux [22](#page-29-0)

#### **O**

ODD, pan [15](#page-22-0) OffLinePunch [49](#page-56-0) ON/OFF commutateur [12](#page-19-0) OPEN, message [70](#page-77-0) OUT

indicateur [8](#page-15-0) Out définition du point [26](#page-33-0) Ouvrir le compartiment du disque [14](#page-21-0)

#### **P**

PAN commande [4](#page-11-0) Pan, définition [76](#page-83-0) Panoramique [15](#page-22-0) PAUSE bouton [9](#page-16-0) PB sélecteur de source d'entrée [4](#page-11-0) PHONES borne [11](#page-18-0) Ping-pong [31](#page-38-0) avec ajout de pistes [33](#page-40-0) définition [76](#page-83-0) opération [32](#page-39-0) préparatifs [32](#page-39-0) Ping-pong (fusion de piste) simulation [32](#page-39-0) Ping-pong (fusion de pistes) survol [18](#page-25-0) Pistes copier [49](#page-56-0) effacer [50](#page-57-0) indicateurs d'enregistrement [8](#page-15-0) VU-mètres [7](#page-14-0) PITCH bouton [9](#page-16-0) Pitch indicateur [7](#page-14-0) Pitch (vitesse) raffiner [64](#page-71-0) réglage [34](#page-41-0) rétablir [34](#page-41-0) PLAY bouton [9](#page-16-0) PNCH Abort, message [70](#page-77-0) POST indicateur [8](#page-15-0) Post fader, définition [77](#page-84-0) Post-roll réglage de la plage [30](#page-37-0) POWER ON/OFF commutateur [12](#page-19-0) PRE indicateur [8](#page-15-0) Première session [13](#page-20-0)

PrePost Roll [30](#page-37-0) Pre-roll réglage de la plage [30](#page-37-0) PRG Play [45](#page-52-0) Prise RCA, définition [77](#page-84-0) Programme constituer [45](#page-52-0) Programmer des repères [39](#page-46-0) Protection des disques [71](#page-78-0) Protection des données du MD4 [66](#page-73-0) PUNCH in/out connecteur [11](#page-18-0) Punch in/out avec le bouton REC [22](#page-29-0) avec le boutons REC SELECT [24](#page-31-0) avec un commutateur au pied [25](#page-32-0) survol [18](#page-25-0) Punch in/out manuel [22](#page-29-0)

#### **R**

R]glage GAIN [15](#page-22-0) Raffiner [63](#page-70-0) Random access, définition [77](#page-84-0) Rapport signal/bruit, définition [77](#page-84-0) Read Cancel, message [70](#page-77-0) Reading TOC, message [70](#page-77-0) REC bouton [9](#page-16-0) REC Prohibit, message [70](#page-77-0) REC SELECT boutons [9](#page-16-0) Recherche points Last Rec IN/OUT [38](#page-45-0) Recherche en fonction du temps [38](#page-45-0) Recherche rapide fonctions [38](#page-45-0) Réglage pitch (vitesse) [34](#page-41-0) plage Post-roll [30](#page-37-0) plage Pre-roll [30](#page-37-0) REHE bouton [9](#page-16-0) REHEProhibit, message [71](#page-78-0) Reload Disc, message [71](#page-78-0) REMAIN, compteur [7](#page-14-0) Repeat indicateurs [7](#page-14-0)

REPEAT 1 indicateur [7](#page-14-0) Repeat 1 [42](#page-49-0) REPEAT ALL indicateur [7](#page-14-0) Repeat All [42](#page-49-0) REPEAT button [9](#page-16-0) REPEAT MEMO indicateurs [7](#page-14-0) Repère bouton MARK [9](#page-16-0) Repères ajuster [40](#page-47-0) chercher [38](#page-45-0) effacer [41](#page-48-0) indicateurs [7](#page-14-0), [39](#page-46-0) programmer [39](#page-46-0) raffiner [63](#page-70-0) Répétition A–B [43](#page-50-0) tous les morceaux [42](#page-49-0) un morceau [42](#page-49-0) Reproduction lancement [9](#page-16-0) liste Cue [43](#page-50-0) programmée [45](#page-52-0) Reproduction normale [69](#page-76-0) Reproduction programmée [45](#page-52-0) REVIEW bouton [9](#page-16-0)

### **S**

Saturation, définition [77](#page-84-0) Save Err, message [71](#page-78-0) Save Prohibit, message [71](#page-78-0) Save Warn !, message [71](#page-78-0) Schéma [74](#page-81-0) SCMS (Serial Copy Management System) [77](#page-84-0) Section Master boutons AUX RETURN GROUP ASSIGN [5](#page-12-0) boutons MONITOR SELECT [5](#page-12-0) boutons STEREO SUB IN GROUP ASSIGN [5](#page-12-0) commande AUX RETURN LEVEL [5](#page-12-0) commande MONITOR LEVEL [5](#page-12-0) commande STEREO SUB IN LEVEL [6](#page-13-0)

commandes CUE LEVEL [6](#page-13-0) curseur STEREO [5](#page-12-0) **SELECT** boutons [9](#page-16-0) Signal flux [72](#page-79-0) Signal de bas niveau, définition [77](#page-84-0) Signal de niveau ligne, définition [77](#page-84-0) Simulation auto punch [27](#page-34-0) mode [69](#page-76-0) Ping-pong (fusion de pistes) [32](#page-39-0) Sommaire mise à jour [2](#page-9-0) Song Erase [50](#page-57-0) SONG SEARCH boutons [9](#page-16-0) Sorties directes [11](#page-18-0) STEREO MONITOR SELECT bouton [5](#page-12-0) STEREO OUT connecteurs [10](#page-17-0) STEREO SUB IN boutons GROUP ASSIGN [5](#page-12-0) commande LEVEL [6](#page-13-0) connecteurs [10](#page-17-0) connexion [61](#page-68-0) **STOP** bouton [10](#page-17-0) Stop [69](#page-76-0) SUB IN commande de niveau [6](#page-13-0) Survol de l'enregistrement multipiste [18](#page-25-0) Synchronisation connexions [52](#page-59-0) opération [51](#page-58-0) survol [19](#page-26-0)

#### **T**

Table de mixage externe opération [61](#page-68-0) Tempo Map Armure de temps [54](#page-61-0) Charger [57](#page-64-0) Effacer des étapes [56](#page-63-0) Insérer des étapes [56](#page-63-0) Sauvegarde [56](#page-63-0) Tableau [58](#page-65-0) Tempo [55](#page-62-0)

Un mot sur les Tempo Maps [51](#page-58-0) Time counter modes [7](#page-14-0) TIME DISPLAY bouton [9](#page-16-0) Titre affichage [7](#page-14-0) disques & morceaux [22](#page-29-0) TOC définition [77](#page-84-0) TOC (sommaire) mise à jour [2](#page-9-0) TOC EDIT indicateur [7](#page-14-0) TOC WRITE bouton [10](#page-17-0) TOTAL, compteur [7](#page-14-0) TRACK DIRECT OUT prises [11](#page-18-0) Tracking, définition [77](#page-84-0) Transport bouton ADJUST [9](#page-16-0) bouton AUTO PUNCH I/O [8](#page-15-0) bouton CLEAR [9](#page-16-0) bouton EJECT [10](#page-17-0) bouton ENTER [10](#page-17-0) bouton FF CUE [10](#page-17-0) bouton MARK [9](#page-16-0) bouton PAUSE [9](#page-16-0) bouton PITCH [9](#page-16-0) bouton PLAY [9](#page-16-0) bouton REC [9](#page-16-0) bouton REHE [9](#page-16-0) bouton REVIEW [9](#page-16-0) bouton STOP [10](#page-17-0) bouton TIME DISPLAY [9](#page-16-0) bouton TOC WRITE [10](#page-17-0) bouton UTILITY [8](#page-15-0) boutons DATA [10](#page-17-0) boutons LAST REC SEARCH [9](#page-16-0) boutons MARK SEARCH [9](#page-16-0) boutons MEMO A/B [9](#page-16-0) boutons REC SELECT [9](#page-16-0) boutons SELECT [9](#page-16-0) boutons SONG SEARCH [9](#page-16-0) modes [69](#page-76-0) REPEAT button [9](#page-16-0) Transport du disque boutons [9](#page-16-0)

Utilisation enregistrement stéréo [62](#page-69-0) studio MIDI personnel [60](#page-67-0) UTILITY bouton [8](#page-15-0) Cue List [43](#page-50-0) fonction PrePost Roll [30](#page-37-0) MTC [53](#page-60-0) OffLinePunch (copie de pistes) [49](#page-56-0) PRG Play (reproduction programmée) [45](#page-52-0) Rec Mode [21](#page-28-0) Song Combine (annuler la division de morceaux) [48](#page-55-0) Song Copy (copie de morceaux) [46](#page-53-0) Song Divide (diviser un morceau) [47](#page-54-0) Song Erase (effacer des morceaux) [50](#page-57-0) Track Erase (Effacer des pistes) [50](#page-57-0) UTOC FULL, message [71](#page-78-0)

#### **V**

VARI [7](#page-14-0) Varier la vitesse (pitch) [34](#page-41-0) Vitesse rétablir [34](#page-41-0) Vitesse (Pitch) indicateurs [7](#page-14-0) Volume du casque [5](#page-12-0) VU-mètres pistes [7](#page-14-0) sorties stéréo [7](#page-14-0) VU-mètres stéréo [7](#page-14-0)

#### **W**

Write Protect, message [71](#page-78-0) Writing TOC, message [71](#page-78-0)

### **U**

Unity gain, définition [77](#page-84-0)

#### <span id="page-90-0"></span>**YAMAHA [Multitrack Recorder] Date: 10 July 1996**

#### **Model: MD4 MIDI Implementation Chart Version: 2.0**

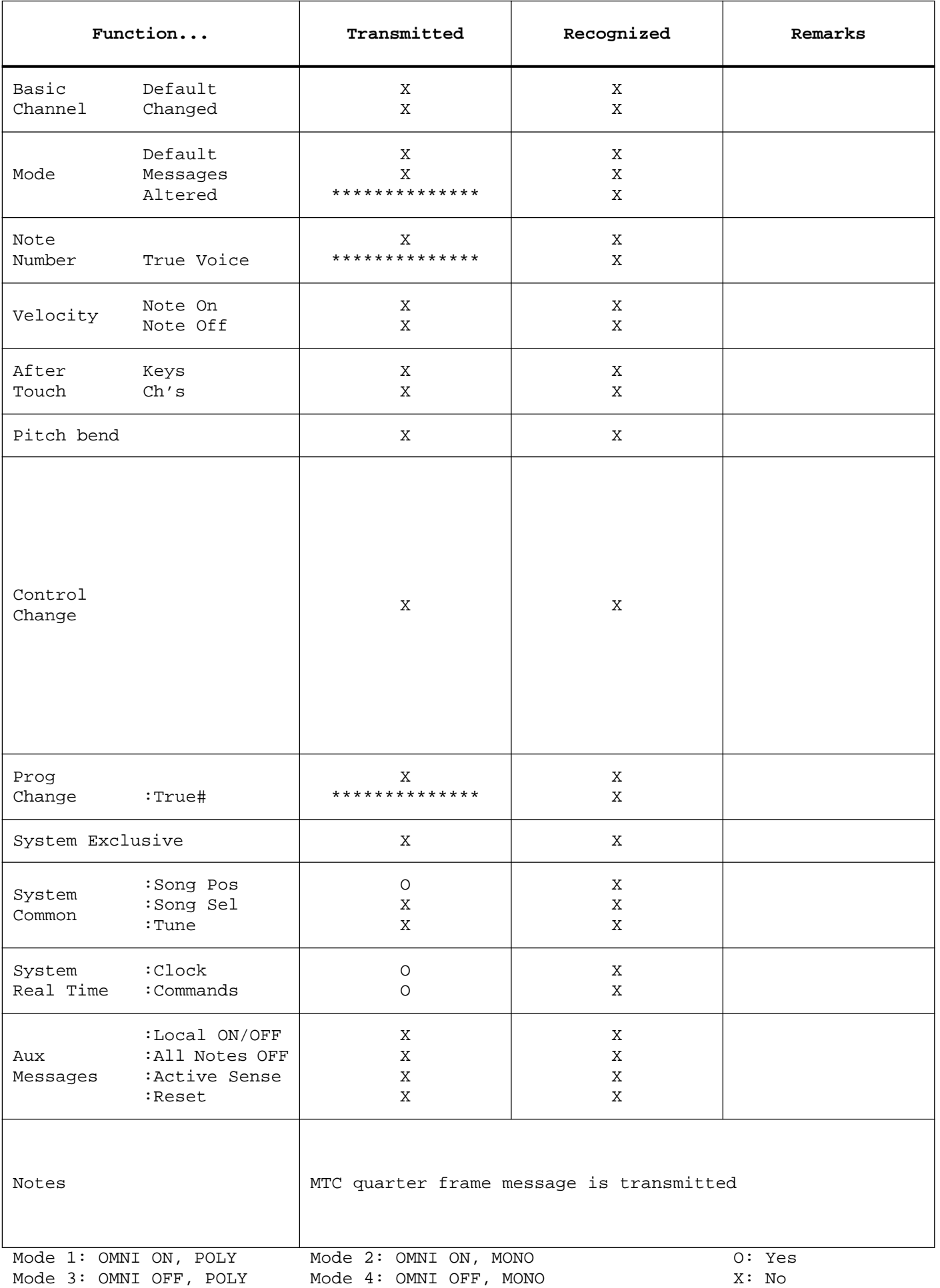

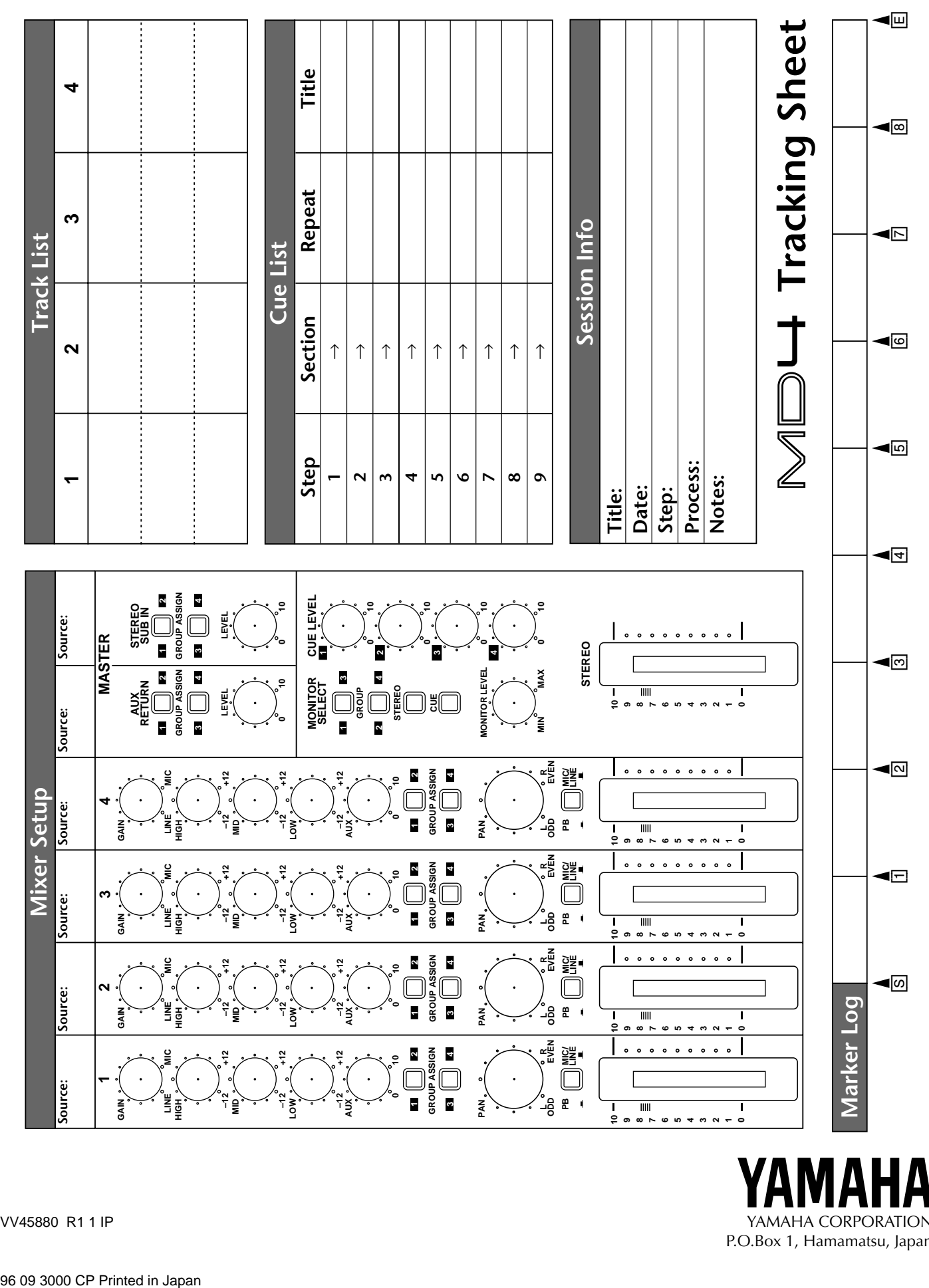

VV45880 R1 1 IP YAMAHA CORPORATION P.O.Box 1, Hamamatsu, Japan